# AllplexTM 2019-nCoV Assay (version 2.2; April  $15<sup>th</sup>$ , 2021)

# (Cat no. RP10250X / RP10252W)

# Instructions for Use

For *in vitro* diagnostic use For Emergency Use Authorization Only Prescription Use only

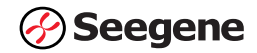

# Table of Contents

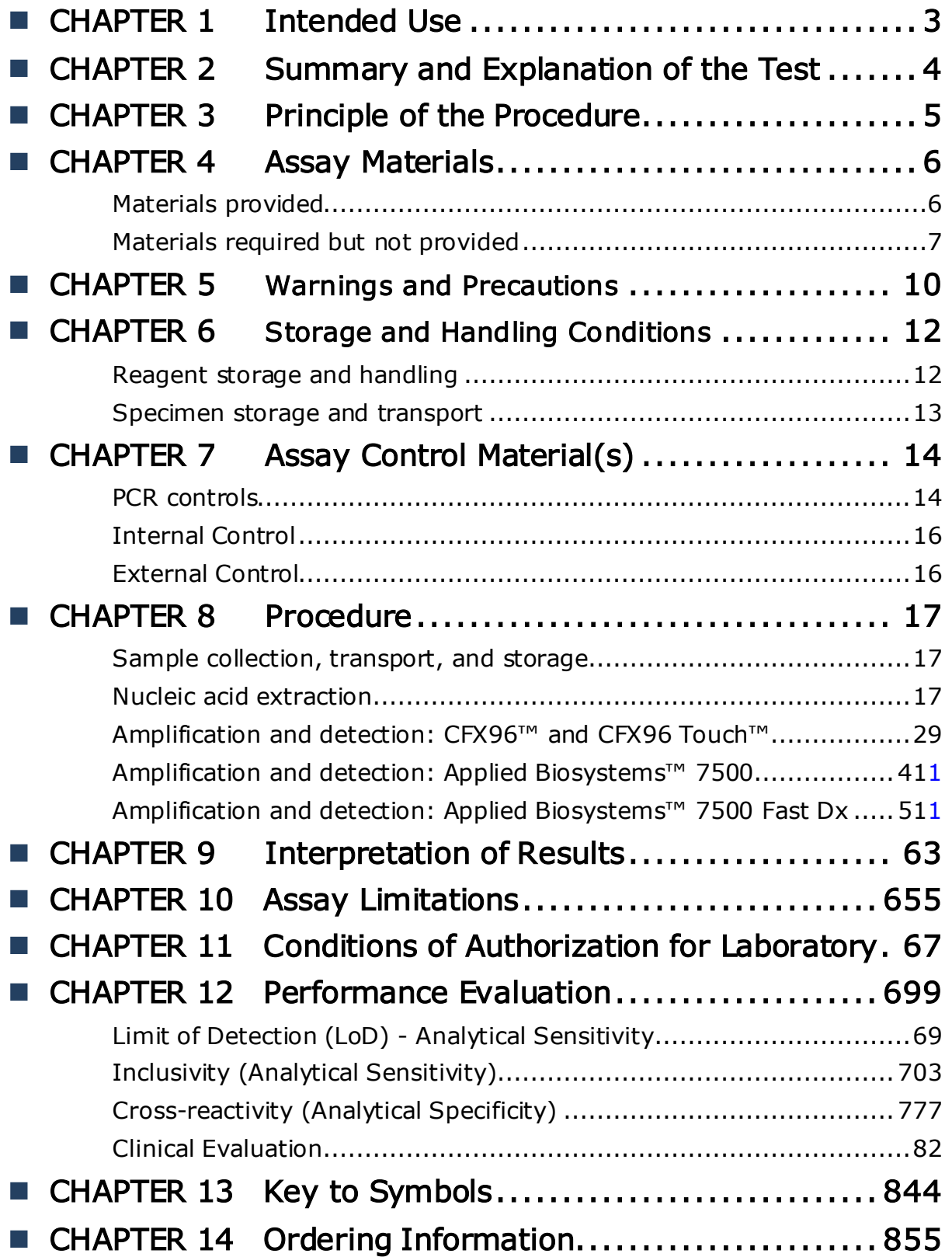

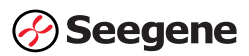

# <span id="page-2-0"></span>CHAPTER 1: Intended Use

The Allplex<sup>™</sup> 2019-nCoV Assay is an *in vitro* diagnostic (IVD) real-time reverse transcriptase polymerase chain reaction (RT-PCR) test intended for the qualitative detection of SARS-CoV-2 viral nucleic acids in human nasopharyngeal swab, oropharyngeal swab, anterior nasal swab, midturbinate nasal swab, nasopharyngeal wash/aspirate, nasal aspirate, bronchoalveolar lavage (BAL) and sputum specimens from individuals who are suspected of COVID-19 by their health care provider. Testing is limited to laboratories certified under the Clinical Laboratory Improvement Amendments of 1988 (CLIA), 42 U.S.C. §263a, that meet requirements to perform high complexity tests.

Results are for the identification of SARS-CoV-2 RNA. The SARS-CoV-2 RNA is generally detectable in respiratory specimens during the acute phase of infection. Positive results are indicative of the presence of SARS-CoV-2 RNA; clinical correlation with patient history and other diagnostic information is necessary to determine patient infection status.

Positive results do not rule out bacterial infection or co-infection with other viruses. The agent detected may not be the definite cause of disease. Laboratories within the United States and its territories are required to report all results to the appropriate public health authorities.

Negative results do not preclude SARS-CoV-2 infection and should not be used as the sole basis for patient management decisions. Negative results must be combined with clinical observations, patient history, and epidemiological information.

The Allplex™ 2019-nCoV Assay is intended for use by qualified, trained clinical laboratory personnel specifically instructed and trained in the techniques of real-time RT-PCR and *in vitro* diagnostic procedures. The Allplex™ 2019-nCoV Assay is only for use under the Food and Drug Administration's Emergency Use Authorization (EUA).

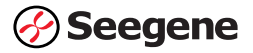

# <span id="page-3-0"></span>■ CHAPTER 2: Summary and Explanation of the Test

The technology of the Allplex™ 2019-nCoV Assay is a real-time reverse transcription polymerase chain reaction (RT-PCR) test. The 2019-nCoV primer and probe set(s) is designed to detect RNA from the 2019-nCoV in human nasopharyngeal swab, oropharyngeal swab, anterior nasal swab, mid-turbinate nasal swab, nasopharyngeal wash/aspirate, nasal aspirate, bronchoalveolar lavage (BAL) and sputum specimens.

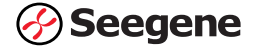

# <span id="page-4-0"></span>■ CHAPTER 3: Principle of the Procedure

Nucleic acids are isolated and purified from specimen using a manual or an automated nucleic acid extraction system. 10 μL of Internal Control (RP-V IC) must be added before the extraction. Follow detailed extraction procedures in manufacturer's instructions. 8 μL of purified nucleic acid is reverse transcribed using 5X Real-time One-step Buffer/Real-time Onestep Enzyme into cDNA which is then subsequently amplified in a  $CFX96^{TM}$ , CFX96 Touch™, Applied Biosystems 7500, or Applied Biosystems 7500 Fast Dx real-time PCR systems. During the process, the probe anneals to a specific target sequence located between the forward and reverse primers. During the extension phase of the PCR cycle, the 5' nuclease activity of Taq polymerase degrades the probe, causing the reporter dye to separate from the quencher dye, generating a fluorescent signal. With each cycle, additional reporter dye molecules are cleaved from their respective probes, increasing the fluorescence intensity. Fluorescence intensity is monitored at each PCR cycle by the CFX96™, CFX96 Touch™, Applied Biosystems™ 7500, Applied Biosystems™ 7500 Fast Dx real-time PCR detection systems. The result of amplification is reported through 'Seegene viewer' analysis. The 'Seegene viewer' shows whether the exported data is 2019-nCoV Detected, Presumptive positive, or Negative for easy retrieval of result by the user.

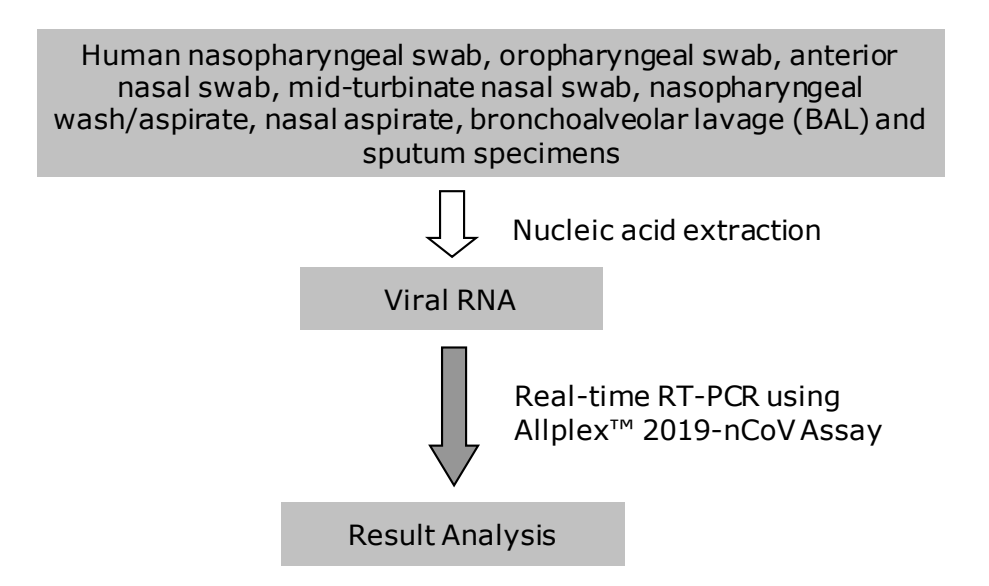

# <span id="page-5-0"></span>■ CHAPTER 4: Assay Materials

### <span id="page-5-1"></span>Materials provided

The reagents contained in one Allplex™ 2019-nCoV Assay kit are sufficient for 100/124 reactions.

<span id="page-5-2"></span>

| Contents                        | Volume<br>(RP10250X/<br>RP10252W) | Description                                                                                                    |
|---------------------------------|-----------------------------------|----------------------------------------------------------------------------------------------------|
| 2019-nCoV MOM                   | 500 $\mu$ L /<br>$620 \mu L$      | MuDT* Oligo Mix (MOM):<br>- Amplification and detection reagent<br>*MuDT is the brand name of Seegene's<br>oligo mixture                             |
| Real-time<br>One-step Enzyme    | $200 \mu L$                       | Enzyme mix for one-step RT-PCR                                                                                                    |
| 5X Real-time<br>One-step Buffer | $500 \mu L$                       | Buffer for one-step RT-PCR<br>- Buffer containing dNTPs                                                                                              |
| 2019-nCoV PC                    | $80 \mu L$                        | Positive Control (PC) for PCR control:<br>- Mixture of pathogen and IC clones                                                                        |
| RP-V IC                         | $1,000 \mu L$                     | Exogenous Internal Control (IC) of<br>Allplex <sup>™</sup> 2019-nCoV Assay                                                                           |
| RNase-free Water                | $1,000 \mu L$                     | Ultrapure quality, PCR-grade RNase-free<br>Water provided for:<br>1. Negative Control (NC) for PCR control<br>2. RT-PCR Mastermix (Refer to Table 6) |

Table 1. Allplex™ 2019-nCoV Assay Composition

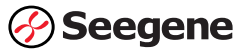

## Materials required but not provided

Additional materials and equipment required

- Disposable powder free gloves (latex or nitrile)
- Pipettes (adjustable) and sterile pipette tips
- 1.5 mL microcentrifuge tubes
- Clean bench
- Ice
- Desktop centrifuge (1.5 mL microcentrifuge and 96 well plate centrifuge)
- Vortex mixer
- Instruments and kits for nucleic acid extraction

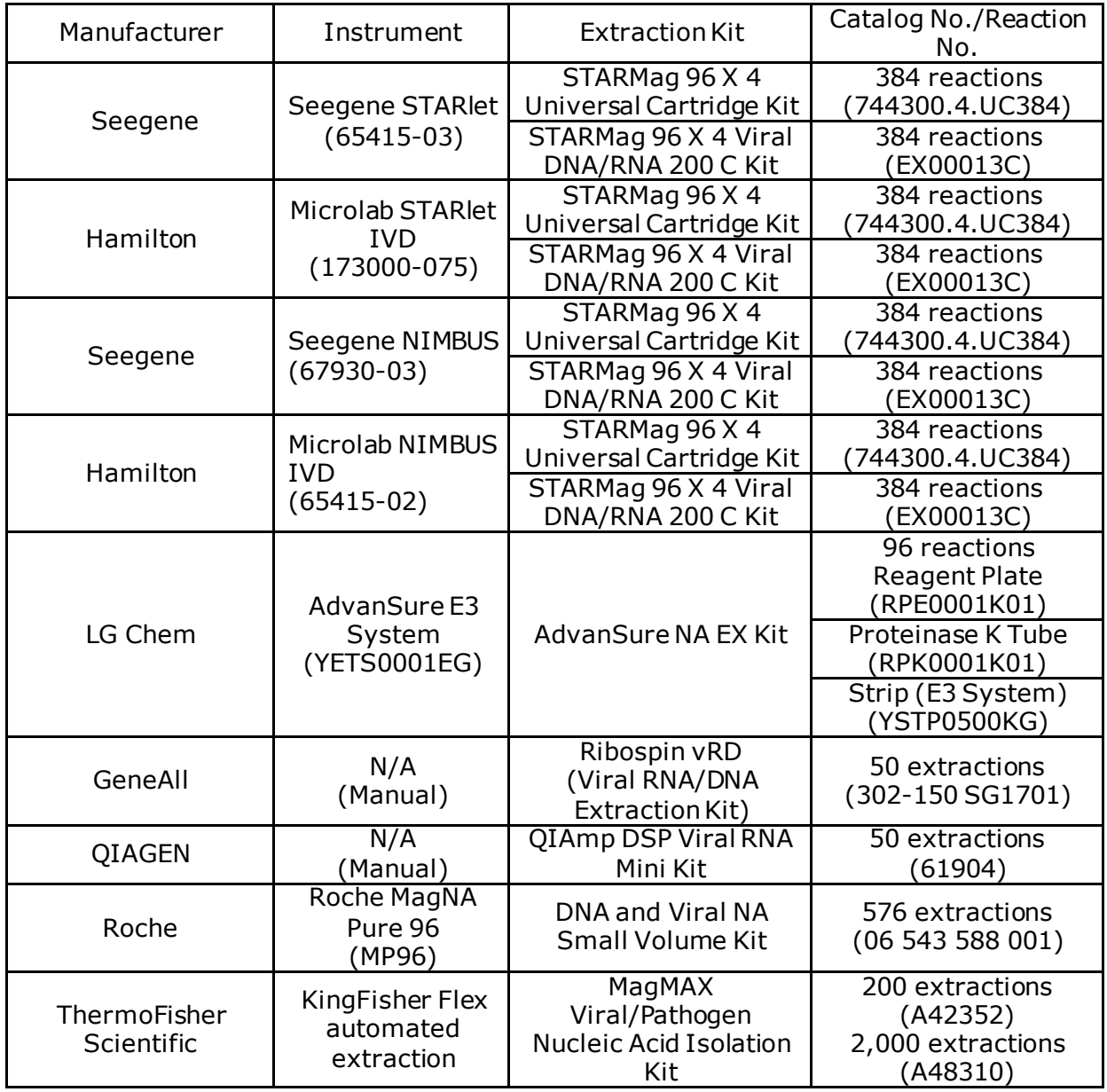

NOTE:

- (1)All extraction options are commercially available.
- (2)The Seegene, Hamilton, LG Chem, and GeneAll extraction reagents/instrumentation can be purchased through Seegene Technologies (CA, US), [support@seegenetech.com](mailto:support@seegenetech.com)
- (3)The Seegene and Hamilton extraction reagents/instrumentation are validated with Seegene Launcher V6 software.
	- PCR Instrument & Consumables
		- ① Applied Biosystems™ 7500 (ThermoFisher Scientific), Applied Biosystem™ 7500 Fast Dx (ThermoFisher Scientific)

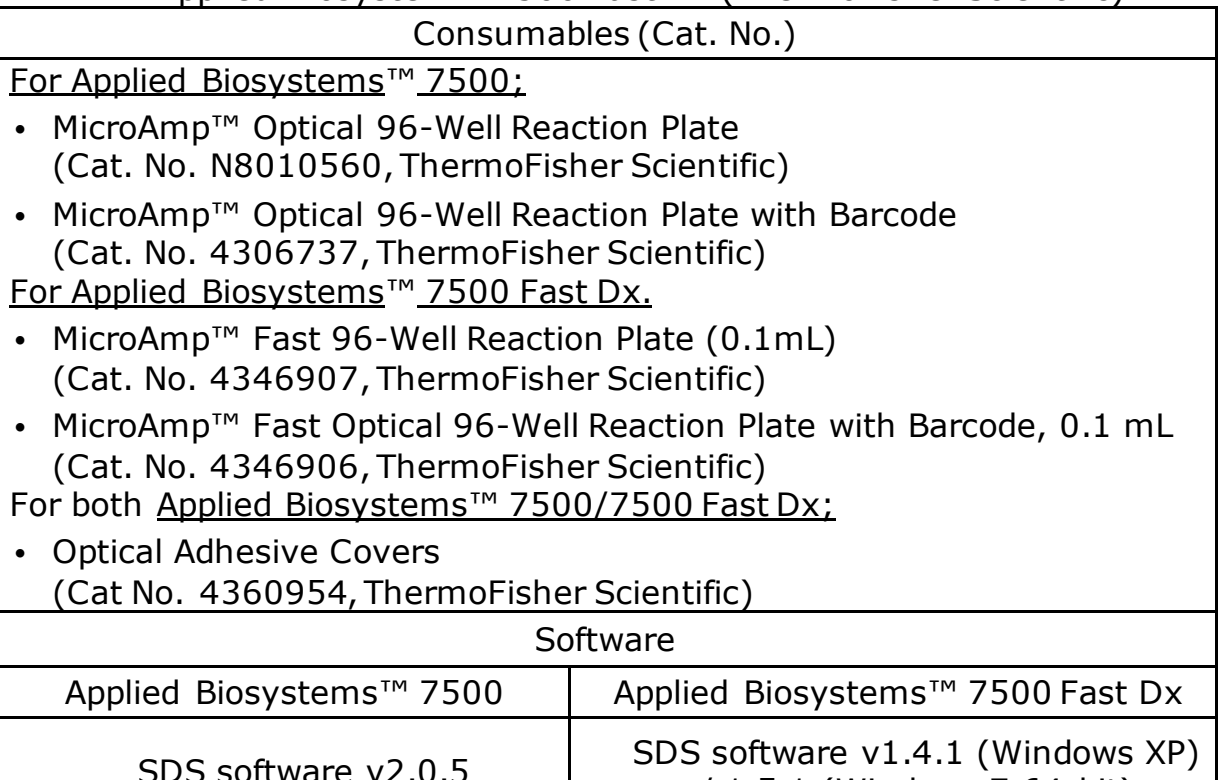

② CFX96TM Real-time PCR Detection System-IVD (Bio-Rad), CFX96 TouchTM Real-Time PCR Detection System (Bio-Rad)

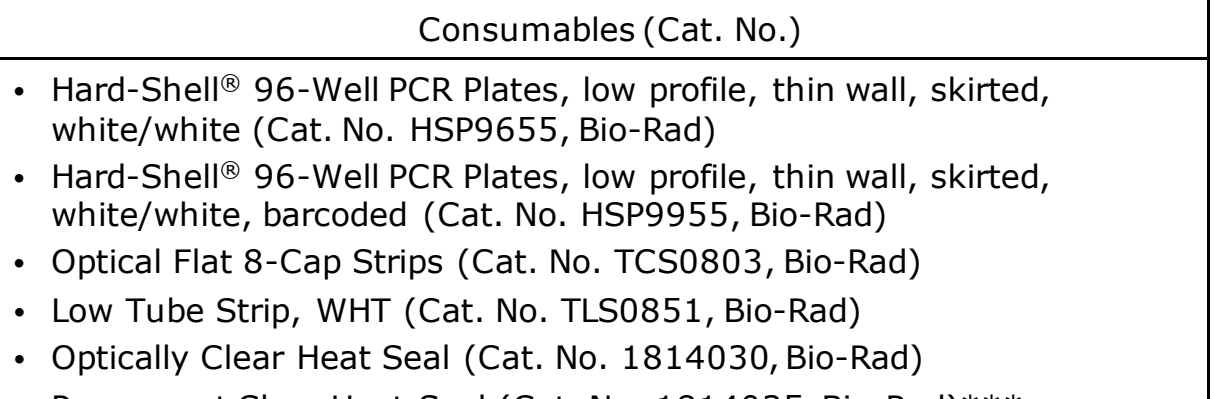

• Permanent Clear Heat Seal (Cat. No. 1814035, Bio-Rad)\*\*\*

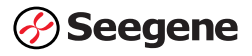

/ 1.5.1 (Windows 7 64-bit)

- PX1 PCR plate sealer (auto-sealer, Cat. No. 181-4000, Bio-Rad)\*\*\*
- MicroAmp<sup>TM</sup> Optical 8-Cap Strip (Cat. No. 4323032, ThermoFisher Scientific)
- MicroAmp<sup>TM</sup> Optical 8-Tube Strip  $(0.2 \text{ mL})$ (Cat. No. 4316567, ThermoFisher Scientific)
- EU 8-Single Attachable Indented Cap (Cat. No. B79501, BIOplastics)
- EU 0.2 ml Thin-wall 8-Tube Strip (Cat. No. B77009, BIOplastics)
- Mini-centrifuge (Cat. No. Mini-6K, Protagen)
- PCR plate centrifuge (Cat. No. MPC-P25, Powerlab)

\*\*\* The Permanent Clear Heat Seal must be used with the PX1 PCR Plate Sealer when running the Allplex<sup>™</sup> assay

Software

CFX Manager<sup>™</sup> Software V3.1 or CFX Maestro<sup>™</sup> Software V1

NOTE: All consumables for CFX96™ Real-time PCR Detection System-IVD and CFX96 Touch™ Real-Time PCR Detection System can be purchased through Seegene Technologies (California, US).

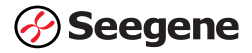

# <span id="page-9-0"></span>■ CHAPTER 5: Warnings and Precautions

The Allplex<sup>™</sup> 2019-nCoV Assay should be performed by qualified, trained personnel.

- For *in vitro* diagnostic use only.
- For Emergency Use Authorization Only
- For Prescription Use Only
- This test has not been FDA cleared or approved; the test has been authorized by FDA under an Emergency Use Authorization (EUA) for use by laboratories certified under CLIA of 1988, 42 U.S.C. §263a, that meet requirements to perform high complexity tests.
- This test has been authorized only for the detection of nucleic acid from SARS-CoV-2, not for any other viruses or pathogens.
- This test is only authorized for the duration of the declaration that circumstances exist justifying the authorization of emergency use of in vitro diagnostic tests for detection and/or diagnosis of COVID-19 under Section 564(b)(1) of the Federal Food, Drug, and Cosmetic Act, 21 U.S.C. § 360bbb-3(b)(1), unless the authorization is terminated or revoked sooner.
- Reliability of the results depends on adequate specimen collection, storage, transport, and processing procedure.
- This test has not been validated for any other types of specimens other than those indicated in the intended use.
- If not tested immediately, store extracted RNA at ≤ -70℃ until use and keep on ice during testing.
- Sensitivity of the assay may decrease if samples are repeatedly frozen and thawed for more than 7 times.
- Workflow in the laboratory should proceed in a unidirectional manner.
- Wear disposable gloves and change them before entering different areas. Change gloves immediately if contaminated or treat them with DNA decontaminating reagent.
- Supplies and equipment must be dedicated to working areas and should not be moved from one area to another.
- Do not pipette by mouth.
- Do not eat, drink, or smoke in laboratory work areas. Wear disposable powder-free gloves, laboratory coats and eye protections when handling specimens and reagents. Wash hands thoroughly after handling specimens and test reagents.
- Avoid contamination of reagents when removing aliquots from reagent tubes. Use of sterilized aerosol resistant disposable pipette tips is recommended.

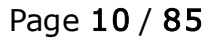

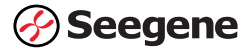

- Do not pool reagents from different lots or from different tubes of the same lot.
- Do not use the product after its expiry date.
- Do not reuse any disposable items.
- Use screw-capped tubes and prevent any potential splashing or crosscontamination of specimens during preparation.
- Avoid possible contamination of reagents with extracted nucleic acids, PCR products, and positive control. To prevent contamination of reagents, use of filter-tips is recommended.
- Use separated and segregated working areas for each test run.
- To avoid contamination of working areas with amplified products, open PCR reaction tubes or strips only in designated working areas after amplification.
- Store positive materials separated from the kit's reagents.
- Handle all specimens as if infectious. Laboratory safety procedures (refer to Biosafety in Microbiological and Biomedical Laboratories & CLSI Documents) must be taken when handling specimens. Thoroughly clean and disinfect all work surfaces with 0.5% sodium hypochlorite (in deionized or distilled water). Product components (product residuals, packaging) can be considered as laboratory waste. Dispose of unused reagents and waste in accordance with applicable federal, state, and local regulations.
- Manipulation of potentially infected specimens should be performed in a certified Class II BSC in a BSL-2 facility or higher. This includes aliquoting and/or diluting specimens and nucleic acid extraction procedures involving potentially infected specimens.
- Use appropriate personal protective equipment including but not limited to disposable gloves, laboratory coat/gown, and eye protection when handling specimens, reagents, pipettes, and other equipment.
- Keep extracted RNA on cold block or on ice during reaction set-up.
- Keep PCR reagents on cold block or on ice during reaction set-up.
- Expiry date is 8 months from the date of manufacture when product is stored at  $\leq$  -20°C. Please refer to label for expiry date.
- Seegene STARlet and Seegene NIMBUS are private label devices and are the same as the Microlab STARlet IVD and Microlab NIMBUS IVD. There is no change in the device other than labeling. All four devices can be used interactively and generate equivalent results. Instruments indicated share the same software application ("Seegene Launcher") and extraction kit ("STARMag 96 X 4 Universal Cartridge Kit" and "STARMag 96 X 4 Viral DNA/RNA 200 C Kit").
- This Allplex<sup>™</sup> 2019-nCoV Assay is a qualitative *in vitro* test for the single or multiple detection of 3 target genes (E gene, RdRP gene, and N gene)

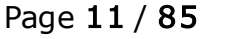

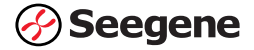

# <span id="page-11-0"></span>■ CHAPTER 6: Storage and Handling Conditions

### <span id="page-11-1"></span>Reagent storage and handling

- All reagents of the Allplex<sup>TM</sup> 2019-nCoV Assay kit must be stored at -20 °C or below.
- Completely thaw all reagents on ice prior to use
- Do not store reagents in a frost-free freezer.
- Do not use kits or reagents beyond indicated expiry date.
- Always check the expiry date on the reagent tubes prior to use.

NOTE: The performance of kit components is unaffected for up to 7 cycles of freeze and thaw. If the reagents are used only intermittently, they should be stored in aliquots.

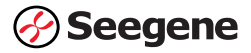

### <span id="page-12-0"></span>Specimen storage and transport

• Specimen types: human nasopharyngeal swab, oropharyngeal swab, anterior nasal swab, mid-turbinate nasal swab, nasopharyngeal wash/aspirate, nasal aspirate, bronchoalveolar lavage (BAL) and sputum specimens

NOTE: Sample collection devices are not provided with the assay. All testing for COVID-19 should be conducted in consultation with a healthcare provider. Refer to CDC guidelines for sample collection (Nasopharyngeal swab (NP) /oropharyngeal swab (OP) / anterior nasal swab / mid-turbinate nasal swab and sputum) and storage at:

[https://www.cdc.gov/coronavirus/2019-ncov/lab/guidelines-clinical](https://www.cdc.gov/coronavirus/2019-ncov/lab/guidelines-clinical-specimens.html)[specimens.html](https://www.cdc.gov/coronavirus/2019-ncov/lab/guidelines-clinical-specimens.html)

Once the swabs have been collected in accordance with CDC guidelines, it is recommended to use Universal Transport Medium (UTM) for collection of nasopharyngeal, oropharyngeal anterior nasal and mid-turbinate nasal swabs.

- After collection, the specimen should be stored at 2-8°C and processed within 72 hours.
- If delivery and processing exceed 72 hours, specimens should be transported in dry ice and once in laboratory frozen at -70°C or colder.

#### NOTE:

- (1)Performance may be affected by prolonged storage of specimens.
- (2)Specimens transport should adhere to local and national instructions for transport of pathogenic material.
- (3)Specimens should be collected and handled according to the swab collection device manufacturer's recommended procedures.

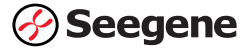

# <span id="page-13-0"></span>■ CHAPTER 7: Assay Control Material(s)

### <span id="page-13-1"></span>PCR controls

The PCR controls below are provided with the Allplex™ 2019-nCoV Assay to confirm the validity of each PCR run on the same plate.

In prior to determining of the validity of each PCR run, the user must confirm the results of the negative control and positive control on the 'Well Plate' on the upper left corner of the Seegene viewer.

The results of the negative control and positive control are displayed under the 'Auto Interpretation' column on the bottom half of the Seegene viewer. If the positive and/or negative control results are invalid, the corresponding PCR run must be repeated.

- 1. Negative Control (NC) is used as a PCR control to confirm test validity, and the absence of any contaminants during testing. The "No template" control is prepared using RNase-free Water added to the Master Mix prior to PCR. NC must be included in each test run. No signal should be detected with the NC.
- 2. Positive Control (PC) is used to confirm test validity, and functions as the validation control for PCR amplification and the test detection steps. The PC is constructed using plasmids encoding Allplex™ 2019-nCoV Assay target sequences and must be included in each test run.

NOTE: The Positive Control included in this kit is a high concentration PCR control. Dilute the PC with TE buffer by 1:10 before use.

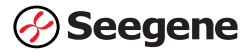

The real-time PCR results of the positive and negative control can be viewed from the Seegene Viewer as shown in Picture 1 and Picture 2.

#### Picture 1. Example of valid positive/negative control results

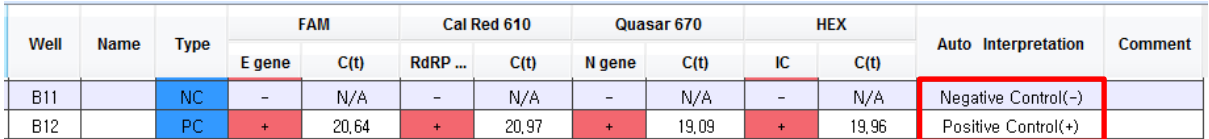

Picture 2. Example of invalid positive/negative control results

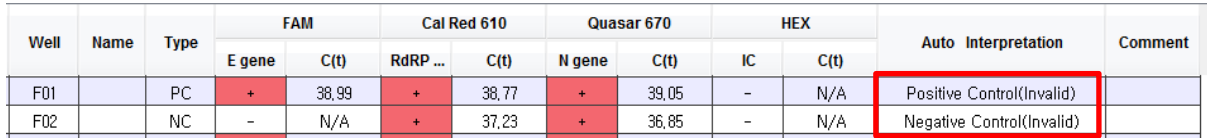

#### Table 2. Allplex™ 2019-nCoV Assay; Control Acceptance Criteria

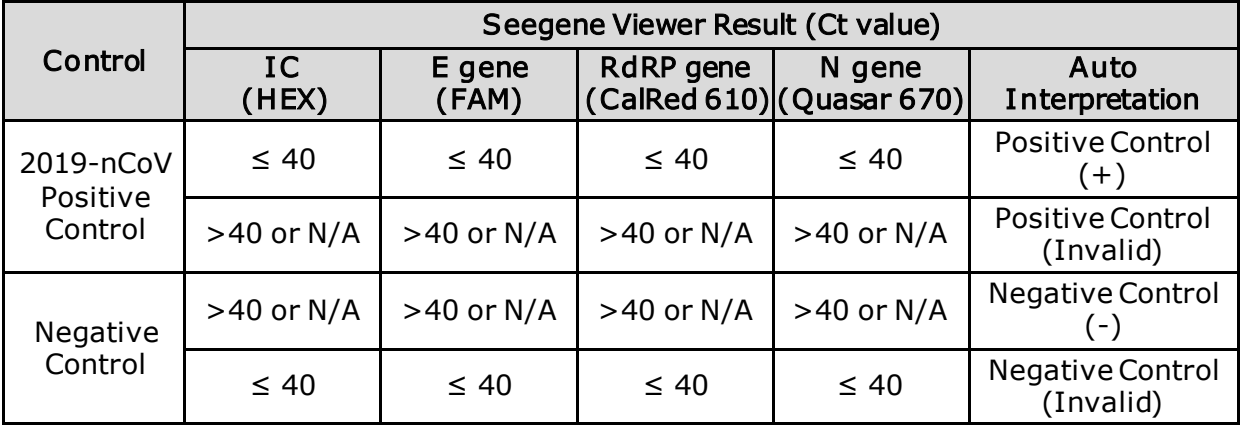

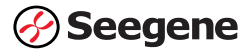

### <span id="page-15-0"></span>Internal Control

The Allplex™ 2019-nCoV Assay includes a full process Internal Control (RP-V IC) which is composed of MS2 phage genome. This Internal Control material verifies all steps of the analysis process, including sample extraction, reverse transcription, and PCR to demonstrate proper specimen processing and test validity of each specimen.

A positive signal for the Internal Control indicates that all processing steps performed by the Allplex<sup>™</sup> 2019-nCoV Assay were successful.

A negative signal of all targets including the Internal Control invalidates all negative results in the analysis. Repeat testing if an invalid result is reported. Refer to section 'Interpretation of Results' for more details.

### <span id="page-15-1"></span>External Control

External controls are not provided with the Allplex™ 2019-nCoV Assay. Quality control requirements should be performed in conformance with local, state, and/or federal regulations or accreditation requirements and your laboratory's standard quality control procedures.

The following external controls are available:

AccuPlexTM SARS-COV-2 reference material (Seracare Life Sciences, Inc., Cat no. 0505-0126; this kit includes positive & negative reference material.) The positive reference material may be used as an external extraction control.

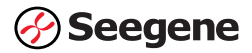

# <span id="page-16-0"></span>CHAPTER 8: Procedure

### <span id="page-16-1"></span>Sample collection, transport, and storage

Collect Nasopharyngeal swab (NP) /oropharyngeal swab (OP)/nasal swab/mid-turbinate s nasal swab, nasopharyngeal wash/aspirate, nasal aspirate, bronchoalveolar lavage (BAL) and sputum according to CDC guidelines and/or manufacturer's protocol for sample collection, storage and handling.

### <span id="page-16-2"></span>Nucleic acid extraction

The assay was validated with the extraction options listed below. Perform the RNA extraction on samples according to the manufacturer's instructions for use. For the Microlab STARlet IVD, Seegene STARlet, Microlab NIMBUS IVD and Seegene NIMBUS extraction methods, follow the detailed instruction provided in the section of 'Preparation on Microlab STARlet IVD, Seegene STARlet, Microlab NIMBUS IVD and Seegene NIMBUS'.

Seegene STARlet / Seegene NIMBUS / Microlab STARlet IVD / Microlab NIMBUS IVD (STARMag 96 X 4 Universal Cartridge Kit; Cat No. 744300.4.UC384)

See Operation Manual of each instrument or the section under 'preparation' for details. - Sample volume: 300 μL, Elution volume: 100 μL

Seegene STARlet / Seegene NIMBUS / Microlab STARlet IVD / Microlab NIMBUS IVD (STARMag 96 X 4 Viral DNA/RNA 200 C Kit; Cat No.EX00013C)

See Operation Manual of each instrument or the section under 'preparation' for details. - Sample volume: 300 μL, Elution volume: 100 μL

#### AdvanSure E3 System

#### (AdvanSure NA EX Kit; Cat No.RPE0001K01,RPK0001K01)

See AdvanSure NA EX Kit User Manual for details.

- Sample volume: 200 µL, Elution volume: 100 µL

#### QIAamp® DSP Virus Spin Kit

#### (Cat No.61704) (QIAGEN)

Follow the 'Protocol Purification of viral nucleic acids from plasma or serum' of the QIAamp® DSP Virus Spin Kit Handbook.

- Specimen volume: 190 μL, Elution volume: 40 μL

#### Ribospin™ vRD

# (Viral RNA/DNA Extraction Kit (Cat No.302-150, SG1701) (GeneAll)

See Ribospin<sup>™</sup> vRD Manual for details.

- Specimen volume: 290 µL, Elution volume: 40 µL

#### KingFisher™ Flex automated extraction

(MagMAX Viral/Pathogen Nucleic Acid Isolation Kit, Cat No. A42352)

See MagMAX Viral/Pathogen Nucleic Acid Isolation Kit Manual for details.

- Specimen volume: 200 μL, Elution volume: 50 μL

#### Roche MagNA Pure 96 (MP96)

(DNA and Viral NA Small Volume Kit; Cat No.06 543 588 001)

See DNA and Viral NA Small Volume Kit Manual for details.

- Specimen volume: 200 μL, Elution volume: 50 μL

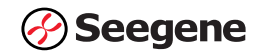

#### Preparation on Microlab STARlet IVD, Seegene STARlet, Microlab NIMBUS IVD and Seegene NIMBUS:

Hardware installation, Seegene Launcher software for operation and customer training (on site and/or video tutorial) are provided by Seegene Technologies (California, US), [support@seegenetech.com.](mailto:support@seegenetech.com)

The Seegene Launcher is an application software that controls functions and protocols of the Microlab STARlet IVD/Seegene STARlet/Microlab NIMBUS IVD/Seegene NIMBUS.

The user manual of 'Seegene Launcher V6' containing detailed descriptions on instrument maintenance and experimental procedures of nucleic acid extraction using Microlab STARlet IVD, Seegene STARlet, Microlab NIMBUS IVD and Seegene NIMBUS will be provided.

The purification procedure is designed to ensure safe and reproducible handling of potentially infectious samples and comprises of 4 steps: sample lysis, nucleic acids binding to magnetic beads, debris washing and elution of purified nucleic acids.

Below instructions describe the procedures for Microlab STARlet IVD and Seegene STARlet. For Microlab NIMBUS IVD and Seegene NIMBUS, the same Seegene launcher software is used. Please follow exactly the same procedure as below after selecting NIMBUS in the setting during installation of the launcher.

For STARMag 96 X 4 Universal Cartridge Kit:

1. Take out 1 cartridge from the STARMag 96 X 4 Universal Cartridge Kit. 1 cartridge contains reagents for 96 tests, and the STARMag 96 X 4 Universal Cartridge Kit contains 4 cartridges (384 tests).

Picture 3. 1 cartridge from the STARMag 96 X 4 Universal Cartridge Kit

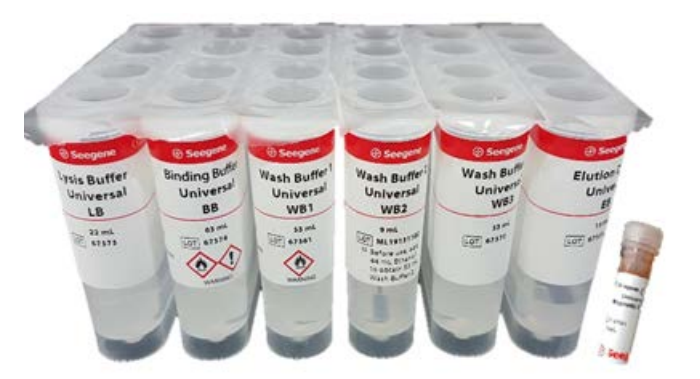

Table 3. Components of STARMag 96 X 4 Universal Cartridge Kit

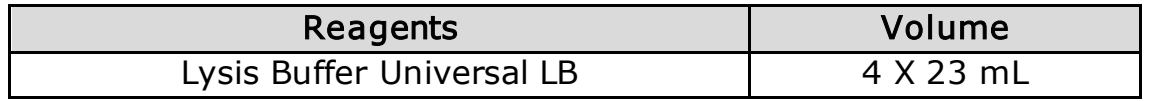

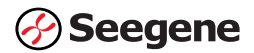

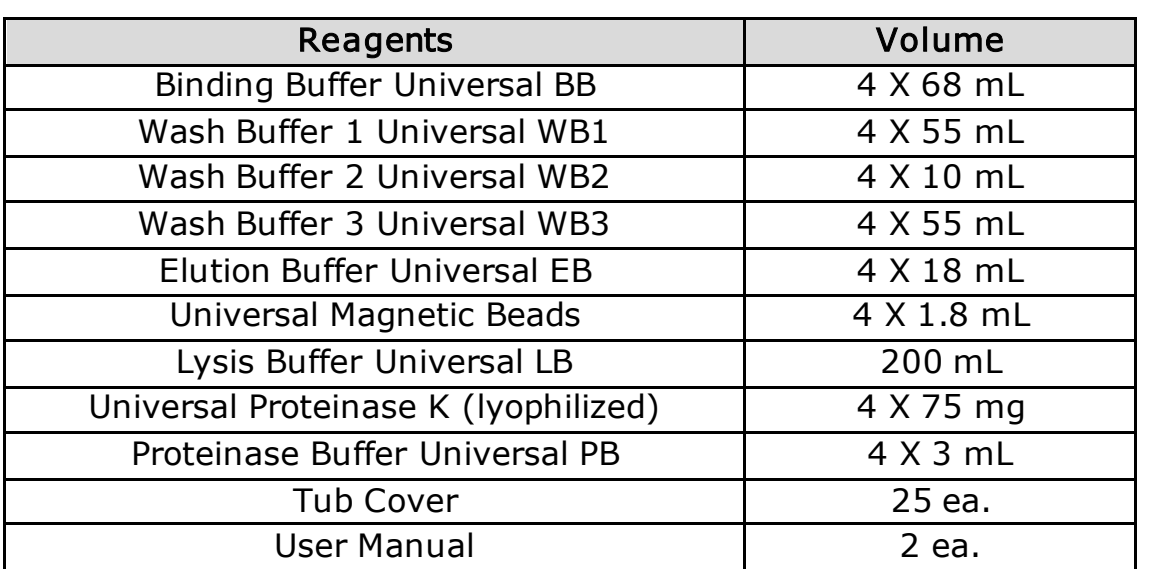

NOTE:

- (1) Lysis Buffer (LB), Binding Buffer (BB), and Wash Buffer 1 (WB1) contain chaotropic salt. Wear gloves and goggles always when handling buffers.
- (2) Store all the components of extraction reagent kit at room temperature (18 - 25°C). In case of dissolved Proteinase K, store at  $-20$  °C.
- (3) The expiration date of the product is indicated on the label. The cartridge remains effective for up to 15 months prior to its opening and for up to 4 months after its opening.
- (4) All buffers are delivered ready-to-use.
- (5) Lysis Buffer (LB) may form a salt precipitate during storage. To redissolve the precipitate, incubate the buffer bottle at 40°C until the precipitate is re-dissolved completely.
- 2. Before placing the cartridge on the Microlab STARlet IVD, Seegene STARlet, Microlab NIMBUS IVD or Seegene NIMBUS prepare the following:
	- Proteinase K: When using the kit for the first time, add 2.6 mL Proteinase Buffer Universal PB to the lyophilized Proteinase K. Dissolved Proteinase K solution is stable at - 20 °C for at least 6 months. Transfer the Proteinase K solution into a 1.5mL microtube according to the number of samples. The volume of Proteinase K solution is automatically calculated by the Launcher software if the number of samples is entered into the software.
	- Wash Buffer 2 Universal WB2: Prepare 48mL of absolute ethanol (Cat. No. 1.00983.1011, Merck). After removing the film on the WB2 tub, add 48 mL of absolute ethanol into the WB2 tub. The WB2 tub should be covered after use and should be stored at room temperature (18  $-25^{\circ}$ C).

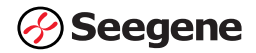

• Magnetic Bead: Suspend the magnetic bead by manually tapping the tube, and then quick vortexing.

For STARMag 96 X 4 viral DNA/RNA 200 C Kit;

1. Take out 1 cartridge from the STARMag 96 X 4 viral DNA/RNA 200 C Kit. 1 cartridge contains reagents for 96 tests, and the STARMag 96 X 4 viral DNA/RNA 200 C Kit contains 4 cartridges (384 tests).

Picture 4. 1 cartridge from the STARMag 96 X 4 viral DNA/RNA 200 C Kit

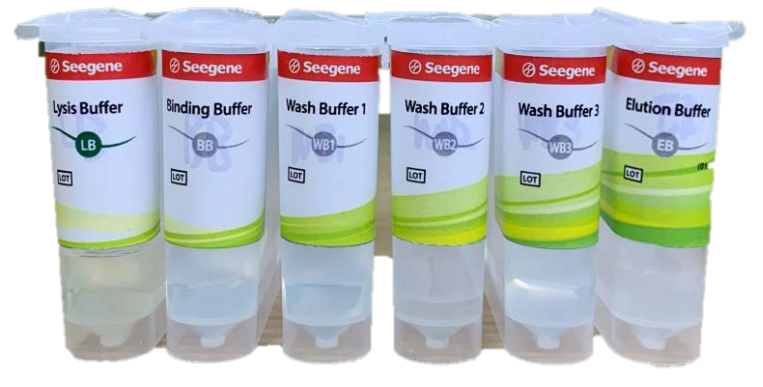

Table 4. Components of STARMag 96 X 4 viral DNA/RNA 200 C Kit

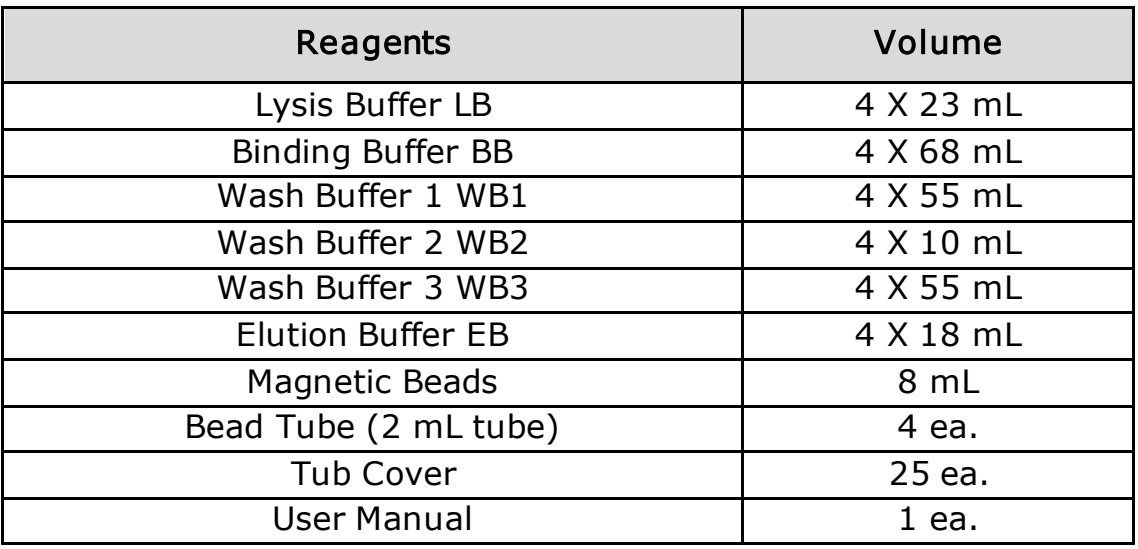

NOTE:

- (1) Store all the components of extraction reagent kit at room temperature (18 - 25°C).
- (2) The expiration date of STARMag 96 X 4 Viral DNA/RNA 200 C Kit is indicated on the box label and store up to 1 month after its opening.
- (3) All buffers are delivered ready-to-use.

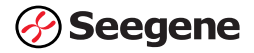

- 2. Before placing the cartridge on the Microlab STARlet IVD or Seegene STARlet, prepare the following:
- Add 48 mL of absolute ethanol into WB2 tub before use. WB2 tub should to be covered with Tub Cover after using and stored at room temperature (18  $\sim$  25°C).
- After sufficiently vortexing the Magnetic beads in the bottle, transfer 1.8 ml of Magnetic beads to bead tube(2 mL tube) before use.

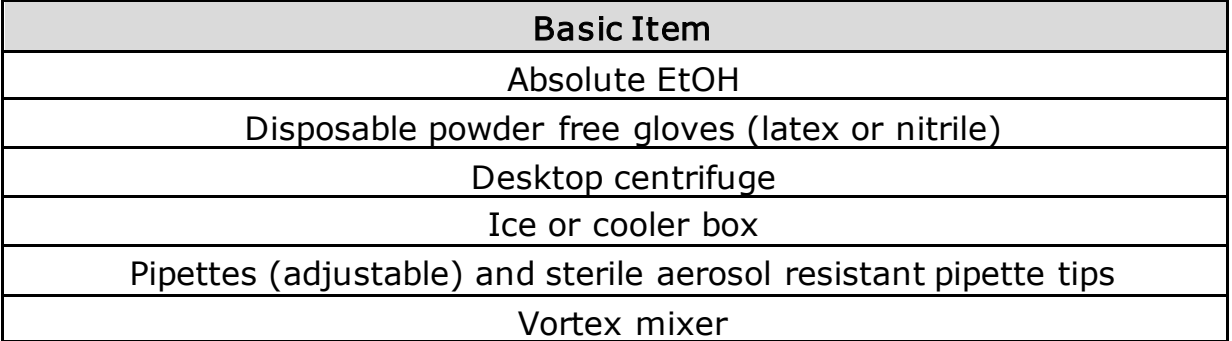

#### Table 5. Materials required, but not provided

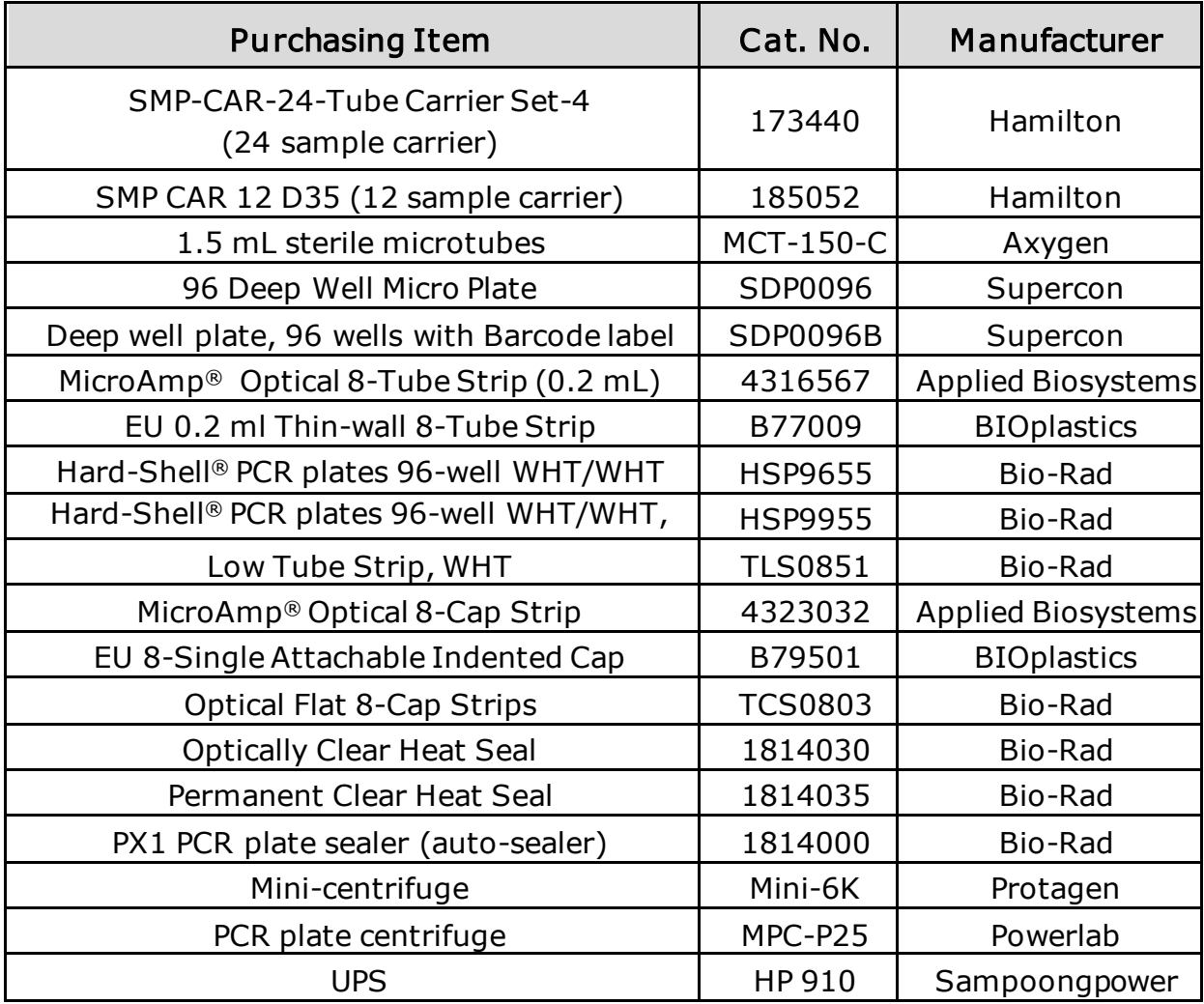

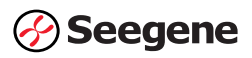

NOTE: All purchasing items listed above can be purchased through Seegene Technologies (California, US).

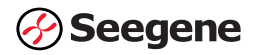

#### **Operation**

NOTE:

- (1)Prior to running the Seegene launcher, inspect the deck and carriers for cleanliness and empty the tip waste/liquid waste if there are any.
- (2)A minimum of 300μL specimen volume is required to ensure 200μL of specimen pipetting by Microlab STARlet/Seegene STARlet. This will result in 100μL elution volume of nucleic acids (RNA) necessary to run the Allplex™ 2019-nCoV Assay.
- (3)Only 12mm tubes, 16mm tubes and 1.5mL micro centrifuge tubes can be directly loaded to the Microlab STARlet/Seegene STARlet.
- (4)For information on maintenance, refer to the Seegene Launcher V6 manual.
- 1. Open the Seegene launcher software installed on the laptop connected to the Microlab STARlet IVD/Seegene STARlet for operation of the Microlab STARlet IVD/Seegene STARlet.

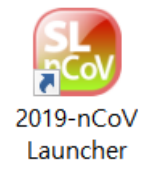

2. Click on LAUNCHER RUN on the main page.

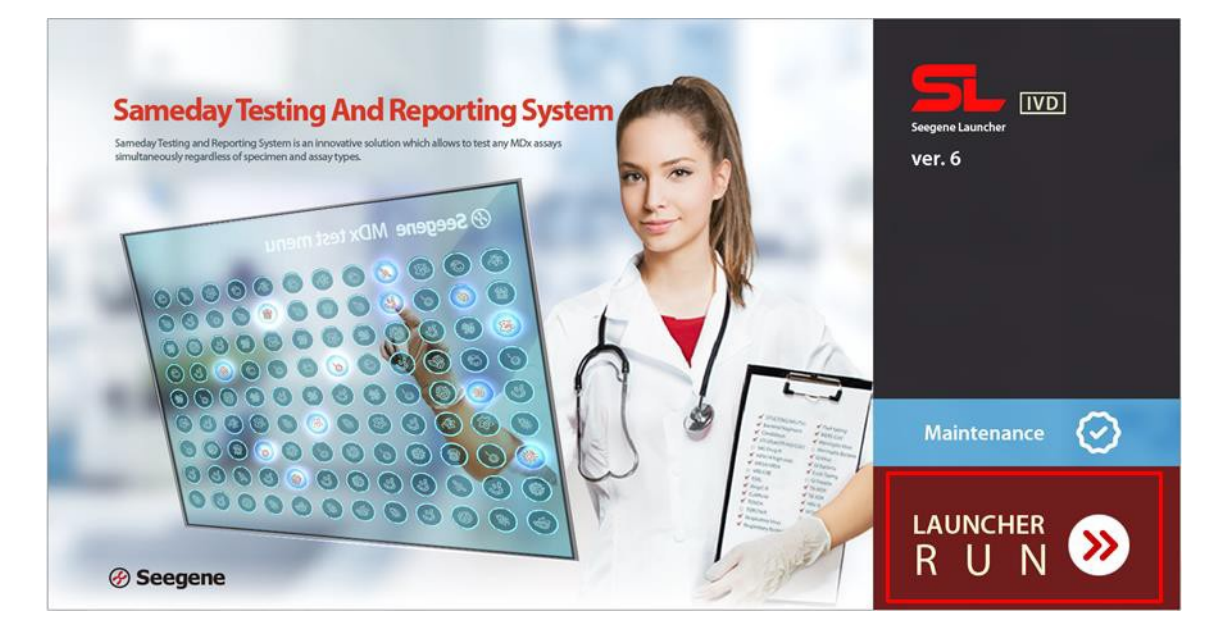

3. Select 2019-nCoV (protocol for Allplex™ 2019-nCoV Assay) to begin the protocol. All following steps are included in a step by step instruction included in the software.

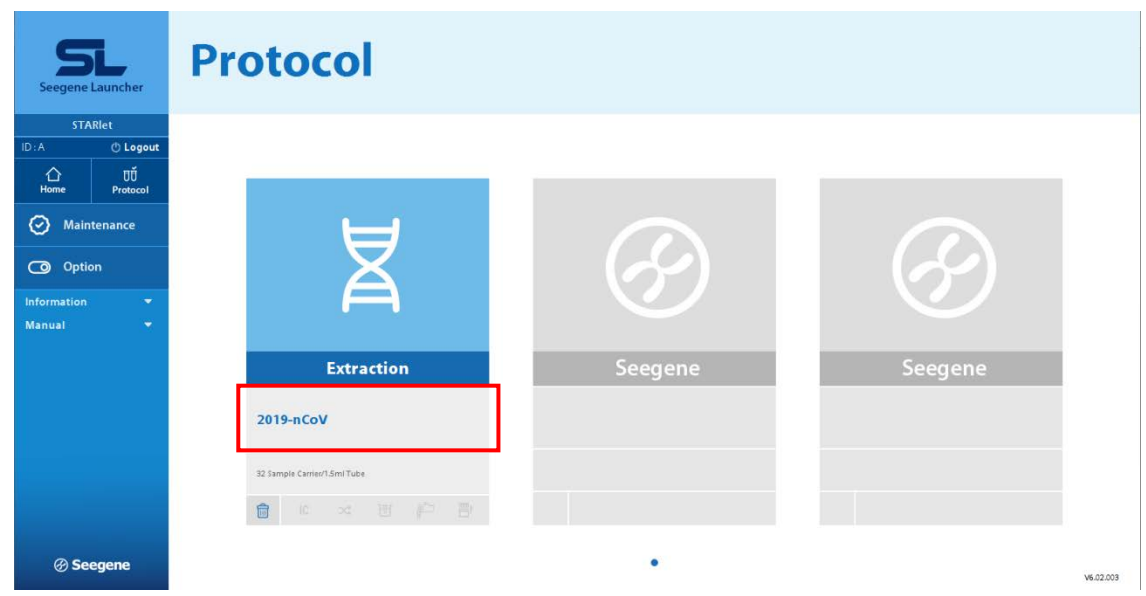

4. Check and follow the instructions carefully and then click on Work List. Samples, Internal Control, consumables, and 1 cartridge from the STARMag 96 X 4 Universal Cartridge Kit are placed on the Microlab STARlet IVD/Seegene STARlet while following step by step instructions guided by the Seegene Launcher software.

NOTE: After equilibrating specimens to room temperature, vortex each specimen briefly.

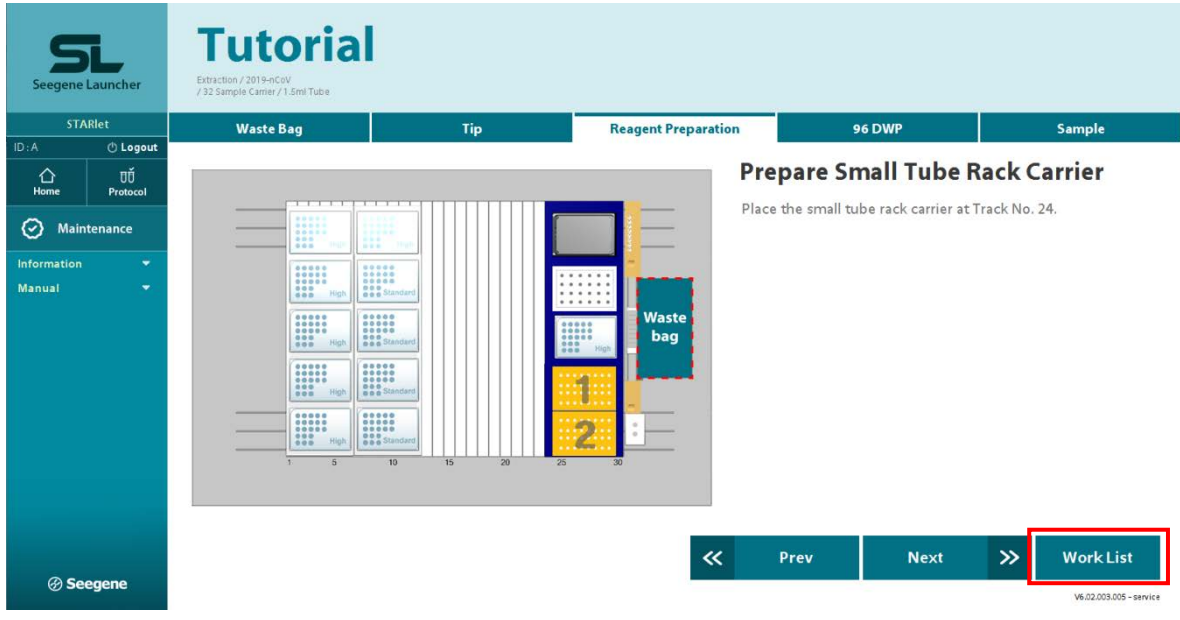

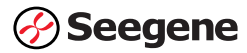

5. A barcode reader installed inside the Microlab STARlet IVD/Seegene STARlet automatically reads sample information. The sample information can also be manually entered, if necessary.

Click on Next, once Sample Quantity, Barcode, Name (optional) and labware (1.5ml or 12mm or 16mm) information are entered correctly.

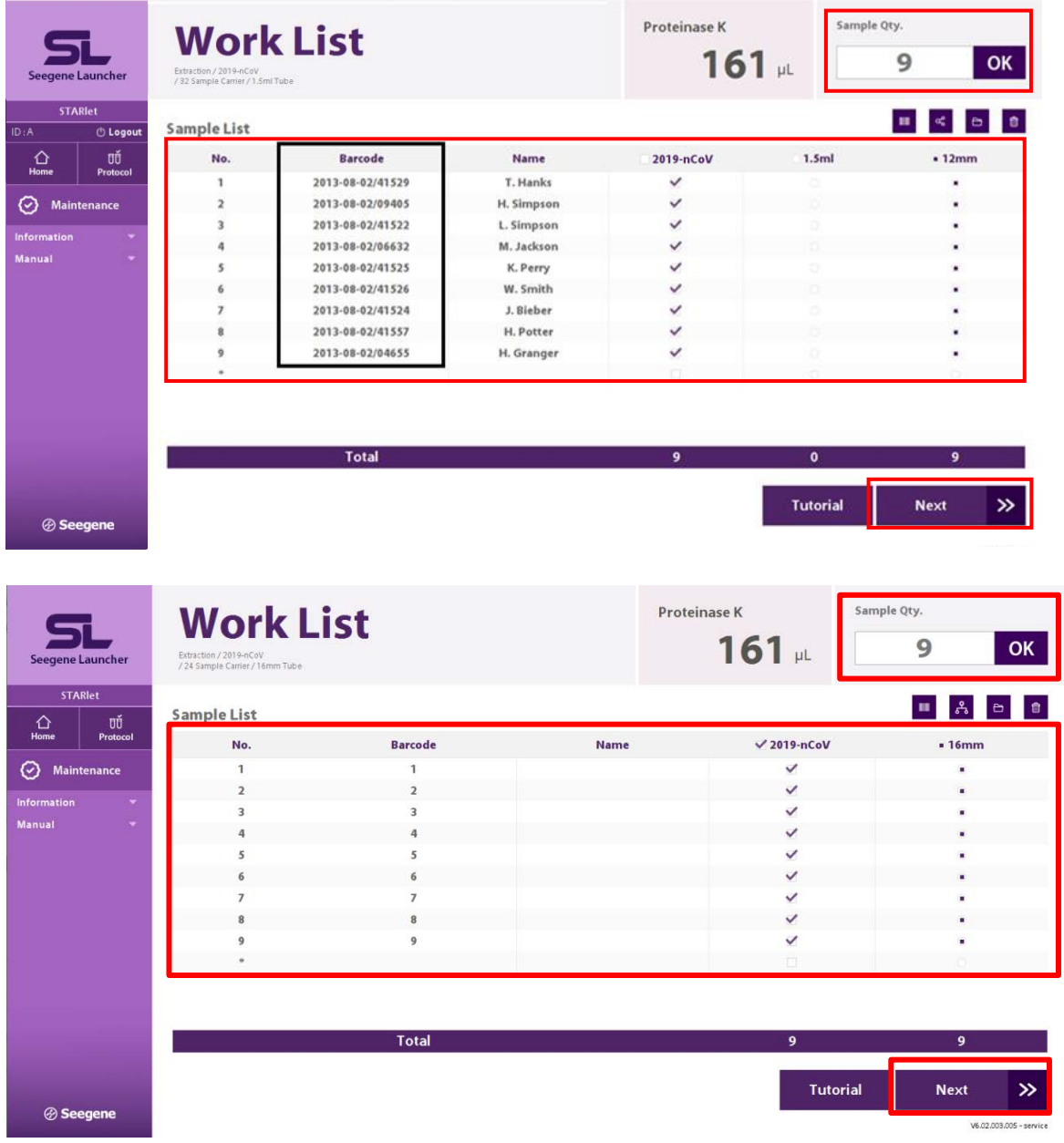

6. Using a hand-held barcode reader provided with the Microlab STARlet IVD/Seegene STARlet, read barcode label attached on the side of the cartridge. After the Extraction Reagent Barcode information is entered, click on Next. If the remaining volume of the existing cartridge is insufficient to run the desired number of samples, a second cartridge needs to be barcoded and placed.

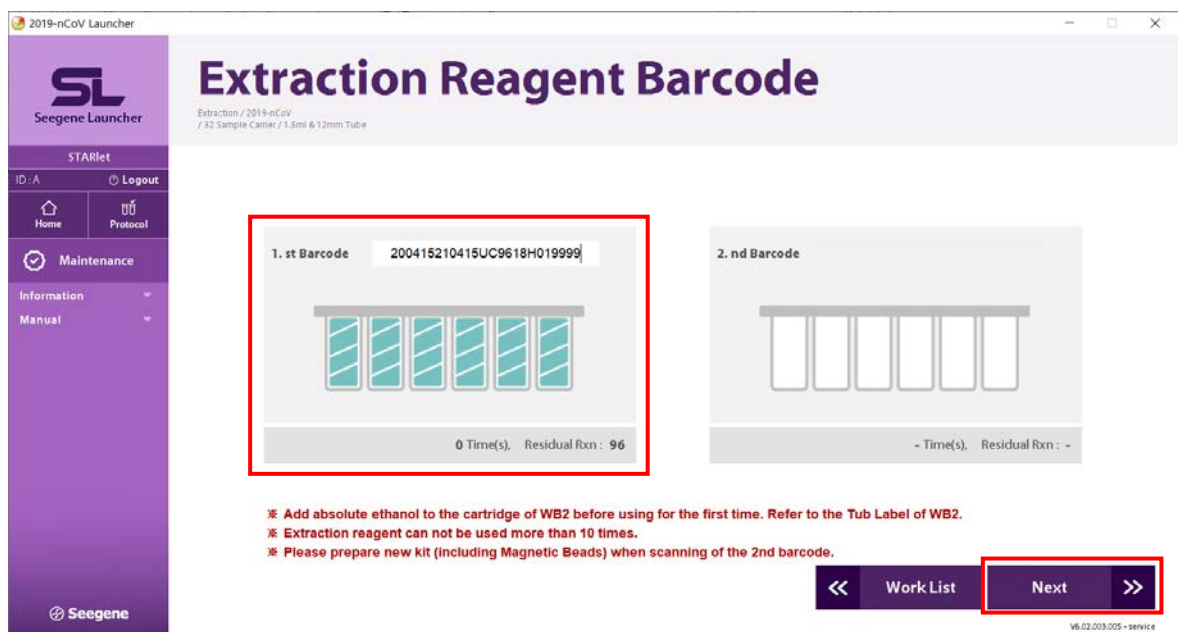

7. Ensure that the Microlab STARlet IVD/Seegene STARlet door is firmly closed, and that the eject plate and labware are in their correct positions as shown below. Click on Run after all preparations are done. Do not open the door of the Microlab STARlet IVD/Seegene STARlet during operation.

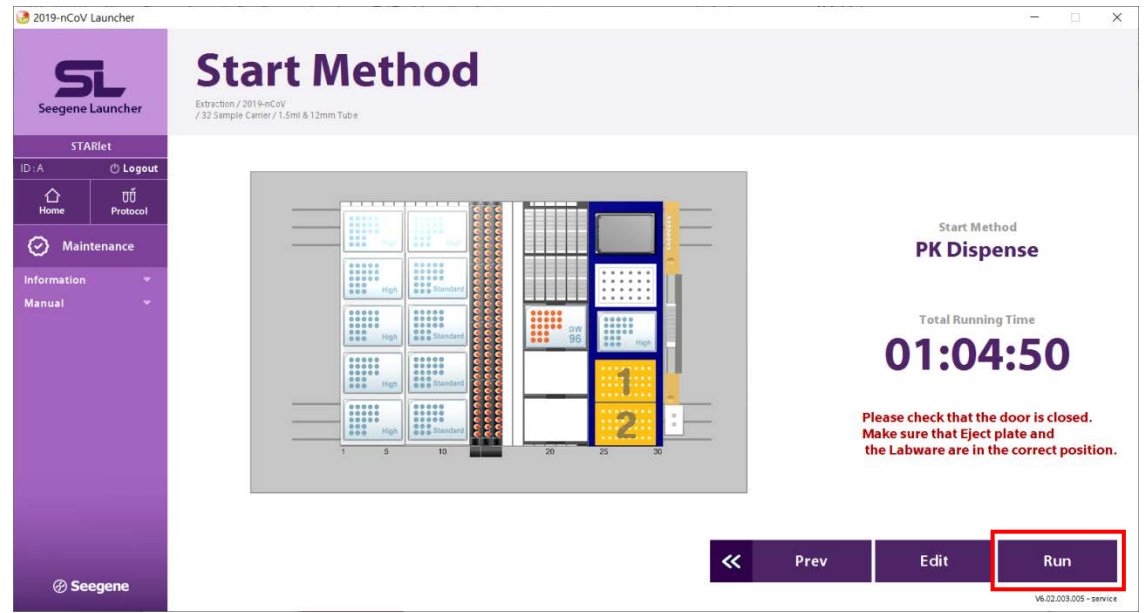

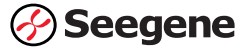

8. Check that the reagents are in the right position and click on OK to start run.

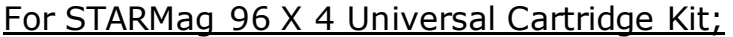

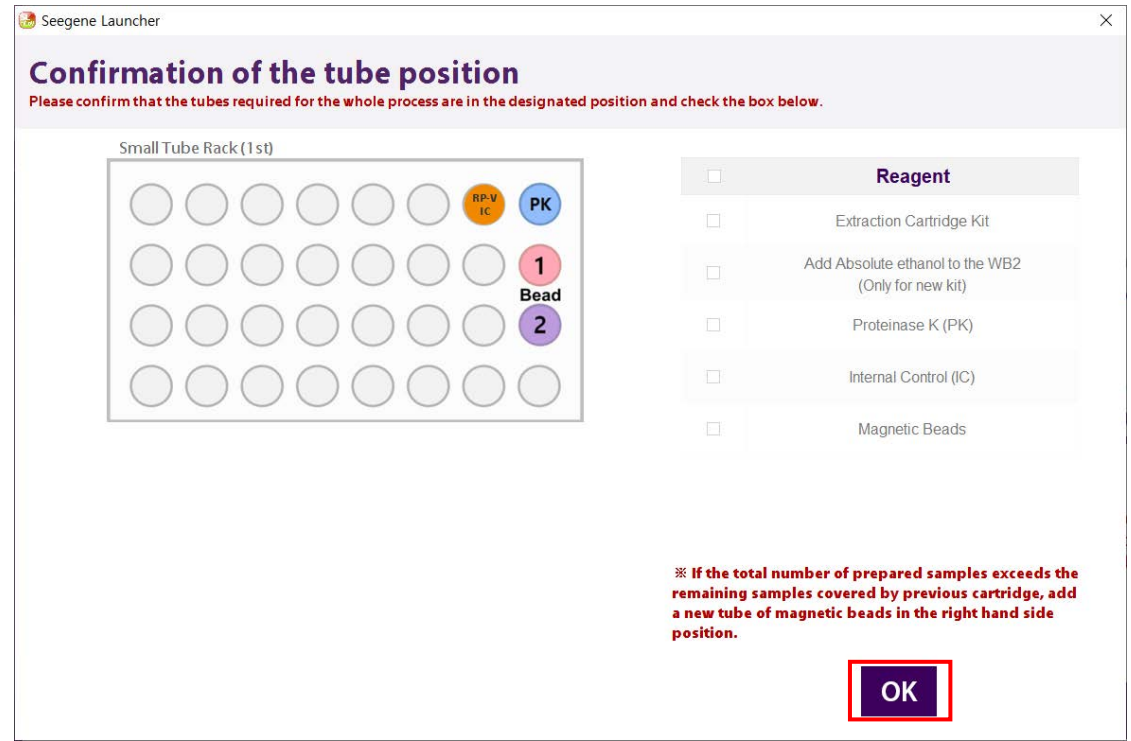

#### For STARMag 96 X 4 viral DNA/RNA 200 C Kit;

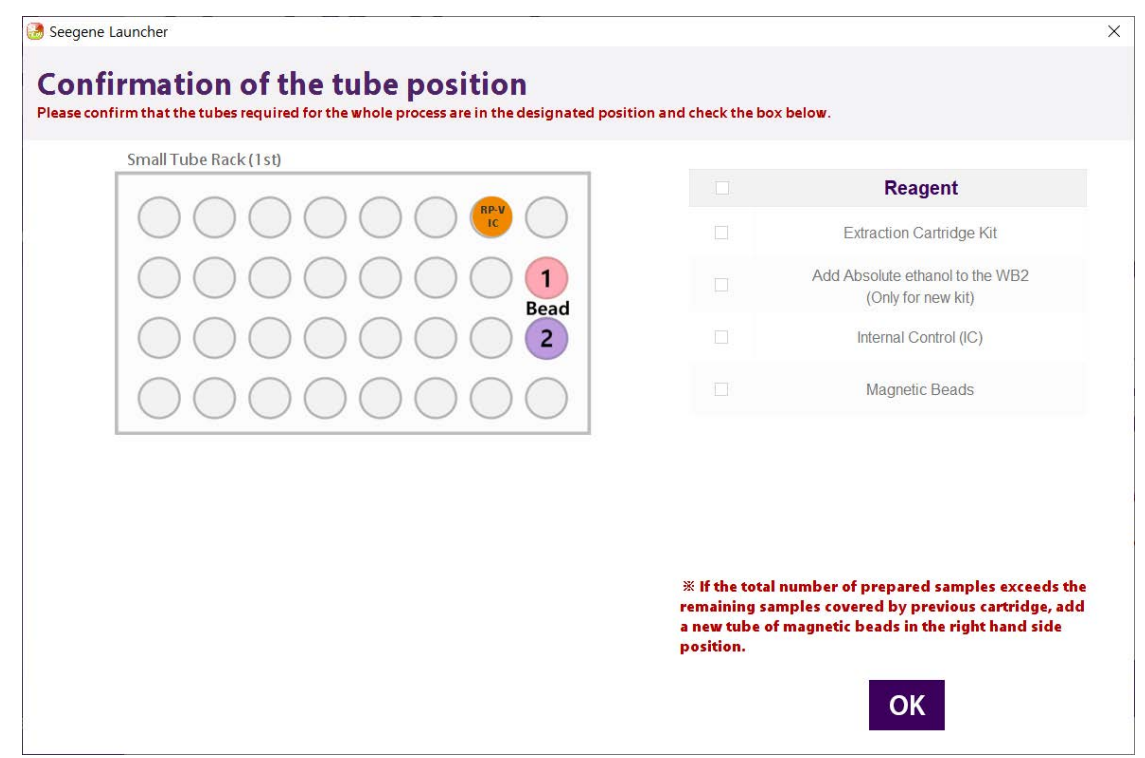

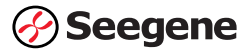

For further inquiries regarding the extraction procedure, contact Seegene Technologies (California, US) at [support@seegenetech.com.](mailto:support@seegenetech.com)

Please refer to the user manual of 'Seegene Launcher V6' for detailed description on experimental procedures of nucleic acid extraction using Microlab STARlet IVD and Seegene STARlet.

### <span id="page-28-0"></span>Amplification and detection: CFX96™ and CFX96 Touch™

A video tutorial is available upon request to Seegene Technologies (California, US, [support@seegenetech.com\)](mailto:support@seegenetech.com) for training on all experimental procedures related to amplification and detection under this section. Seegene Viewer v 3.20 for auto-interpretation of results is provided by Seegene Technologies (California, US), [support@seegenetech.com.](mailto:support@seegenetech.com)

#### Preparation for real-time PCR

NOTE:

- (1) To prevent contamination, prepare reagents in a PCR workstation or equivalent amplicon-free area. Do not use the same pipette for controls and samples, and always use aerosol barrier pipette tips.
- (2) Extracted RNA handling and PCR reagent preparation must be performed at different areas.
- (3) Remove all reagents from  $\leq$  -20℃ storage. After thawing them completely, spin down each reagent for quick spin.
- (4) The provided positive control (PC, PCR control) and clinical sample RNA extracts require special caution in handling to avoid carry-over contamination.
- (5) Include one Positive Control and one Negative Control on each plate.
- 1. Prepare following reagents in a labeled sterile 1.5 mL tube. Set up all reagents on ice.

Table 6. One-step RT-PCR Mastermix for different number of reactions (unit: μL)

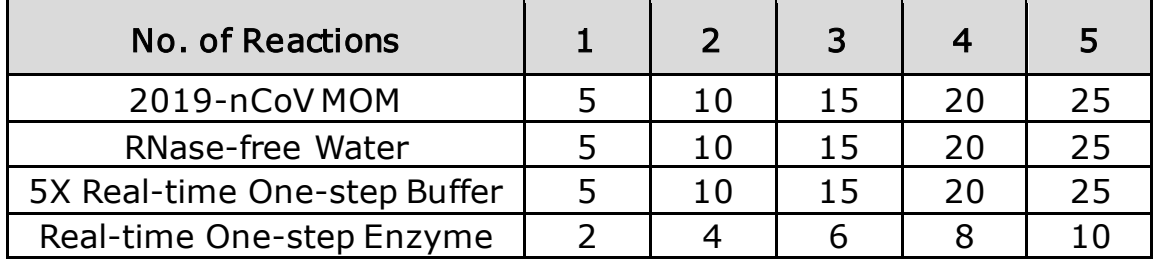

2. Mix by inverting each reagent tube 5 times or quick vortex, and briefly centrifuge.

In 96-well PCR plate, Aliquot 17 μL of the One-step RT-PCR Mastermix into PCR tubes. NOTE: Prior to adding specimen extract/positive controls

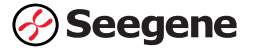

to PCR plate, move from the reagent prep area to a specimen processing area.

- 3. Add 8 μL of each sample's extracted nucleic acids, 2019-nCoV PC and NC (RNase-free Water; Negative Control (NC) for PCR control) into the tubes containing aliquot of the One-step RT-PCR Mastermix.
- 4. Cover with Permanent Clear Heat seal for 96-Well Skirted PCR Plates on PX1<sup>™</sup> PCR Plate sealer, and briefly centrifuge the PCR tubes.

NOTE: The PCR tubes must be centrifuged before running PCR reaction. It needs to force the liquid to the bottom and to eliminate air bubbles.

- 5. Verify that the liquid containing all PCR components is at the bottom of each PCR tube. If not, centrifuge again at a higher rpm and for a longer time.
- 6. Immediately initiate the PCR on the Bio-Rad CFX or Bio-Rad CFX96 instruments. See details on PCR instrumentation set-up below.

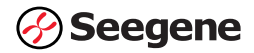

### Real-time PCR Instrument Set Up

#### Protocol Setup

1. In the main menu, select File  $\rightarrow$  New  $\rightarrow$  Protocol to open Protocol Editor.

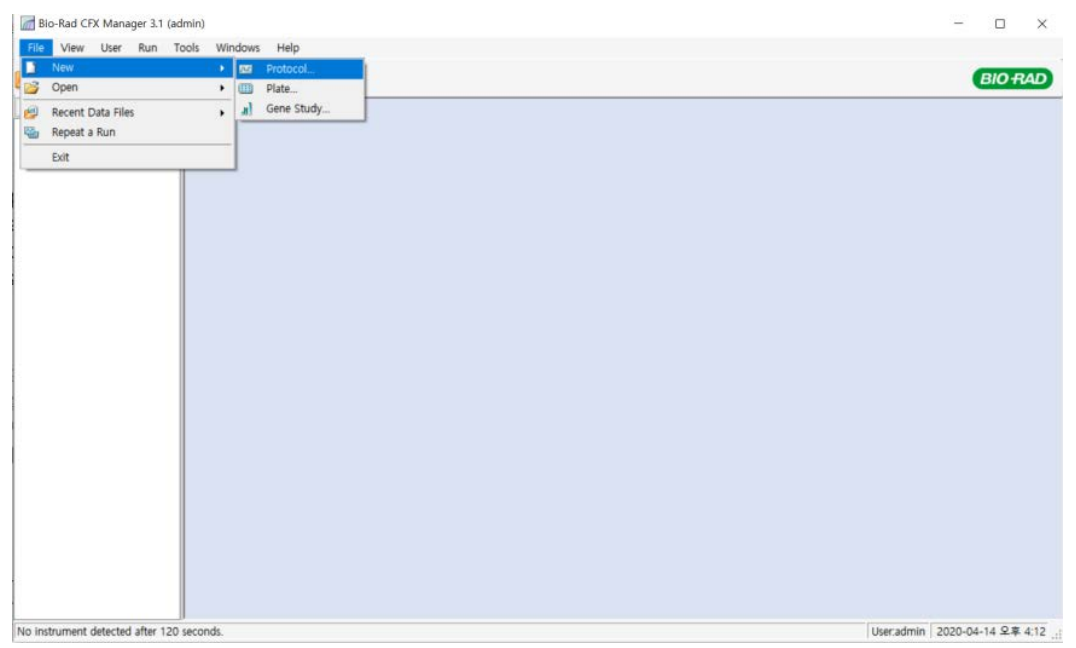

2. In Protocol Editor, define the thermal profile as table below.

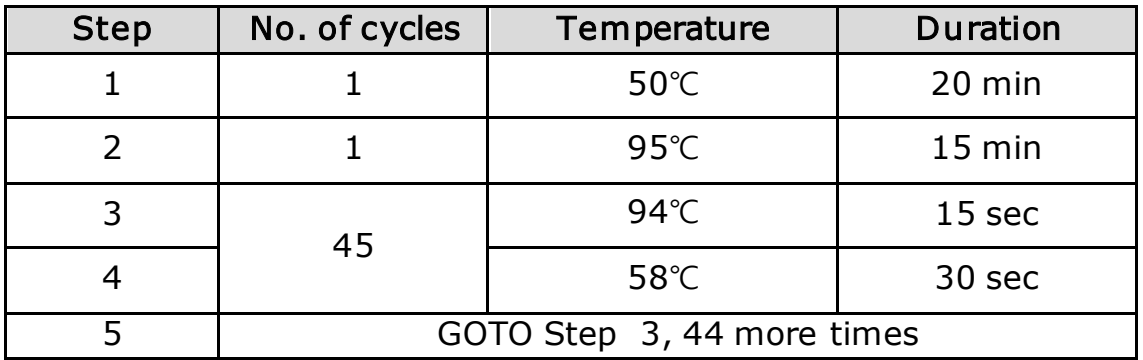

NOTE: Plate Read at Step 4. Fluorescence is detected at 58°C.

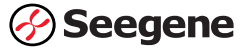

3.Click the box next to Sample Volume to directly input 25 μL.

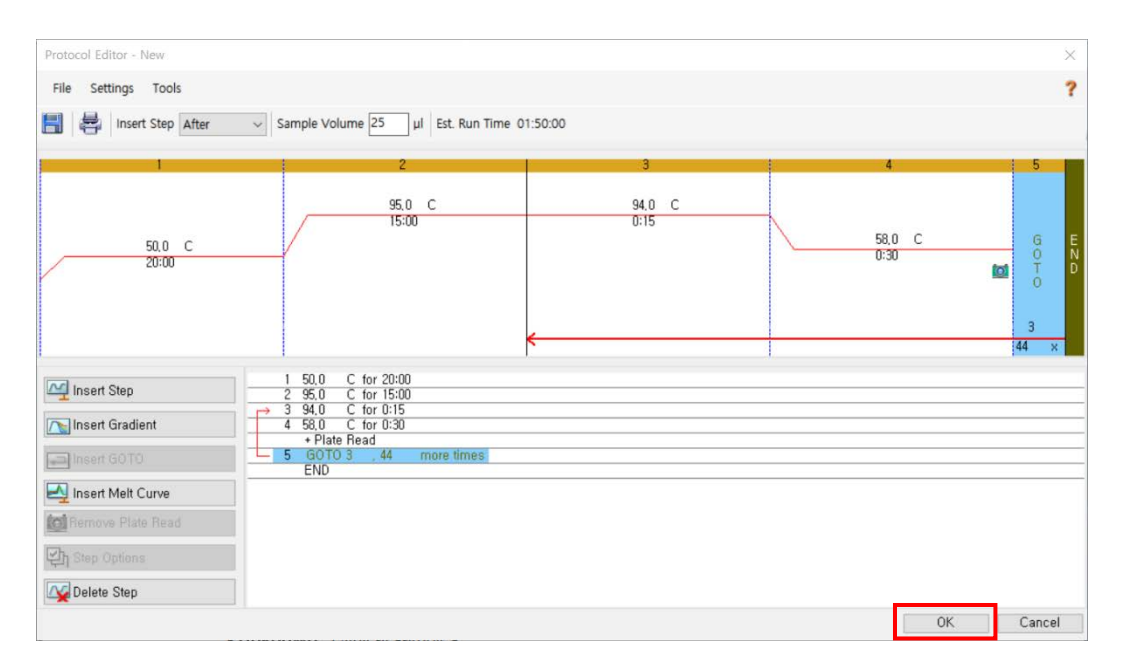

4.Click OK and save the protocol to open the Experiment Setup window.

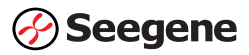

### Plate Setup

1. From Plate tab in Experiment Setup, click Create New to open Plate Editor window.

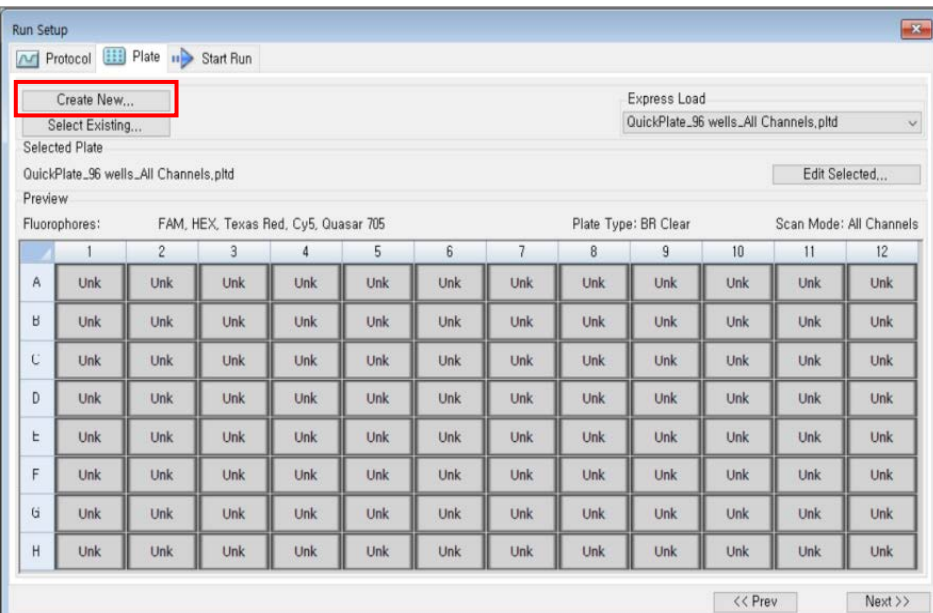

2. Click Select Fluorophores to indicate the fluorophores (FAM, HEX, Cal Red 610 and Quasar 670) that will be used and click OK.

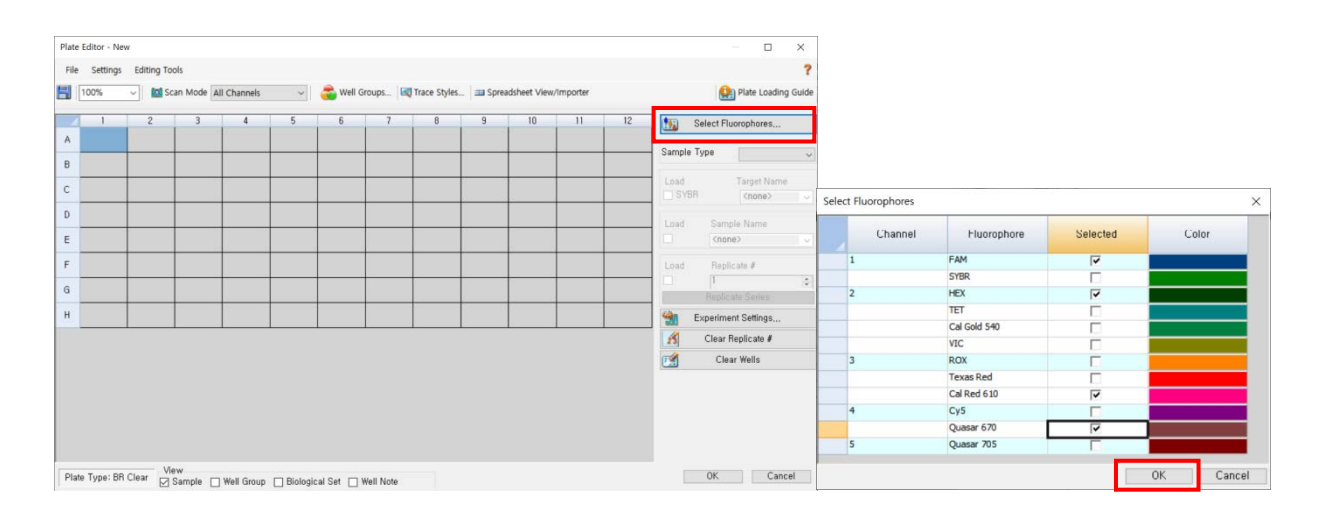

3. Select the desired well(s) and then its sample type from the Sample Type drop-down menu.

- Unknown: Clinical samples
- Negative Control
- Positive Control

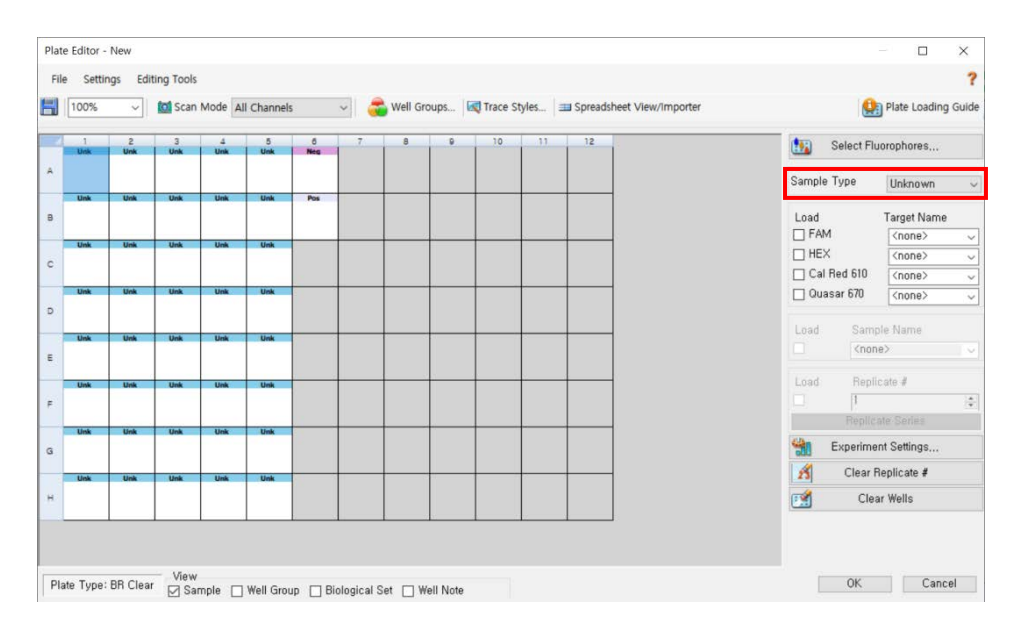

4. Click on the appropriate checkboxes (FAM, HEX, Cal Red 610 and Quasar 670) to specify the fluorophores to be detected in the selected wells.

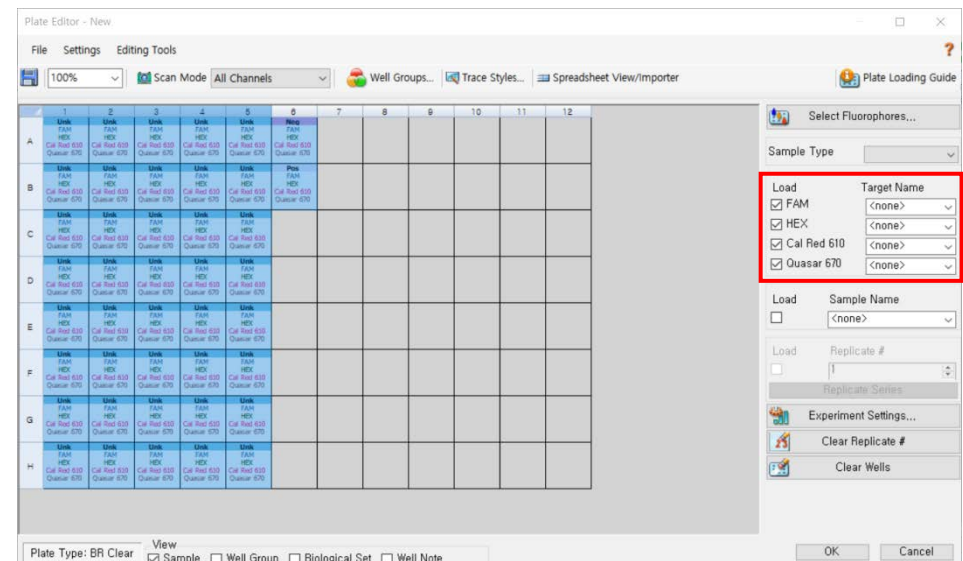

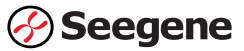

5. Type in Sample Name and press enter key.

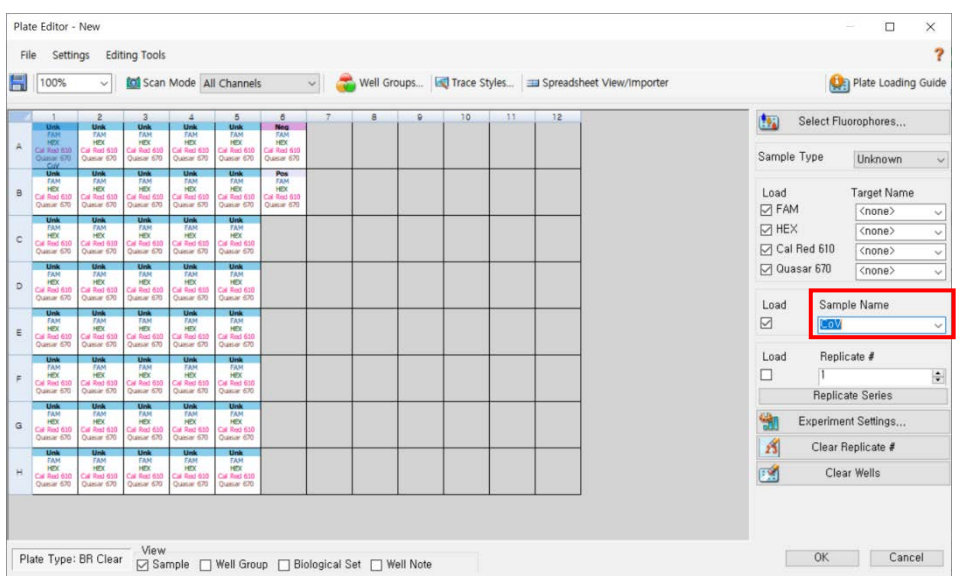

#### 6. In Settings of the Plate Editor main menu, choose Plate Size (96 wells) and Plate Type (BR White).

7. Click OK to save the new plate.

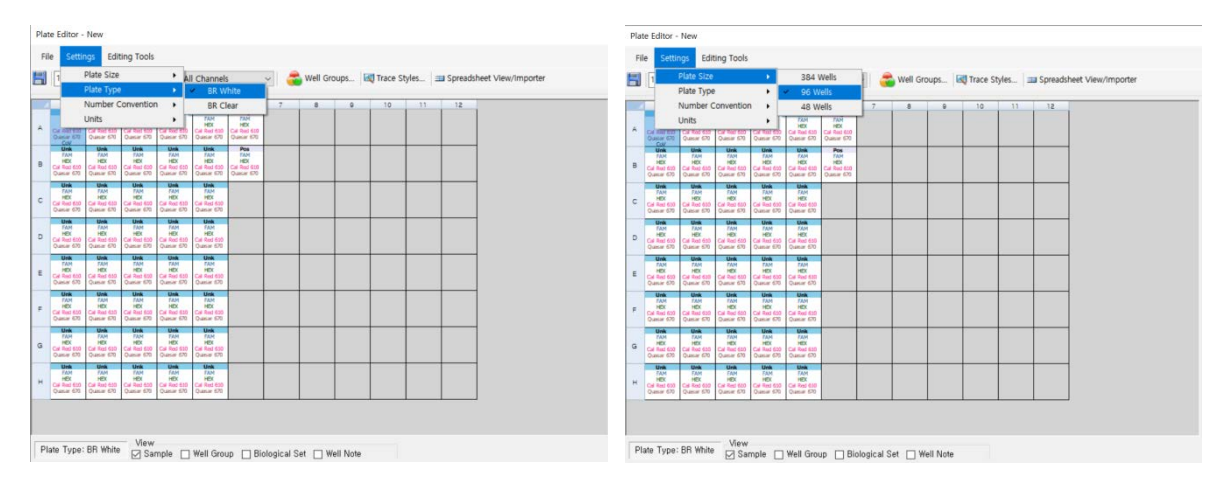

8. You will be returned to the Experiment Setup window.

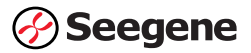

#### Real-time PCR run

Start Run

1. From Start Run tab in Experiment Setup, click Close Lid to close the instrument lid.

#### 2. Click Start Run.

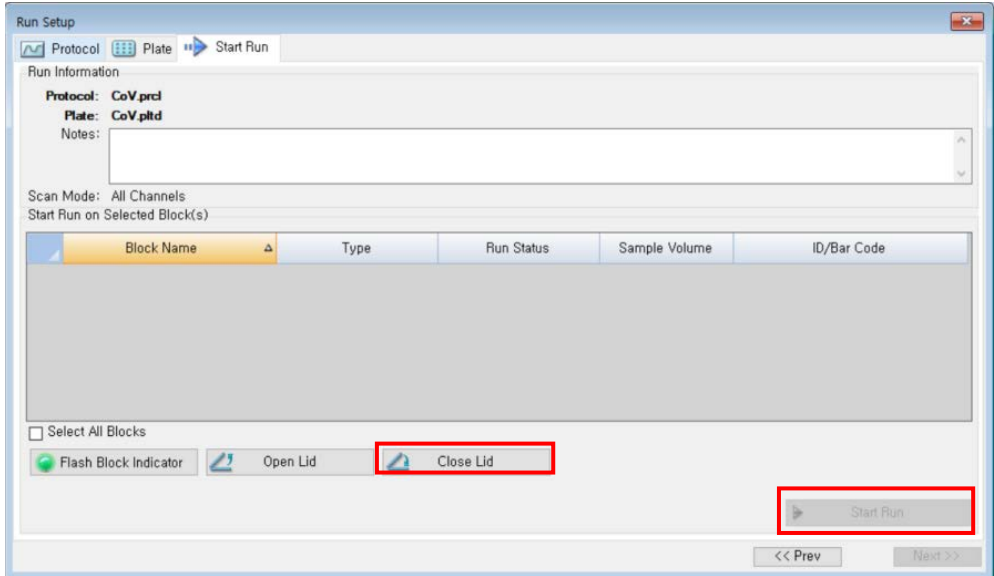

3. Store the run file either in My Documents or in a designated folder. Enter the file name, click SAVE, and the run will start.

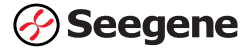
#### Data export and analysis

Data export (CFX96 Touch™, CFX Manager™ Software V3.1 & CFX Maestro™ Software)

- 1. Create folders for data export
	- Create a folder to save amplification curve detection results.
	- The location and name of the folder is specified by user, but in case of using 'Seegene Export' function, folder named "QuantStep4" is created automatically in selected location.

2. After the PCR reaction, select No Baseline Subtraction from Baseline Setting of Settings menu.

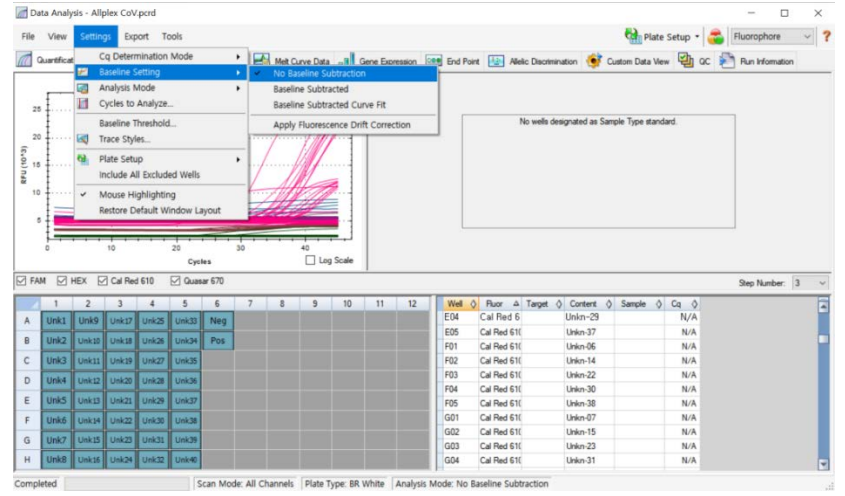

#### 3. Select Excel 2007 from Export All Data Sheets from Export menu.

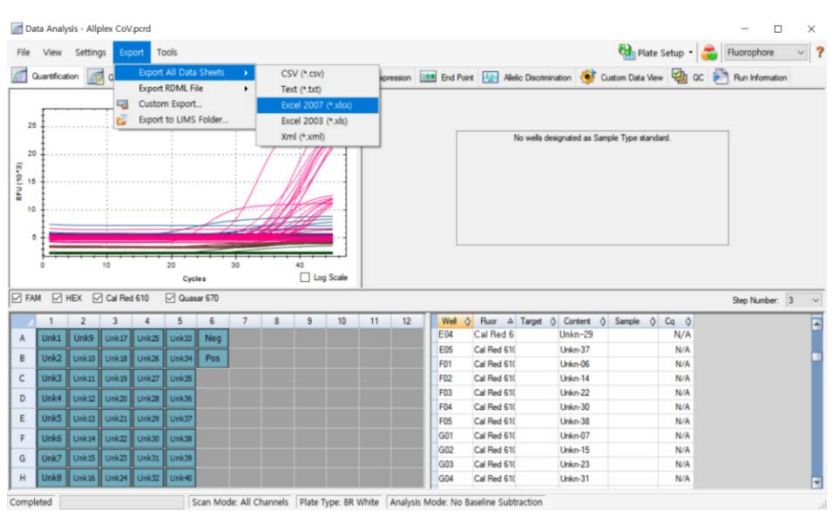

4. Choose a location to save data and click OK.

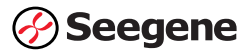

#### Data analysis

1. Open the Seegene Viewer software installed on the laptop connected to the Bio-Rad CFX96™.

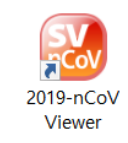

2.Click on Open icon and find CFX96™ export data on location where CFX96™ data was saved.

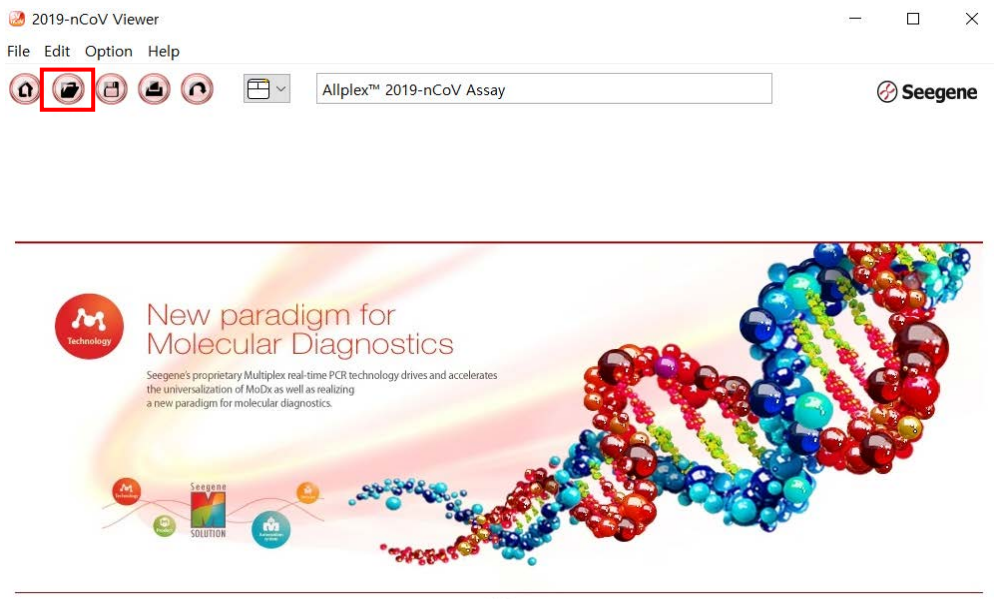

 $\leq$   $\geq$ 

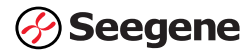

3.After opening the results file, select 'Allplex™ 2019-nCoV Assay' from the PRODUCT menu.

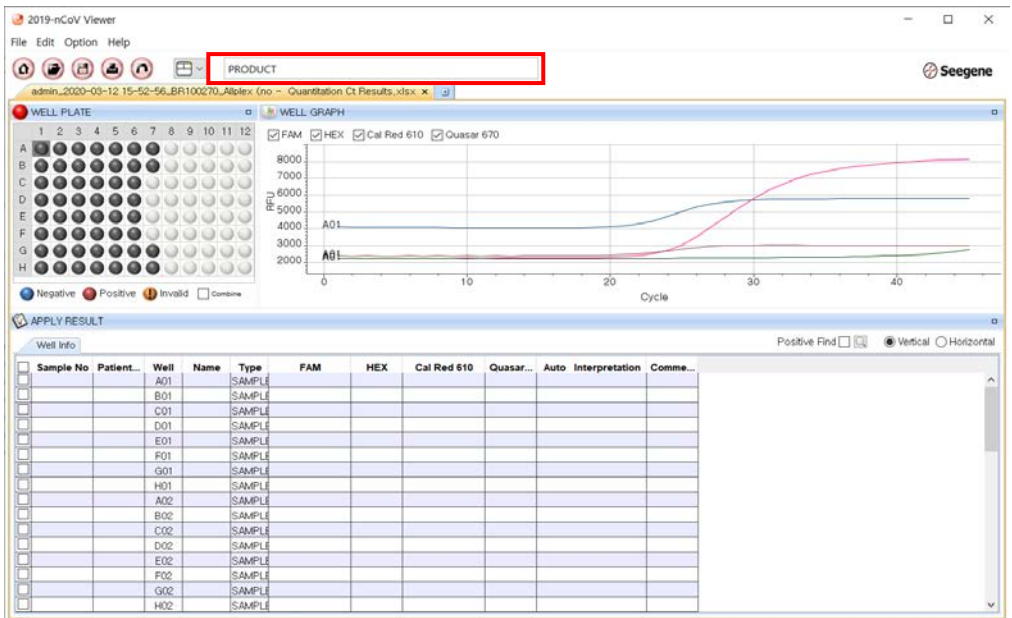

4.View test results. The results for each sample can be viewed by clicking on each well.

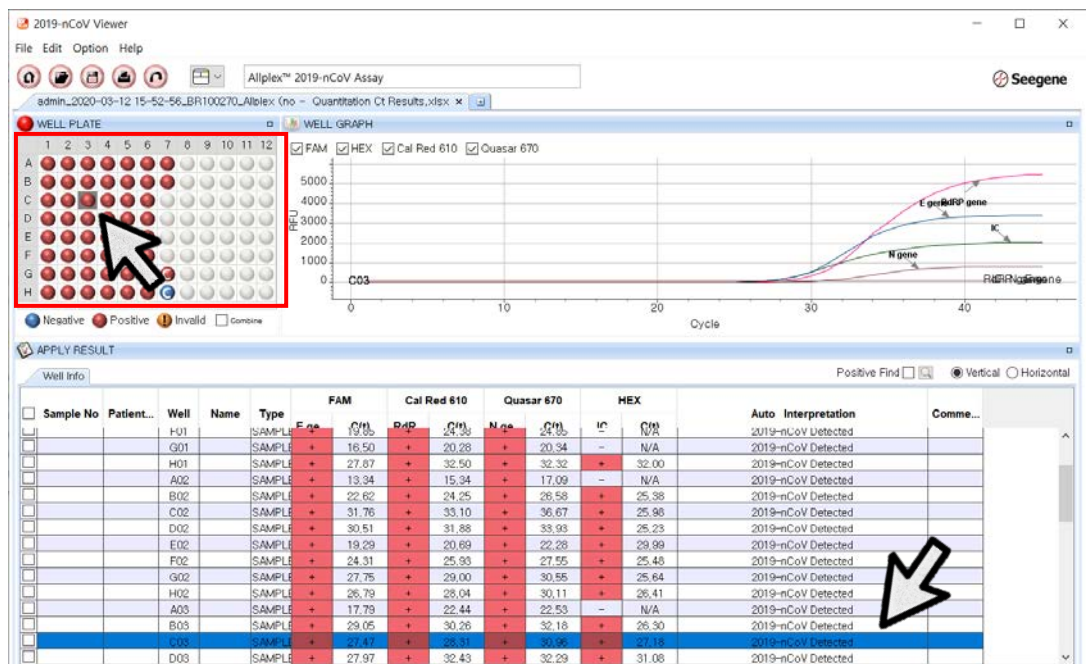

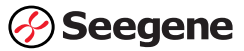

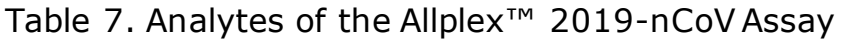

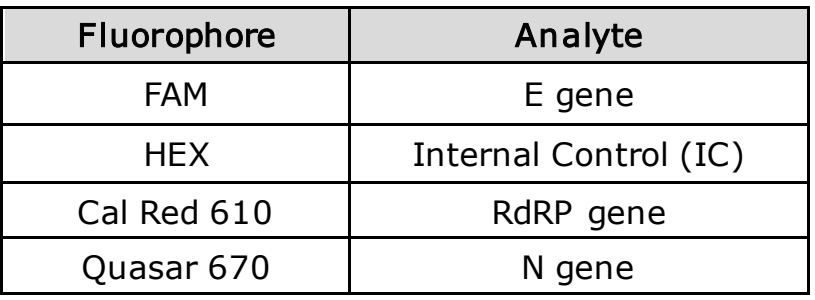

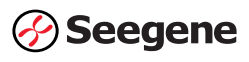

### Amplification and detection: Applied Biosystems™ 7500

#### Preparation for real-time PCR

NOTE:

- (1) To prevent contamination, prepare reagents in a PCR workstation or equivalent amplicon-free area. Do not use the same pipette for controls and samples, and always use aerosol barrier pipette tips.
- (2) Extracted RNA handling and PCR reagent preparation must be performed at different areas.
- (3) Remove all reagents from  $\leq$  -20℃ storage. After thawing them completely, spin down each reagent for quick spin.
- (4) The provided positive control (PC, PCR control) and clinical sample RNA extracts require special caution in handling to avoid carry-over contamination.
- (5) Include one Positive Control and one Negative Control on each plate.
- 1. Prepare following reagents in a labeled sterile 1.5 mL tube. Set up all reagents on ice.

Table 6. One-step RT-PCR Mastermix for different number of reactions (unit: μL)

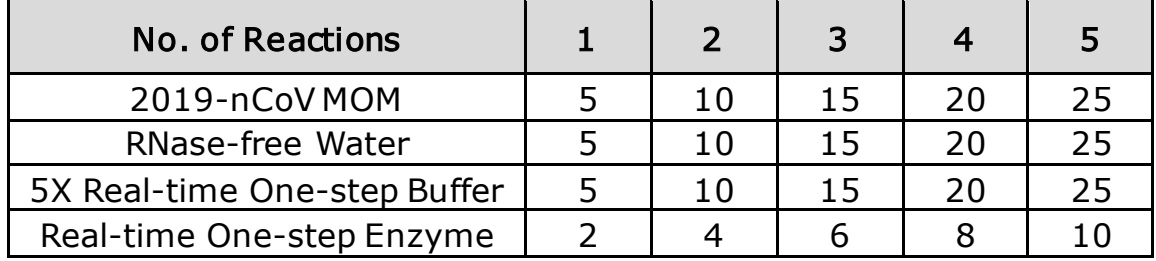

2. Mix by inverting each reagent tube 5 times or quick vortex, and briefly centrifuge. In 96-well PCR plate, Aliquot 17 μL of the One-step RT-PCR Mastermix into PCR tubes.

NOTE: Prior to adding specimen extract/positive controls to PCR plate, move from the reagent prep area to a specimen processing area.

- 3.Add 8 μL of each sample's extracted nucleic acids, 2019-nCoV PC and NC (RNase-free Water; Negative Control (NC) for PCR control) into the tubes containing aliquot of the One-step RT-PCR Mastermix.
- 4.Cover with adhesive covers for 96-Well PCR Plates, and briefly centrifuge the PCR tubes.

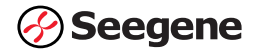

- 5.Verify that the liquid containing all PCR components is at the bottom of each PCR tube. If not, centrifuge again at a higher rpm and for a longer time.
- 6. Immediately initiate the PCR on the Applied Biosystems™. See details on PCR instrumentation set-up below.

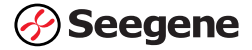

#### Real-time PCR Instrument set up

NOTE: The instrument must be calibrated before use.

1. In the Applied Biosystems™ 7500 software, click on Setup → Advanced set up.

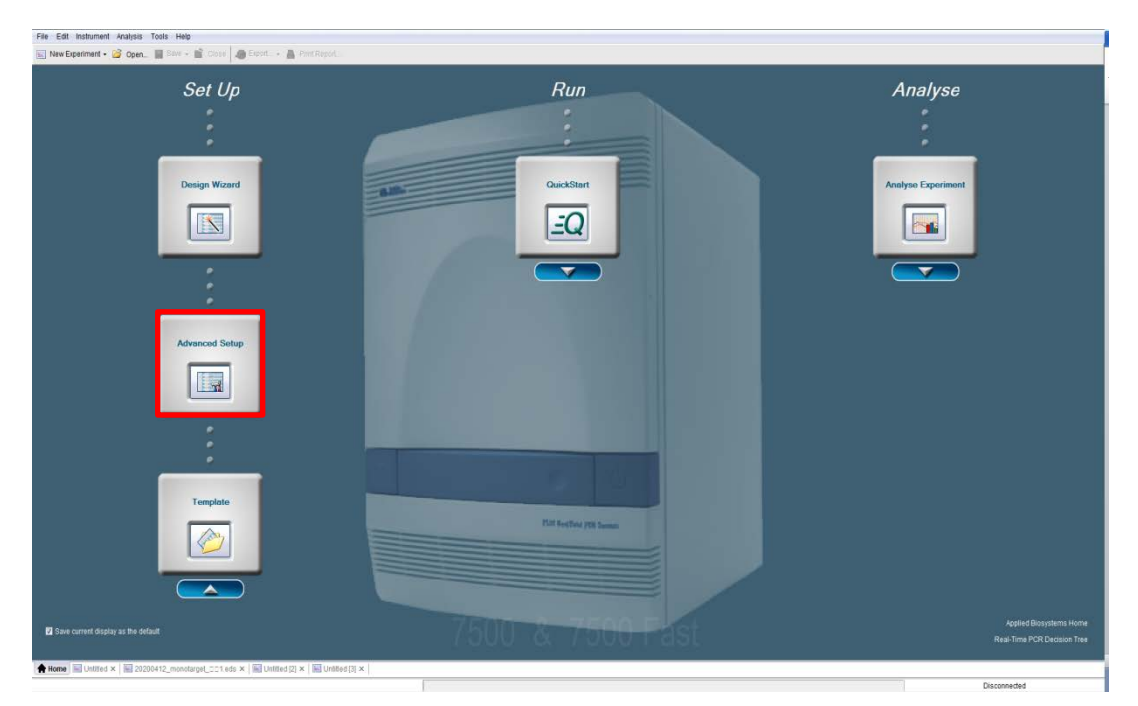

2. In the Experiment properties tab, enter Experiment Name and select Instrument, Experiment type, Reagents, and Ramp speed as follows.

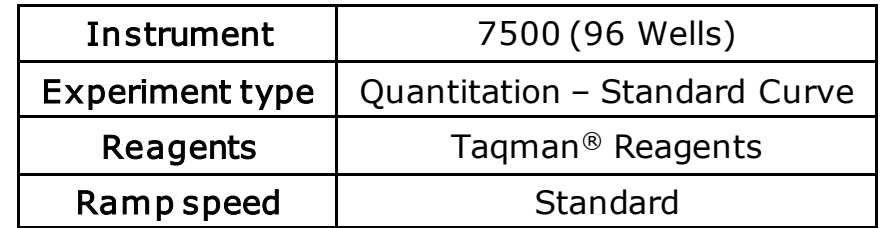

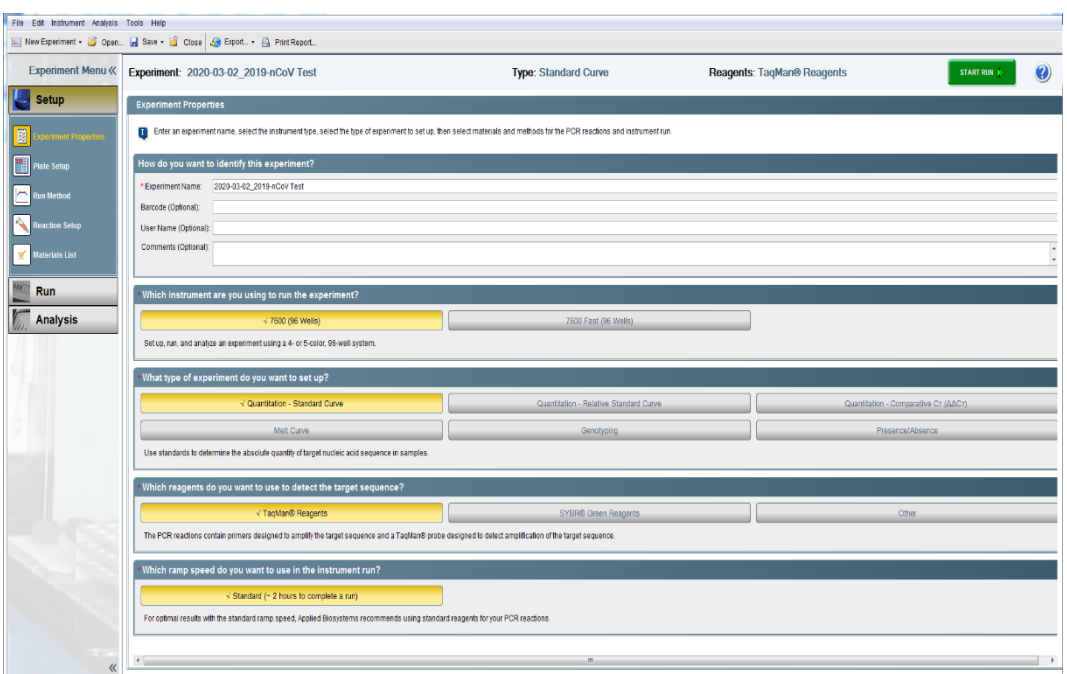

3. Click on Plate setup tab. In the Define Targets and Samples tab, enter Target Name and select Reporter and Quencher as follows.

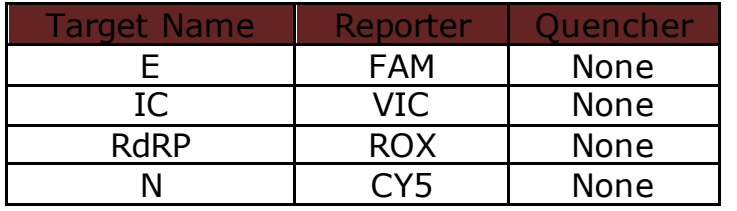

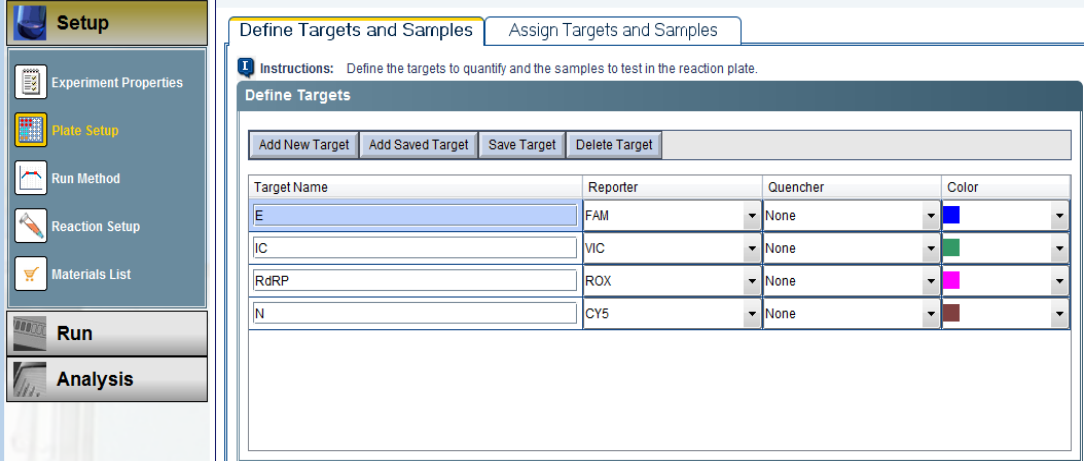

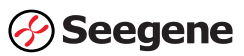

4. Click on Assign Targets and Samples tab, select wells where the PCR tube will be placed and assign targets. Select None for Passive reference.

NOTE: If a well without sample or Mastermix is selected, signal noise may be observed. Ensure that only wells containing samples or Mastermix are selected.

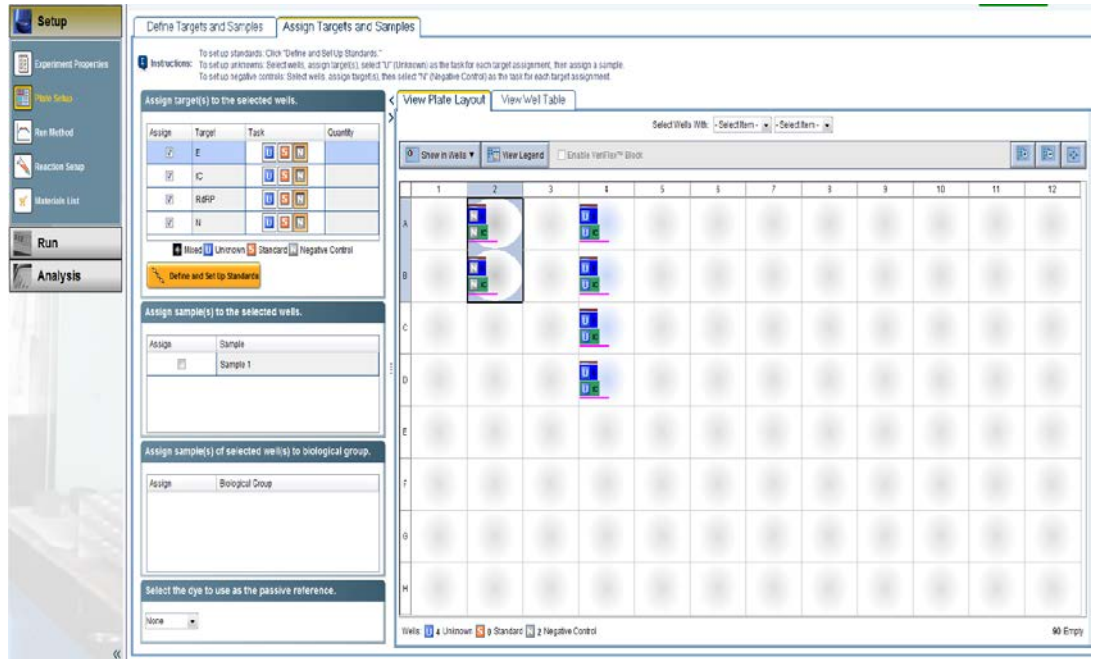

5. Click on Run Method. In the Graphical View or Tabular View tab, enter 25  $\mu$ L as the Reaction Volume per Well field. Define the thermal profile as table below.

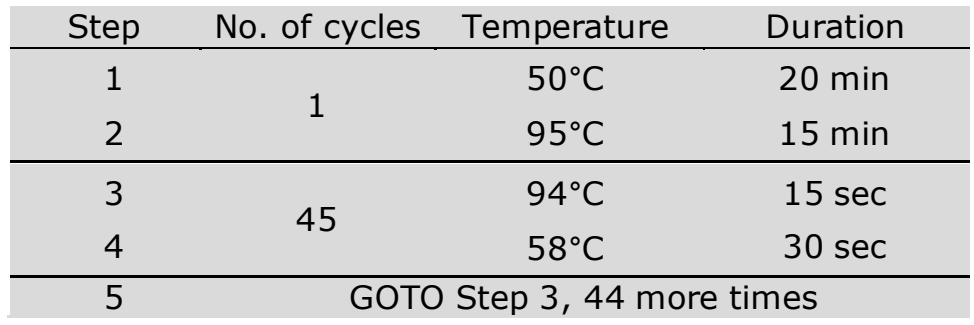

NOTE: Plate Read at Step 4. Fluorescence is detected at 58°C.

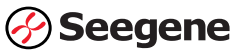

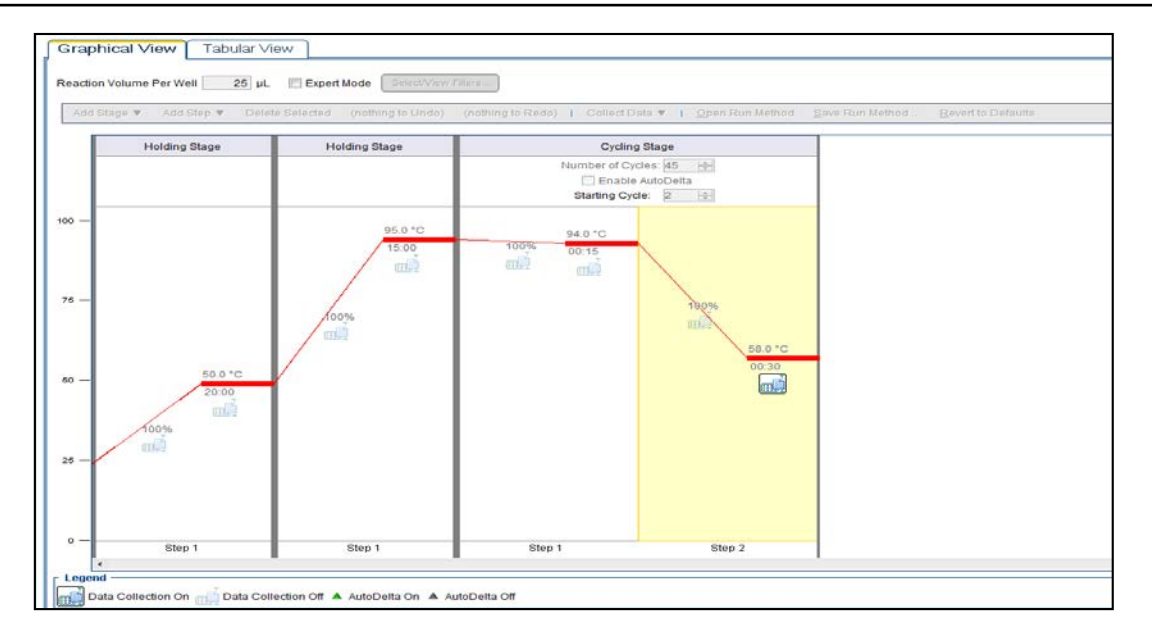

6. Click on File  $\rightarrow$  Save as Template to save the new template file in .edt format. Enter the file name, select a location for the template, then click Save. The saved template can be used for future testing.

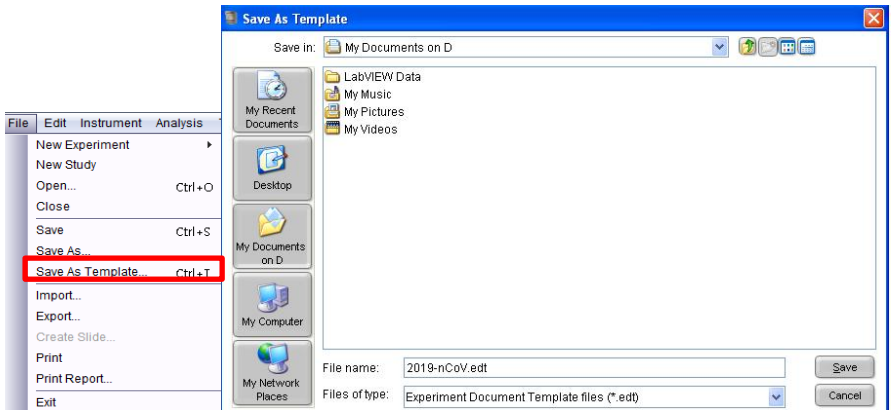

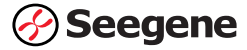

#### Start the Run

1. Turn on the laptop and Applied Biosystems™ 7500 real-time PCR system. Ensure that the laptop is connected to the instrument.

2. Push the tray door to open the instrument. Load the PCR plate onto the plate holder of the instrument.

- 3. Push the tray door to close the instrument.
- 4. Click on File  $\rightarrow$  Save as to save experiment in .eds format.

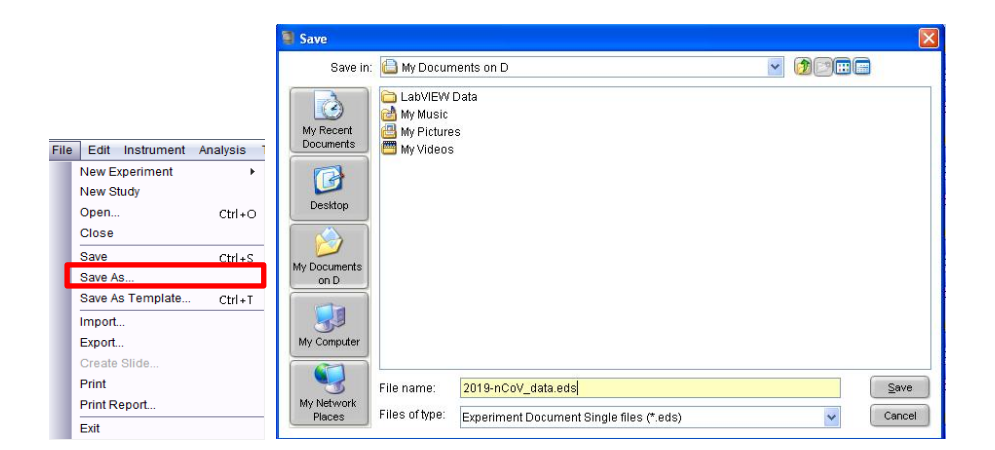

### 5. Click START RUN.

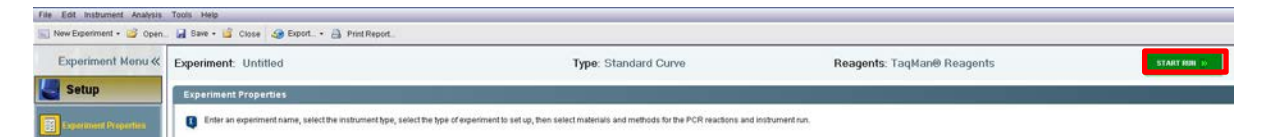

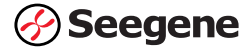

#### Data export and analysis

Create folders for data export

- 1. Create a folder to save data for all of amplification curve detection steps from the result file.
- 2. Enter folder name as necessary.

Data export

- 1. Click on File  $\rightarrow$  Export
- File Edit Instrument Analysis 1 **New Experiment** New Study Open...  $Ctrl + O$ Close Save  $Ctri + S$ Save As.. Save As Template...  $Ctrl + T$ mport. Export. Print Print Report. Exit
- 2. Click on the Export Properties tab (default) and select Sample Setup, Raw data, Amplification Data, Results, and Multicomponent Data under 1. Select data to export.

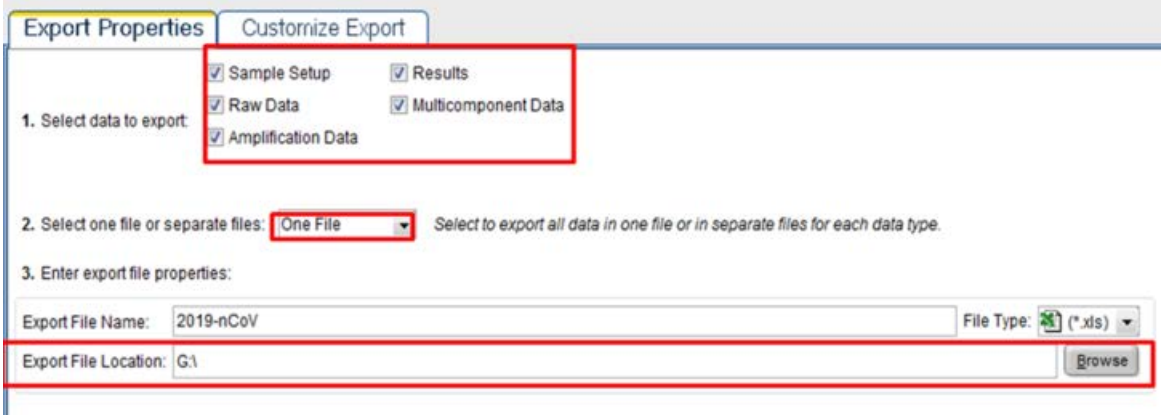

Open file(s) when export is complete

- 3. Select 'One File' under 2. Select one or separate files:
- 4. Enter Export File Name, then select Export File Location.
- 5. Select .xls in the File Type drop-down list.
- 6. Click Start Export.

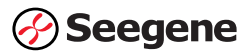

#### Data analysis

1. Open the Seegene Viewer software installed on the laptop connected to the Applied Biosystems™ 7500.

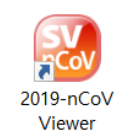

2. Click on Option to select AB7500 v2.0.5 from the Instrument menu.

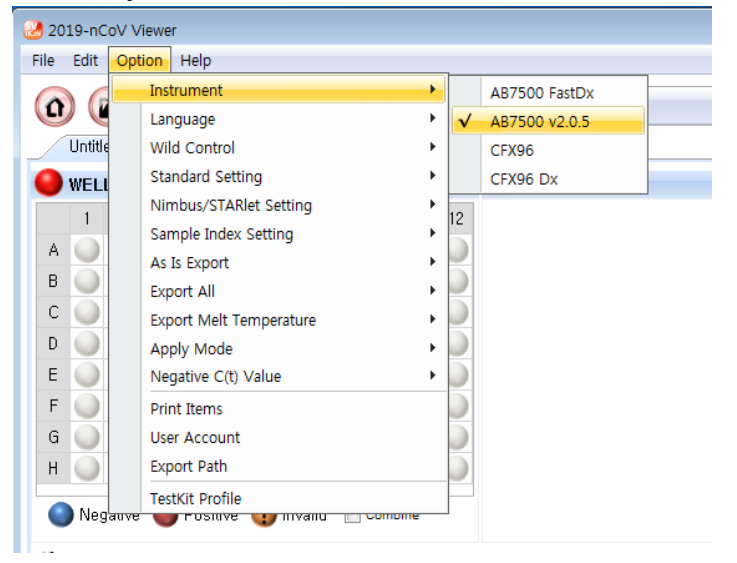

3. Click on the Open icon and locate the Applied Biosystems™ 7500 export data where the Applied Biosystems™ 7500 data was saved.

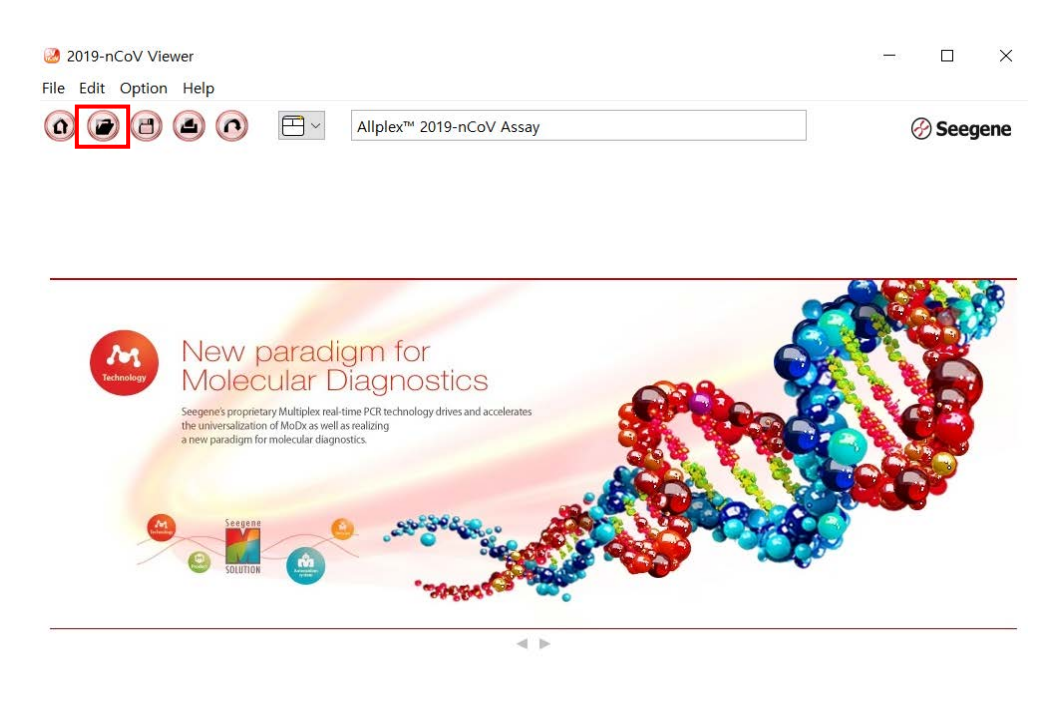

4. After opening the results file, select 'Allplex™ 2019-nCoV Assay' from the PRODUCT menu.

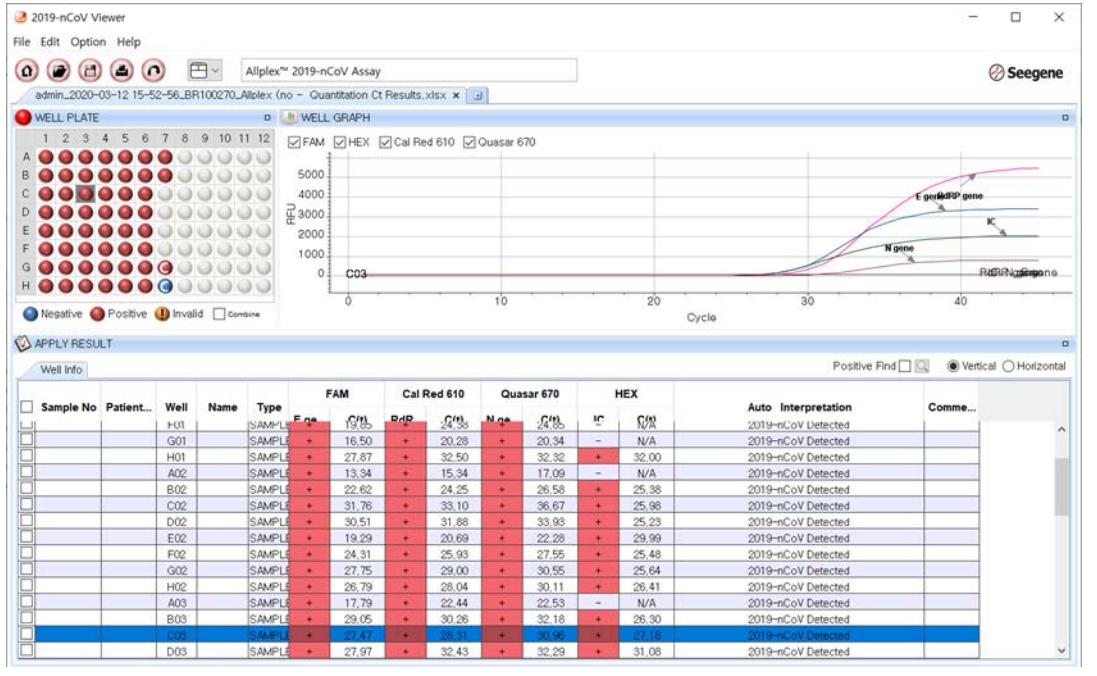

5. Assign Positive and Negative control accordingly by selecting PC, NC under the Type drop-down menu.

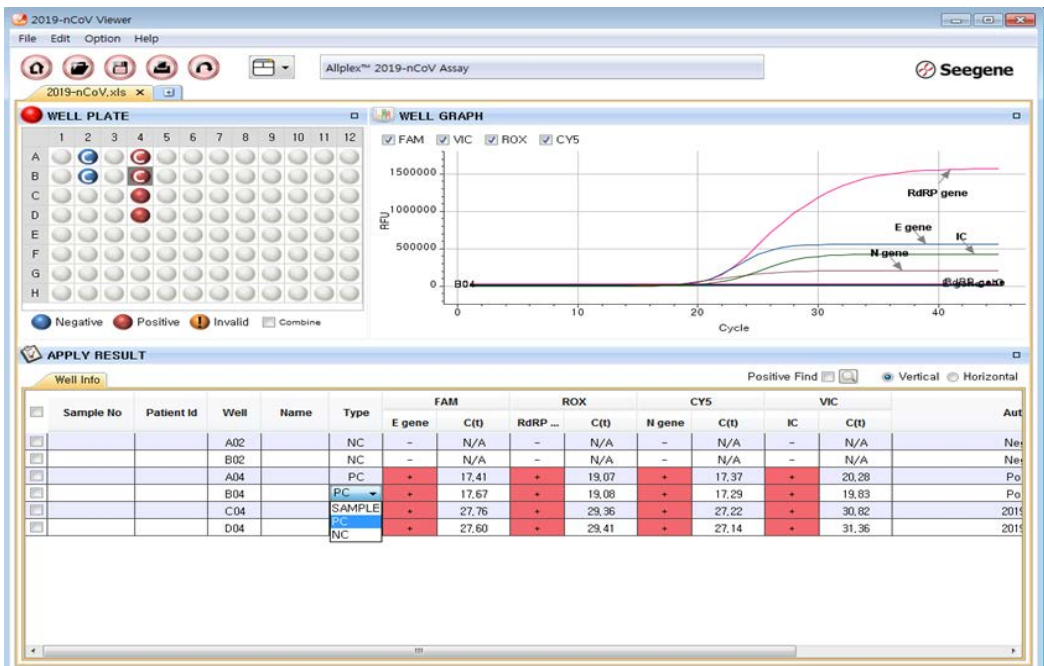

6. View test results. The auto-interpreted results for each sample can be viewed by clicking on each well.

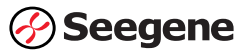

### Amplification and detection: Applied Biosystems™ 7500 Fast **Dx**

#### Preparation for real-time PCR

NOTE:

- (1) To prevent contamination, prepare reagents in a PCR workstation or equivalent amplicon-free area. Do not use the same pipette for controls and samples, and always use aerosol barrier pipette tips.
- (2) Extracted RNA handling and PCR reagent preparation must be performed at different areas.
- (3) Remove all reagents from  $\leq$  -20℃ storage. After thawing them completely, spin down each reagent for quick spin.
- (4) The provided positive control (PC, PCR control) and clinical sample RNA extracts require special caution in handling to avoid carry-over contamination.
- (5) Include one Positive Control and one Negative Control on each plate.
- 1. Prepare following reagents in a labeled sterile 1.5 mL tube. Set up all reagents on ice.

Table 6. One-step RT-PCR Mastermix for different number of reactions (unit: μL)

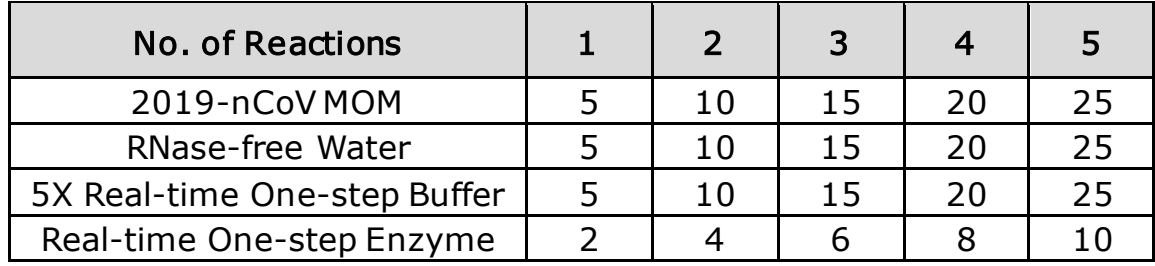

2. Mix by inverting each reagent tube 5 times or quick vortex, and briefly centrifuge.

In 96-well PCR plate, Aliquot 17 μL of the One-step RT-PCR Mastermix into PCR tubes. NOTE: Prior to adding specimen extract/positive controls to PCR plate, move from the reagent prep area to a specimen processing area.

- 3.Add 8 μL of each sample's extracted nucleic acids, 2019-nCoV PC and NC (RNase-free Water; Negative Control (NC) for PCR control) into the tubes containing aliquot of the One-step RT-PCR Mastermix.
- 4.Cover with adhesive covers for 96-Well PCR plates, and briefly centrifuge the PCR tubes.

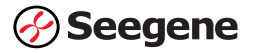

- 5.Verify that the liquid containing all PCR components is at the bottom of each PCR tube. If not, centrifuge again at a higher rpm and for a longer time.
- 6. Immediately initiate the PCR on the Applied Biosystems™ 7500. See details on PCR instrumentation set-up below.

#### Real-time PCR Instrument set up

NOTE: The instrument must be calibrated before use.

1. In the SDS software, click on Quick Startup **→** Create New Document.

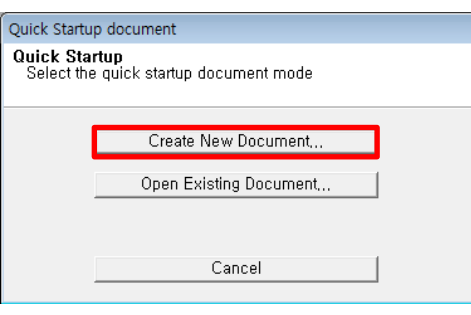

2. In New Document Wizard, select Assay, Container, Template, and Run mode as below then enter Plate Name.

 $\parallel$ 

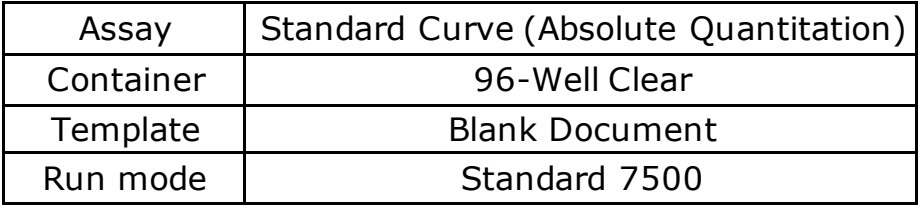

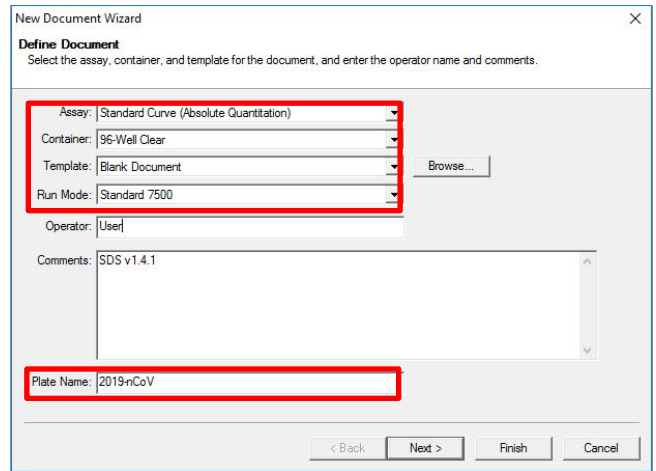

3. In Select Detectors, click on New Detector to add reporter and quencher information of analytes.

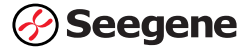

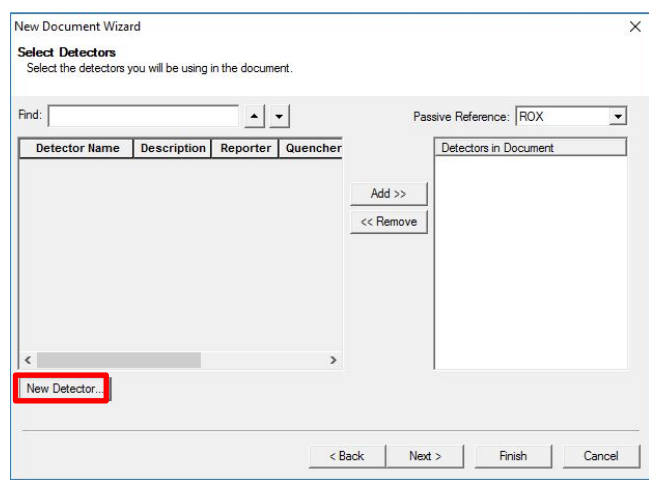

4. In New Detector, enter Detector Name, Description (optional) and select Reporter, Quencher as table below.

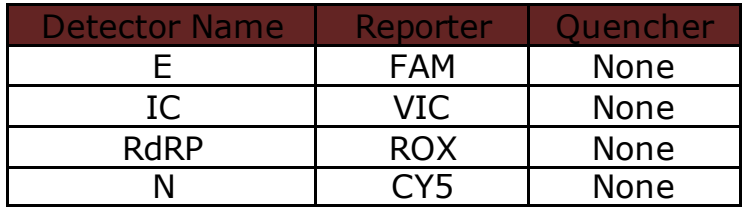

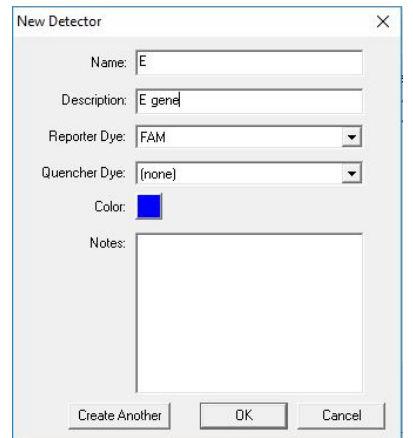

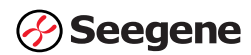

5. In Select Detectors, add E, IC, RdRP, and N to Detectors in Document field by clicking on Add >>. Select none for Passive Reference.

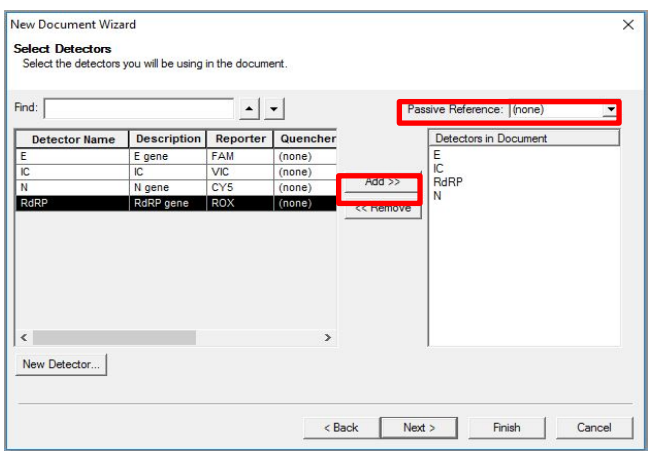

6. In Set Up Sample Plate, drag and select the wells where the PCR tube will be placed and assign targets by clicking on the check boxes next to each Detector and select Unknown from Task.

NOTE: If a well without sample or Mastermix is selected, signal noise may be observed. Ensure that only wells containing samples or Mastermix are selected.

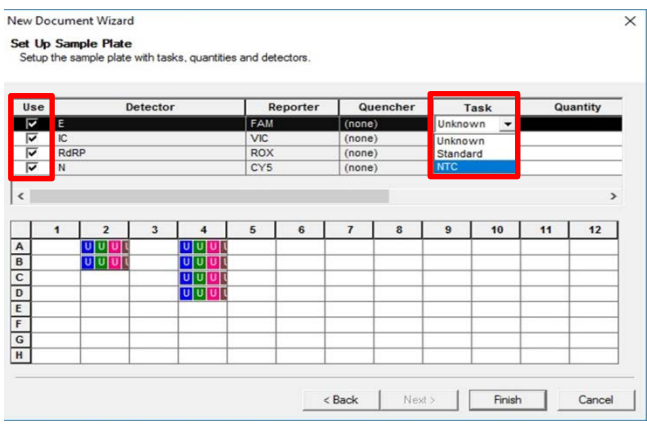

7. In the Setup – Plate tab, confirm the run plate information.

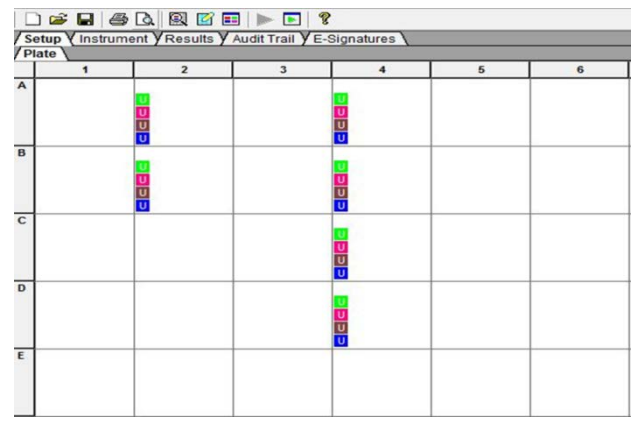

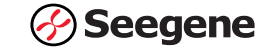

8. In the Instrument tab - Thermal Cycler Protocol, define the thermal profile as below. Enter 25 µL in the Sample Volume (μL) field, select Stage 3, Step 2 [58.0°C @ 0:30] for Data Collection (Plate Read)

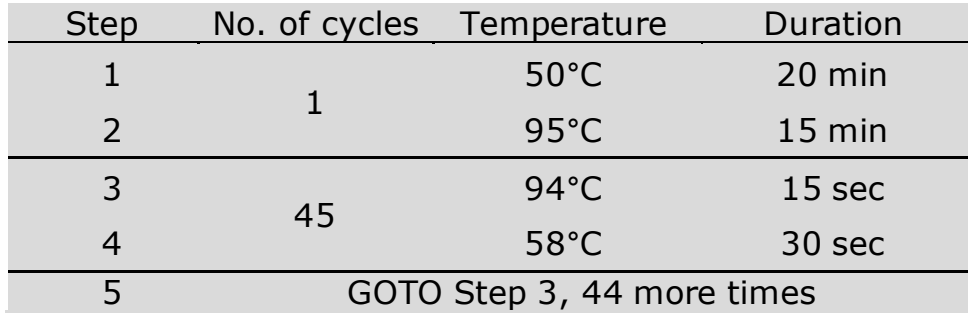

NOTE: Plate Read at Step 4. Fluorescence is detected at 58°C.

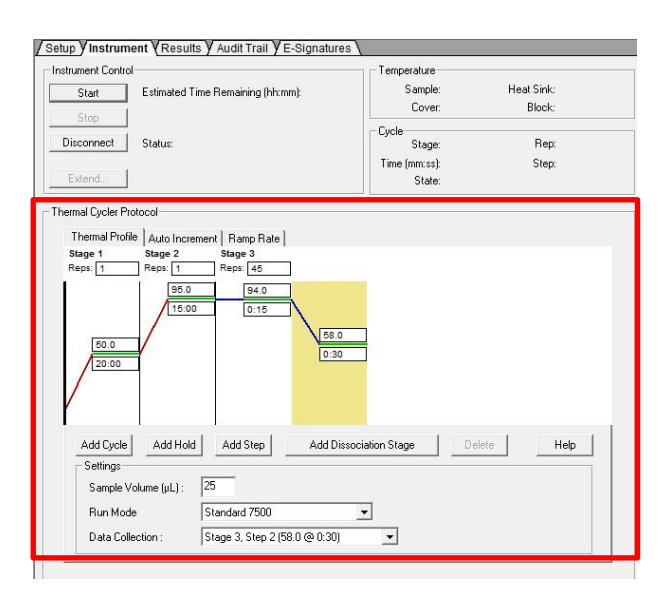

9. Click on File **→** Save As to save the new template file in .sdt format. Enter File name, select a location for the template, then click on Save. The saved template can be used for future testing.

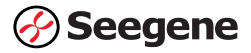

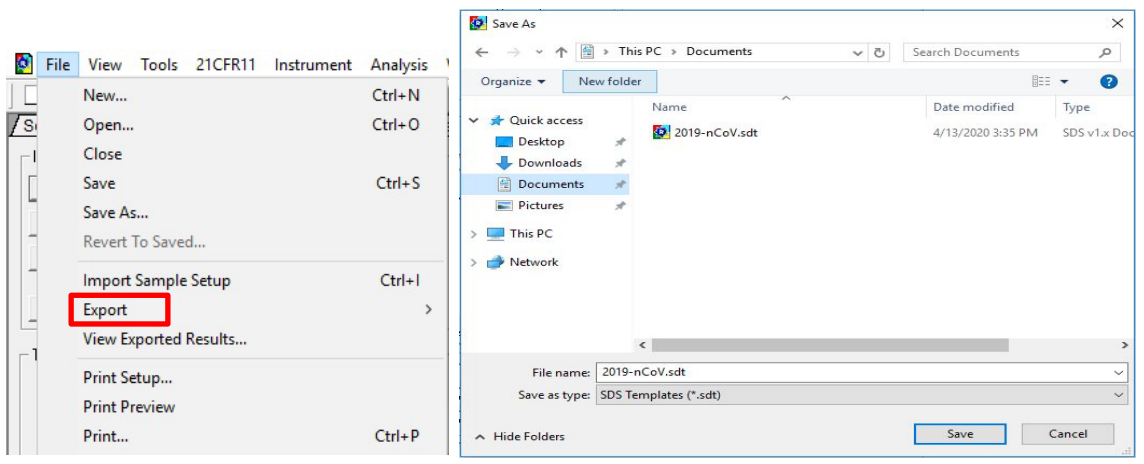

10.To open the saved run protocol file, click on Browse in the Template field to open the template file.

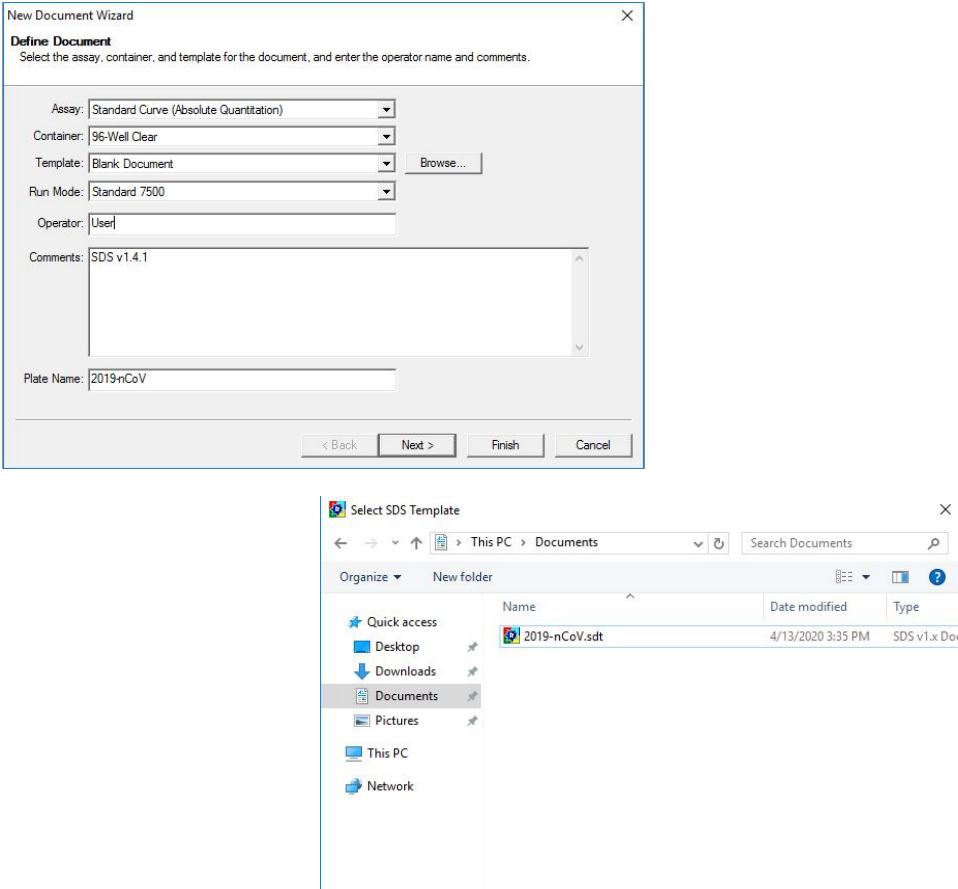

 $\langle \cdot | \cdot \rangle$ File name: 2019-nCoV.sdt

Assay: Container Template Run Mode Operator Comments

Plate Name

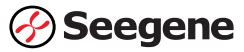

 $\times$  $\varphi$ 

 $\checkmark$ 

 $\vee$  SDS Templates

Open v Cancel

#### Start the Run

1. Turn on the laptop and Applied Biosystems™ 7500 Fast Dx real-time PCR system. Ensure that the laptop is connected to the instrument.

2. Push the tray door to open the instrument. Load the PCR plate onto the plate holder of the instrument.

- 3. Push the tray door to close the instrument.
- 4. Click on File **→** Save as to save the experiment in .sds format.

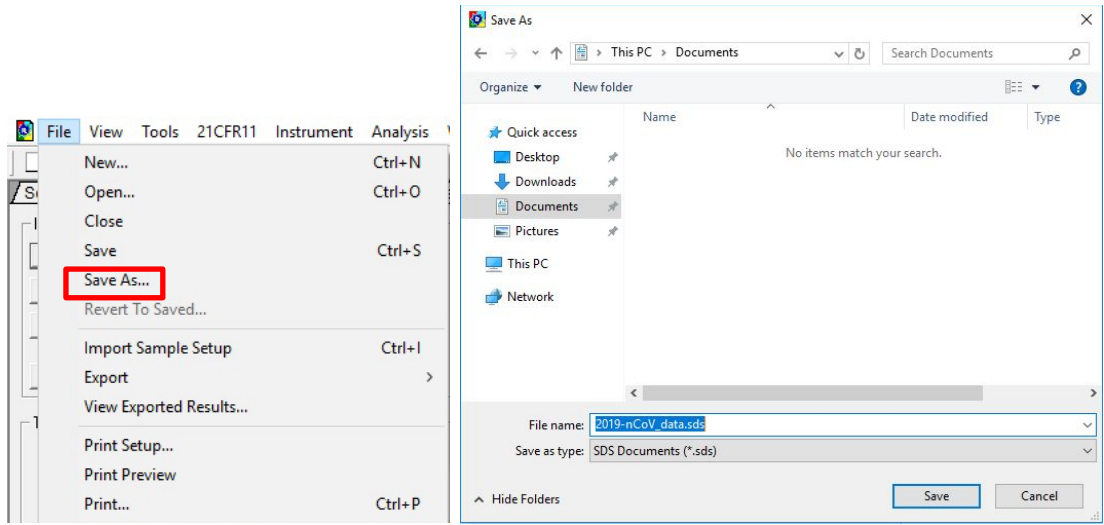

5. Click on Start.

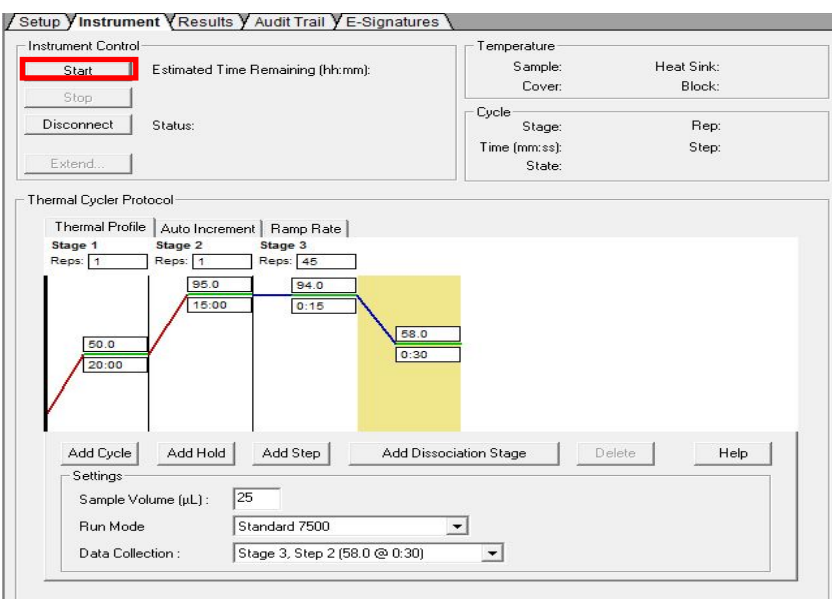

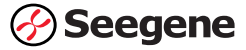

#### Data export and analysis

Create folders for data export

1. Create a folder to save data for all of amplification curve detection steps from the result file.

2. Enter folder name as necessary.

Data export

1. Click on File **→** Export **→** Results and select data file to export.

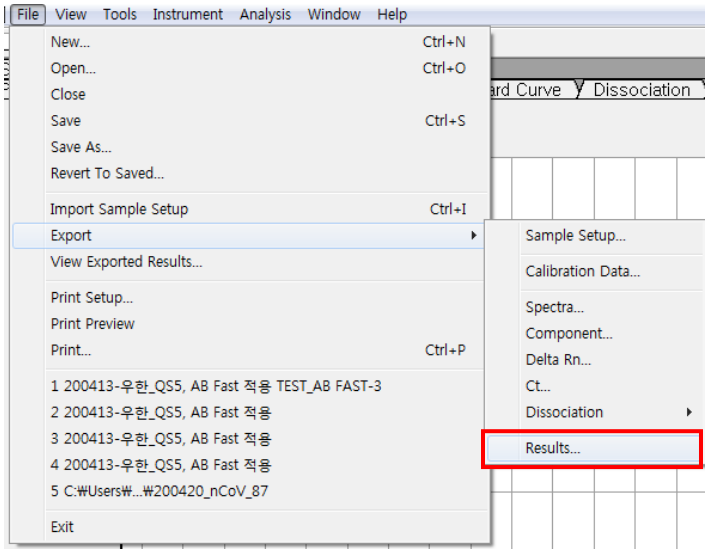

2. Select location to save exported files and enter '\_Result' at the end of the file name. Then click on Save.

e.g. 200420-Allplex 2019-nCoV Assay\_AB FAS\_Result

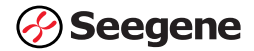

3. In Export Settings, click on OK without checking the boxes.

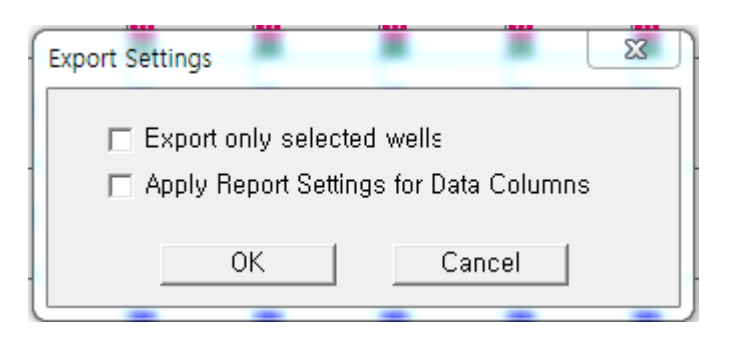

4. After exporting the Ct file, export data containing graphs by clicking on  $File \rightarrow Export \rightarrow Component.$ 

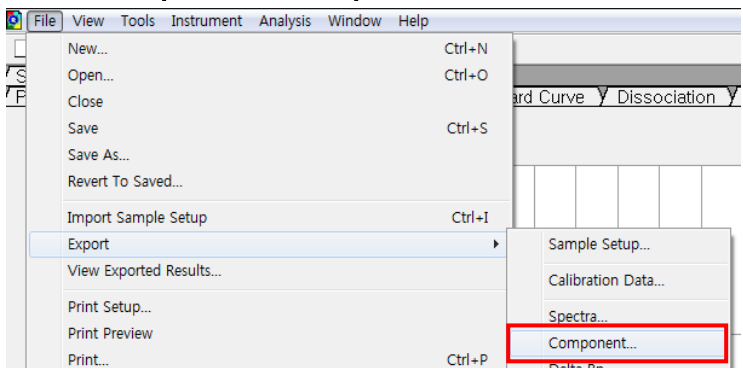

5. Select location to save exported files, and enter '\_Result-g' at the end of the file name. Then click on Save.

e.g. 200420-Allplex 2019-nCoV Assay\_AB FAS\_Result-g

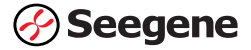

#### Data analysis

1. Open the Seegene Viewer software installed on the laptop connected to the Applied Biosystems™ 7500 Fast Dx

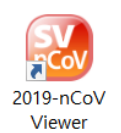

2. Click on Option to select AB7500 FastDx from the Instrument menu.

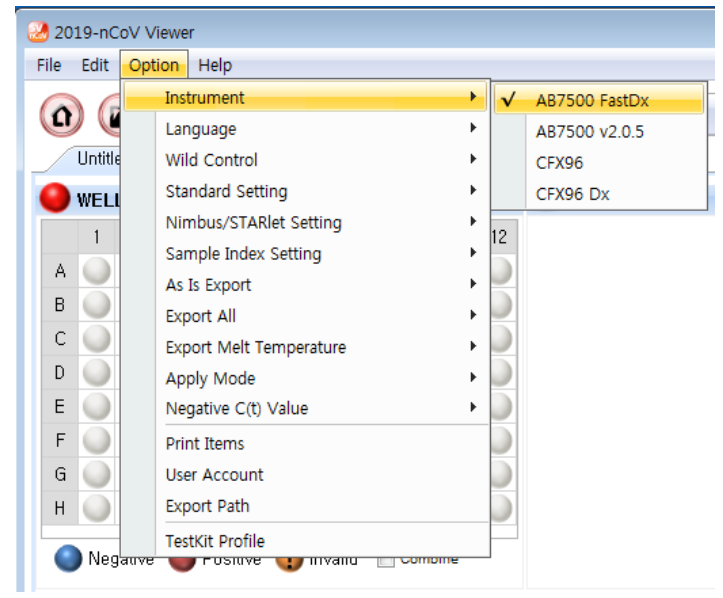

3. Click on the Open icon and locate the Applied Biosystems™ 7500 Fast Dx export data where the Applied Biosystems<sup>™</sup> 7500 data was saved. The name of the file should end in '\_Result'

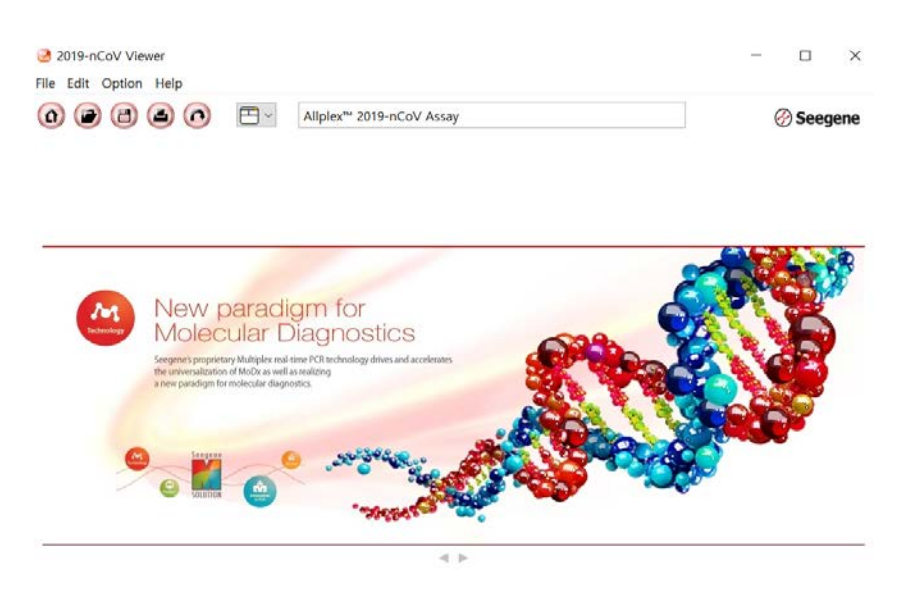

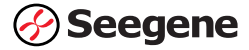

4. After opening the results file, select 'Allplex™ 2019-nCoV Assay' from the PRODUCT menu.

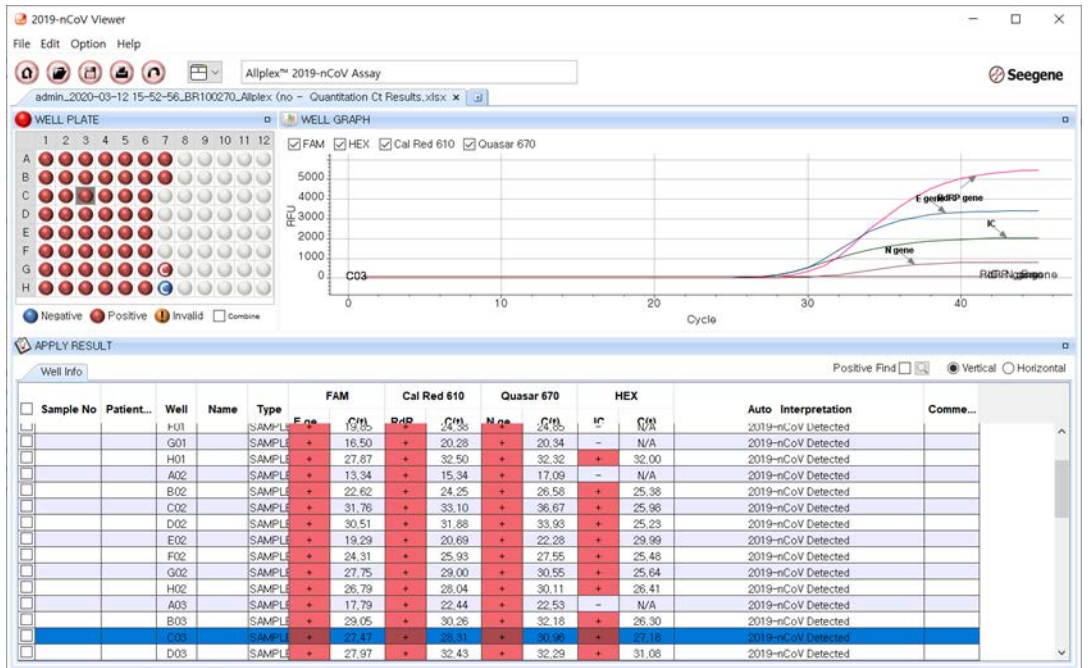

5. Assign Positive and Negative Control accordingly by selecting PC, NC under the Type drop-down menu.

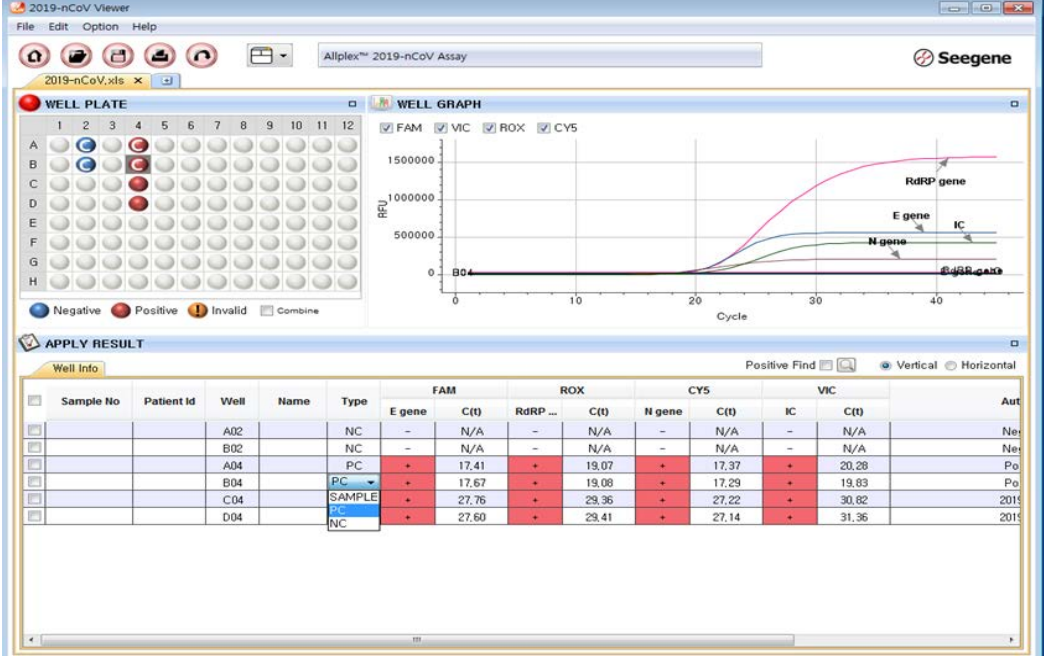

6. View test results. The auto-interpreted results for each sample can be viewed by clicking on each well.

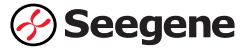

## ■ CHAPTER 9: Interpretation of Results

All PCR controls should be examined prior to interpretation of patient results. If the controls are invalid, the patient results cannot be interpreted and reported.

One Negative Control and one Positive Control are processed with each run.

The results are analyzed by the Seegene Viewer software. Assessment of clinical specimen test results should be performed after the positive and negative controls have been examined and determined to be valid and acceptable. The results are validated using the Seegene Viewer autointerpretive software based on performance of the Positive Control and Negative Control. In cases of validity failure, the sample results should not be interpreted or reported, and the run must be repeated.

The Seegene Viewer software is installed on a separate computer that is interfaced with the Bio-Rad CFX96™ or Thermofisher Scientific Applied Biosystems™ 7500/7500 Fast Dx. The results are exported and transferred to the Seegene Viewer according to instructions under the section of 'Procedure: application and detection' provided for each instrument.

The auto-interpreted results can be exported to obtain a report in a preferred format (such as excel or pdf).

Seegene Viewer software (V 3.20) is provided by Seegene Technologies (California, US), [support@seegenetech.com.](mailto:support@seegenetech.com)

Result interpretation for clinical specimens is presented in Table 8.

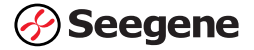

## Table 8. Result interpretation, clinical specimens

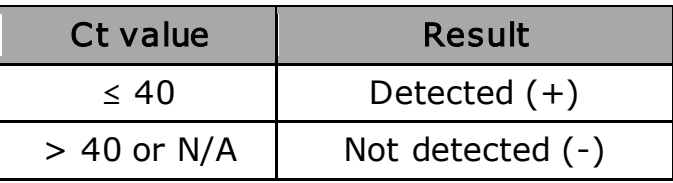

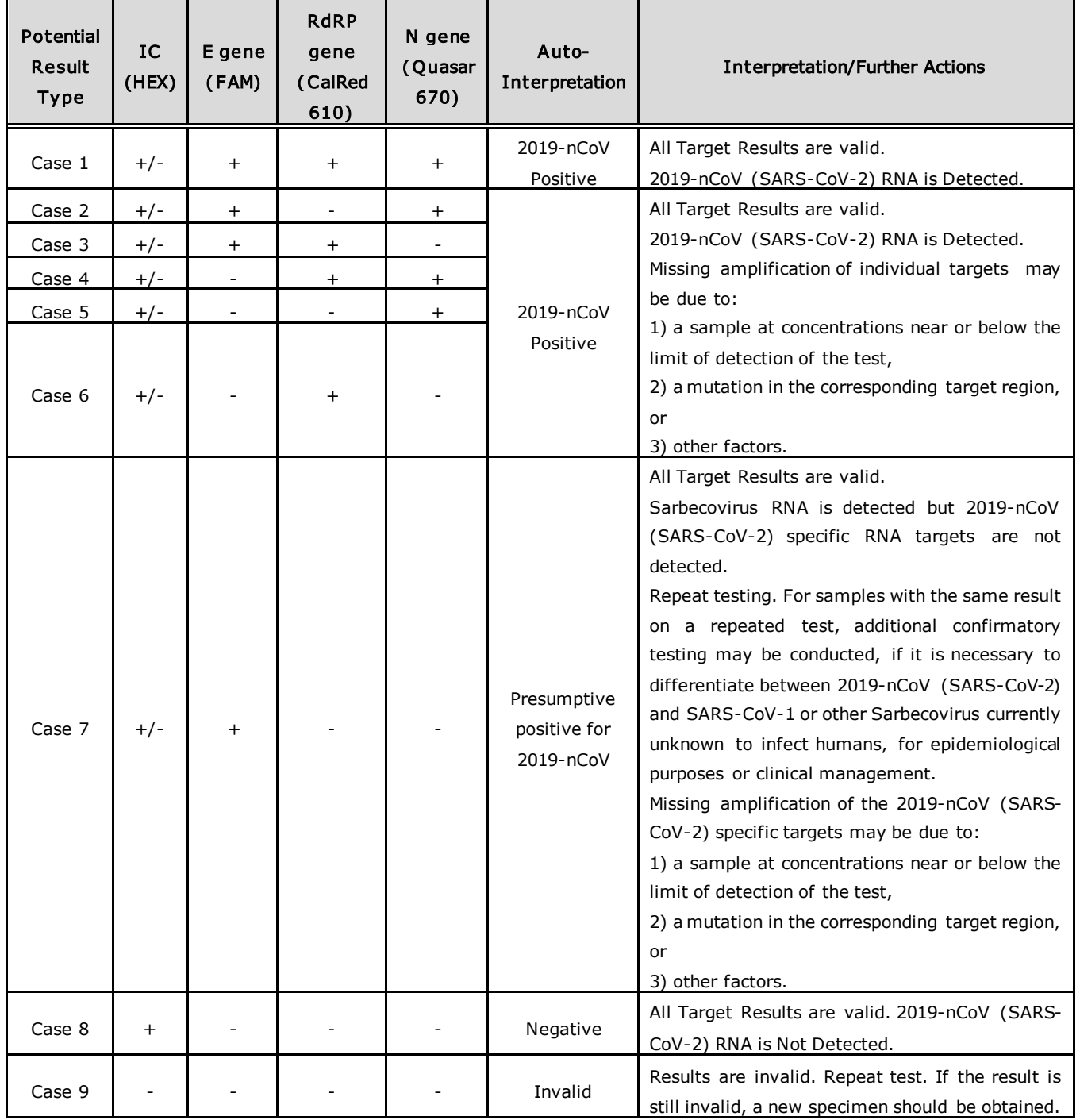

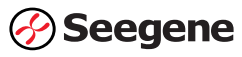

# **EXAMPTER 10: Assay Limitations**

- The use of this assay as an *in vitro* diagnostic under the FDA Emergency Use Authorization (EUA) is limited to laboratories that are certified under the Clinical Laboratory Improvement Amendments of 1988 (CLIA), 42 U.S.C. § 263a, to perform high complexity tests.
- Use of this assay is limited to personnel who are trained in the procedure. Failure to follow these instructions may result in erroneous results.
- The performance of the Allplex™ 2019-nCoVAssay was established using nasopharyngeal swab, oropharygeal swab and sputum samples. Anterior nasal swabs and mid-turbinate nasal swabs are also considered acceptable specimen types for use with the Allplex™ 2019-nCoV Assay but performance has not been established. Testing of nasal and midturbinate nasal swabs (self-collected or collected by a healthcare provider) is limited to patients with symptoms of COVID-19. Please refer to FDA's FAQs on Diagnostic Testing for SARS-CoV-2 for additional information.

[https://www.fda.gov/medical-devices/emergency-situations-medical](https://www.fda.gov/medical-devices/emergency-situations-medical-devices/faqs-diagnostic-testing-sars-cov-2)[devices/faqs-diagnostic-testing-sars-cov-2](https://www.fda.gov/medical-devices/emergency-situations-medical-devices/faqs-diagnostic-testing-sars-cov-2)

- SARS-CoV-2 may mutate in one or more of the target regions of the Allplex™ 2019-nCoV Assay. If this occurs, then SARS-CoV-2 may not be detected.
- Based on the *in silico* analysis, SARS-CoV and other SARS-like coronaviruses in the same subgenus (Sarbecovirus) as SARS-CoV-2 may cross-react with the Allplex™ 2019-nCoV Assay. SARS-CoV is not known to be currently circulating in the human population, therefore is highly unlikely to be present in patient specimens.
- Samples must be collected, transported, and stored using appropriate procedures and conditions.
- False negative results may arise from improper specimen collection, handling, and degradation of the viral RNA during shipping/storage.
- Detection of viral RNA may not indicate the presence of infectious virus or that 2019-nCoV is the causative agent for clinical symptoms.

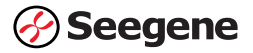

- Extraction and amplification of nucleic acid from clinical samples must be performed according the specified methods listed in this procedure. Other extraction approaches and processing systems have not been evaluated.
- Avoid contamination by adhering to good laboratory practices and to the procedures specified in this package insert.
- False positive results may happen from cross- contamination between patient samples, specimen mix-up and RNA contamination during product handling.
- False-negative results may arise from:
	- o Improper sample collection
	- o Degradation of the viral RNA during shipping/storage
	- o Specimen collection after nucleic acid can no longer be found in the specimen matrix
	- o The presence of RT-PCR inhibitors
	- o Mutation in the SARS-CoV-2 virus
	- o Failure to follow instructions for use
- Negative results do not preclude infection with SARS-CoV-2 virus and should not be the sole basis of a patient management decision.
- A positive result indicates the detection of nucleic acid from the relevant virus. Nucleic acid may persist even after the virus is no longer viable.

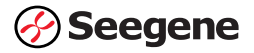

# ■ CHAPTER 11: Conditions of Authorization for **Laboratory**

The Allplex<sup>™</sup> 2019-nCoV Assay Letter of Authorization, along with the authorized Fact Sheet for Healthcare Providers, the authorized Fact Sheet for Patients, and authorized labeling are available on the FDA website: https://www.fda.gov/medical-devices/coronavirus-disease-2019-covid-19-emergency-use-authorizations-medical-devices/vitro-diagnostics-euas. However, to assist clinical laboratories using the Allplex<sup>™</sup> 2019-nCoV Assay, the relevant Conditions of Authorization are listed below.

- 1. Authorized laboratories<sup>1</sup> using the Allplex<sup>™</sup> 2019-nCoV Assay will include with result reports of the Allplex<sup>™</sup> 2019-nCoV Assay, all au thorized Fact Sheets. Under exigent circumstances, other appropriate methods for disseminating these Fact Sheets may be used, which may include mass media.
- 2. Authorized laboratories using the Allplex<sup>™</sup> 2019-nCoV Assay will perform the Allplex<sup>™</sup> 2019-nCoV Assay as outlined in the Allplex<sup>™</sup> 2019-nCoV Assay Instructions for Use. Deviations from the authorized procedures, including the authorized instruments, authorized extraction methods, au thorized clinical specimen types, authorized control materials, authorized other ancillary reagents and authorized materials required to perform the Allplex<sup>™</sup> 2019-nCoV Assay are not permitted.
- 3. Authorized laboratories that receive the Allplex<sup>™</sup> 2019-nCoV Assay must notify the relevant public health authorities of their intent to run the test prior to initiating testing.
- 4. Authorized laboratories using the Allplex<sup>™</sup> 2019-nCoV Assay will have a process in place for reporting test results to healthcare providers and relevant public health authorities, as appropriate.
- 5. Au thorized laboratories will collect information on the performance of Allplex™ 2019-nCoV Assay and report to DMD/OHT7-OIR/OPEQ/CDRH (via email: [CDRH-EUA-Reporting@fda.hhs.gov](mailto:CDRH-EUA-Reporting@fda.hhs.gov)) and Seegene Technologies [\(support@seegenetech.com](mailto:support@seegenetech.com)) any suspected occurrence of false positive or false negative results and significant deviations from the established performance characteristics of the test of which they become aware.

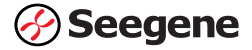

- 6. All laboratory personnel using The Allplex™ 219-nCoV Assay must be appropriately trained in RT-PCR techniques and use appropriate laboratory and personal protective equipment when handling this kit, and use the test in accordance with the authorized labeling.
- 7. Seegene Inc., its au thorized distributor(s) and au thorized laboratories using the AllplexTM 2019-nCoV Assay will ensure that any records associated with this EUA are maintained until otherwise notified by FDA. Such records will be made available to FDA for inspection upon request.

<sup>1</sup> The letter of authorization refers to, "Laboratories certified under the Clinical Laboratory Improvement Amendments (CLIA) of 1988, 42 U.S.C. §263a, that meet requirements to perform high complexity tests" as "authorized laboratories."

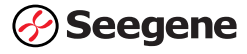

# ■ CHAPTER 12: Performance Evaluation

## Limit of Detection (LoD) - Analytical Sensitivity

- 1. A study was conducted to evaluate the LoD of the Allplex™ 2019-nCoV Assay on different real time PCR instruments using SARS-CoV-2 reference RNA material (AccuPlex SARS-COV-2 Reference Material Kit, Seracare Life Sciences, Inc., Cat no. 0505-0126). All sample replicates were prepared by spiking the reference RNA material into negative clinical sputum matrix. An initial- range-finding study was performed and included five replicates at each of four different analyte concentrations (i.e., 1.2X LoD, 1X LoD, 0.1X LoD, and 0.01X LoD based on preliminary LoD testing using an alternate RNA material). An additional 20 replicates were evaluated at a concentration level where all targets were detected in the range finding study as well as at a 3 fold lower concentration to establish the LoD. The final LoD for each target was confirmed to be the lowest concentration for which at least 19/20 replicates were detected.
- 2. Specimen extraction was performed using the STARMag 96 X 4 Universal Cartridge Kit and the Microlab STARlet IVD instrument. Realtime RT-PCR was performed using the CFX96™, and CFX96 Touch™ Real-time PCR Detection Systems (Bio-Rad), and the Applied Biosystems™ 7500 and 7500 Fast Dx (ThermoFisher Scientific) realtime PCR systems. The LoD of each SARS-CoV-2 target is shown in Table 9.

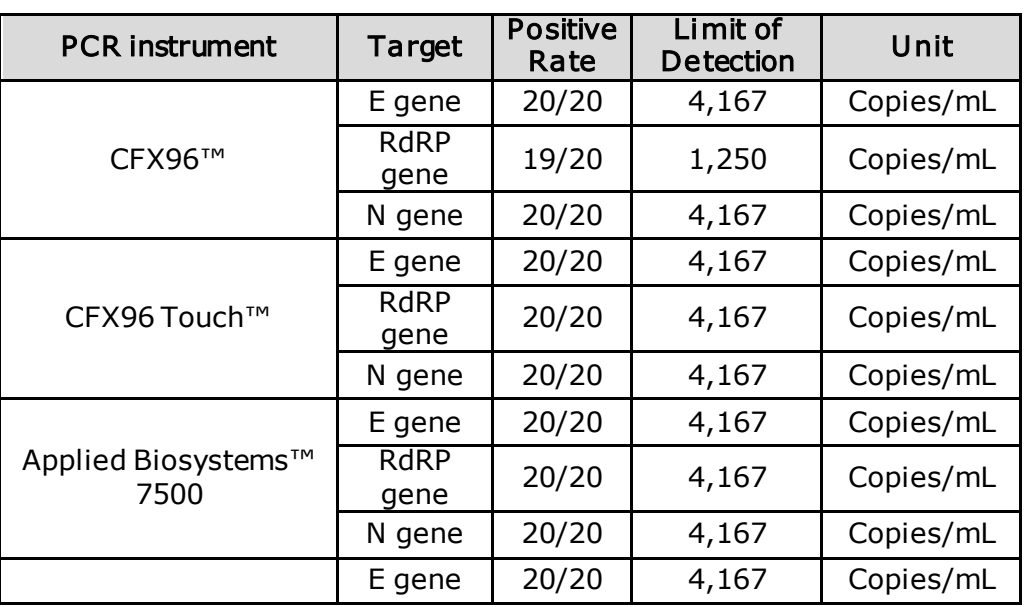

Table 9. LoD of each target gene

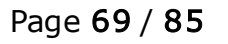

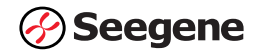

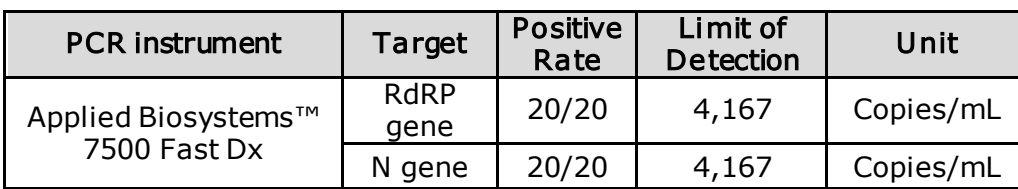

3. The final LoD of the Allplex™ 2019-nCoV Assay on CFX96TM, and CFX96 TouchTM Real-time PCR Detection Systems (Bio-Rad), Applied Biosystems™ 7500, and Applied Biosystems™ 7500 Fast Dx (ThermoFisher Scientific) is confirmed as in Table 10 following the result interpretation criteria in Table 8.

Table 10. LoD Summary of the Allplex™ 2019-nCoV Assay on different real time PCR instruments

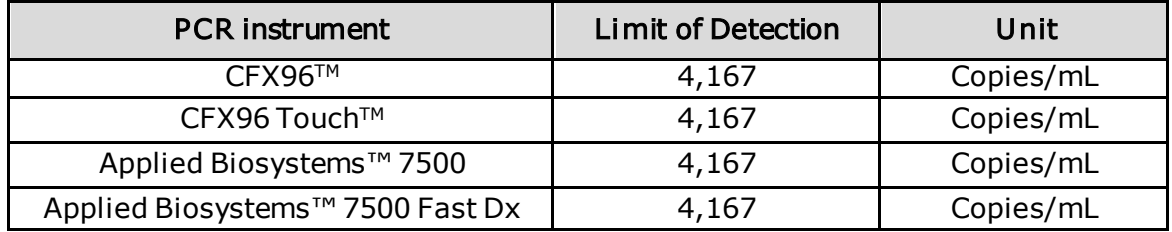

4. A study was conducted to evaluate the LoD of the Allplex™ 2019-nCoV Assay using additional extraction methods. Samples were prepared by spiking the same Accuplex SARS-CoV-2 reference material (catalog no. 0505-0126) into pooled lower (sputum) respiratory negative sample matrix. As the RNA target concentration of the Seracare material is 5,000 copies/mL, an initial- range-finding study was performed and included five replicates at each of four different analyte concentrations (i.e., 1.2X LoD, 1X LoD, 0.1X LoD, and 0.01X LoD). The tentative LoD was determined followed by confirmatory LoD evaluation (20 replicates spiked at 1X LoD) for lower (sputum) respiratory negative sample matrix. If 20/20 replicates were detected in the confirmatory LoD testing, the next lower concentration, using 3-fold dilution, was tested until <100% detection was observed. The confirmed LoD, defined as the lowest SARS-CoV-2 target concentration with ≥95% detection, is presented in Table 11 for each extraction method.

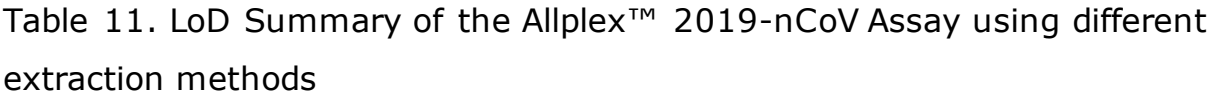

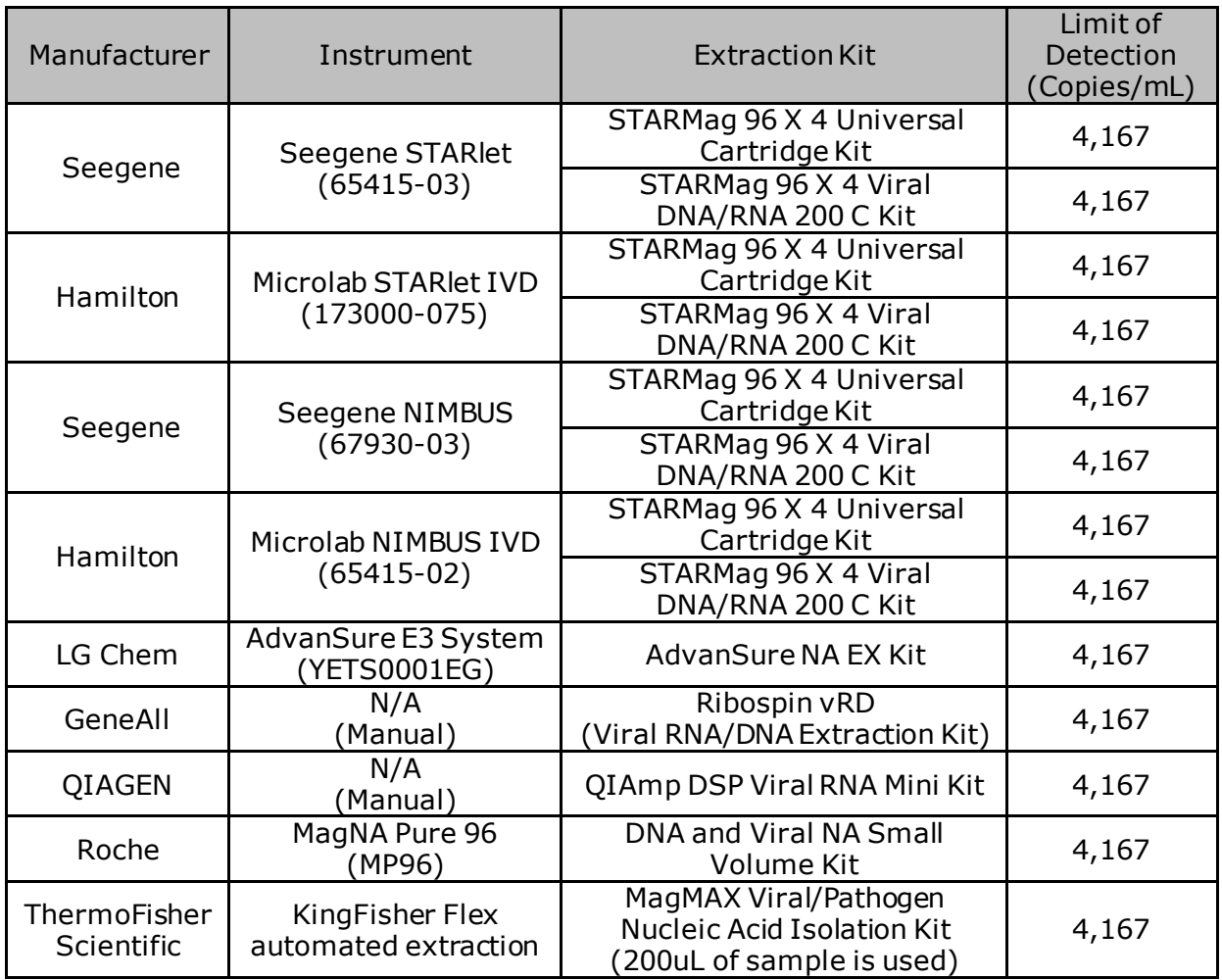

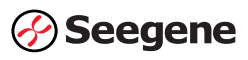

### 5. FDA SARS-CoV-2 Reference Panel

The evaluation of sensitivity and MERS-CoV cross-reactivity was performed using the reference material (T1), blinded samples and a standard protocol provided by the FDA. The study included a range finding study and a confirmatory study for LoD. Blinded sample testing was used to establish specificity and corroborate the LoD of the Allplex<sup>™</sup> 2019-nCoV assay. The extraction method and instrument used were the Seegene STARlet with CFX96 Touch. The results are summarized in Table 12.

Table 12: Summary of LoD Confirmation Result Using the FDA SARS-CoV-2 Reference Panel

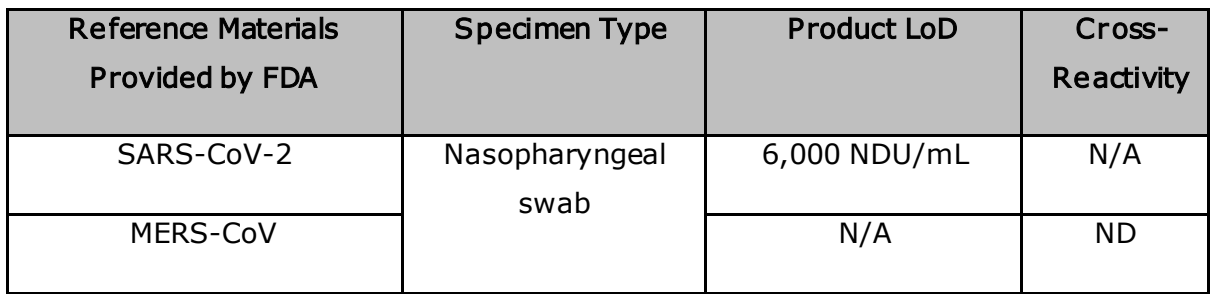

NDU/mL = RNA NAAT detectable units/mL

N/A: Not Applicable

ND: Not Detected

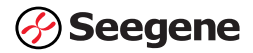
## Inclusivity (Analytical Sensitivity)

In silico analysis for all sequences of SARS-CoV-2, available from NCBI and GISAID databases, was conducted by mapping the primers and probes of the Allplex<sup>TM</sup> 2019-nCoV Assay. If the *in silico* analysis for a target sequence revealed < 100% homology between the SARS-CoV-2 sequences and assay primers/probes and the mismatches have the potential to affect assay sensitivity, the target sequence containing the mismatch was evaluated in a wet test. As of May 13, 2020, in silico analysis through GISAID ( $n =$ 16667) and NCBI (n = 3490) sequences, generated data as shown in Table 13 below. Of these, 9 cases with homology of '< 100%' in the primer / probe region were identified (Table 14).

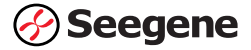

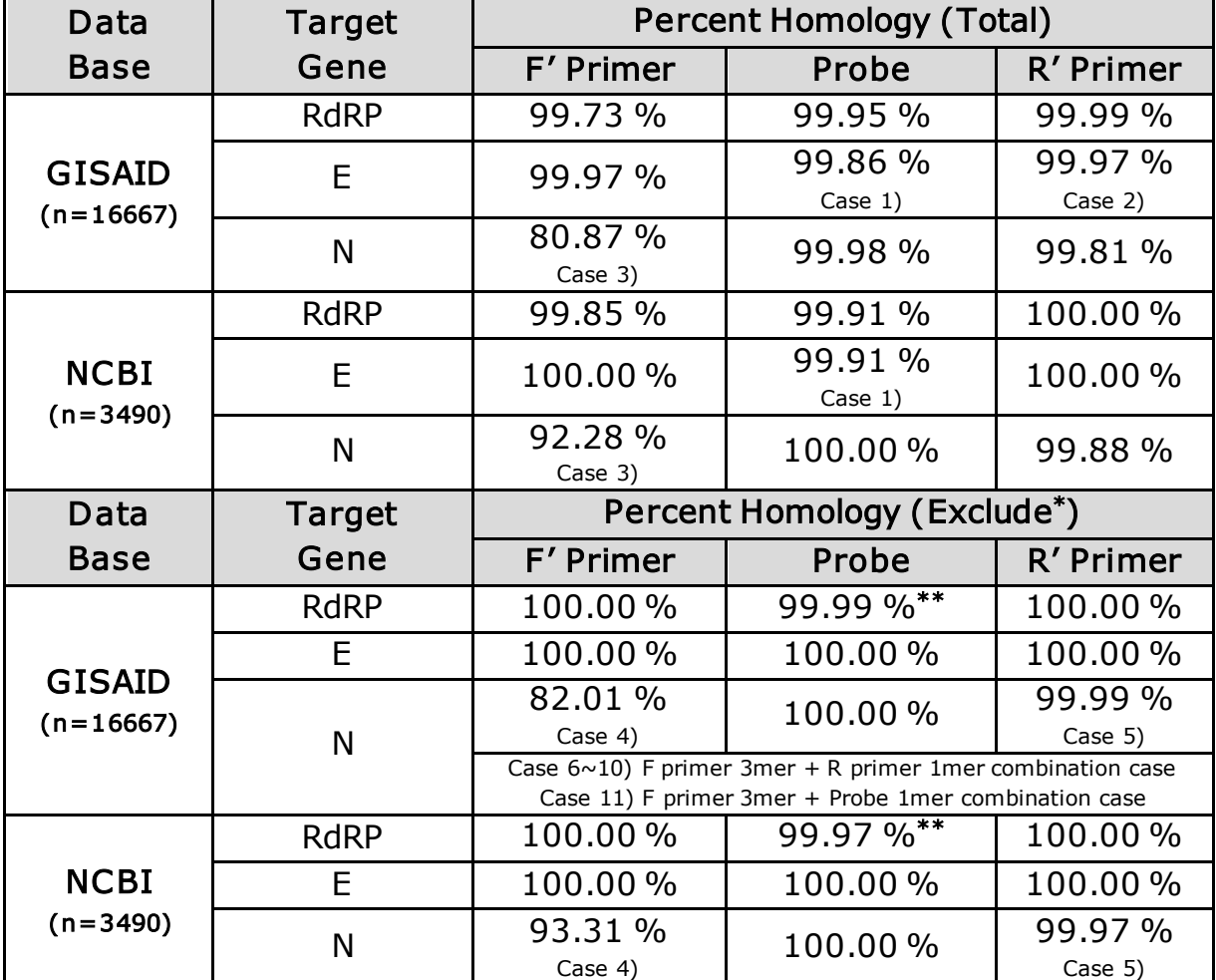

Table 13: In silico analysis for detection of SARS-CoV-2 sequences, percent homology (as of May 13, 2020)

\* Exclude table section excluded 1mer mismatch cases with the assumption that such cases are predicted to have less impact on sensitivity compared to mismatch cases with two or more mismatches.

\*\* Only one case was confirmed to have a 2mer mismatch for RdRP probe. (GISAID: EPI\_ISL\_417919, NCBI: MT372483)

Since quantified virus isolates of the 2019-nCoV variants (Cases 1-11) are not currently available, characterized stocks of in vitro transcribed RNA containing the specific variant/mismatch sequence were used

 $(Case 1)$ : NCBI accession no. MT039890, Case 2): GISAID accession no. EPI\_ISL\_412459, Case 3): NCBI accession no. MT163714, Case 4): GISAID accession no. EPI\_ISL\_427043, Case  $5$ : GISAID accession no. EPI\_ISL\_418898, Case 6): GISAID accession no. EPI\_ISL\_423172, Case 7): GISAID accession no. EPI ISL 423553, Case 8): GISAID accession no. EPI\_ISL\_423270, Case 9): GISAID accession no. EPI\_ISL\_422657, Case 10):

GISAID accession no. EPI ISL 422300, Case 11): GISAID accession no. EPI\_ISL\_425742).

In vitro transcription RNA of known titer (Unit: Copies/mL, Concentration: 3X LoD = 12,500 Copies/mL) was spiked into negative sample matrix (lower respiratory specimen; sputum) to mimic clinical specimens.

The Allplex<sup>™</sup> 2019-nCoV Assay was tested for the 11 cases of mismatch types. Testing was performed in triplicate under the same condition, and all cases were detected (Table 14).

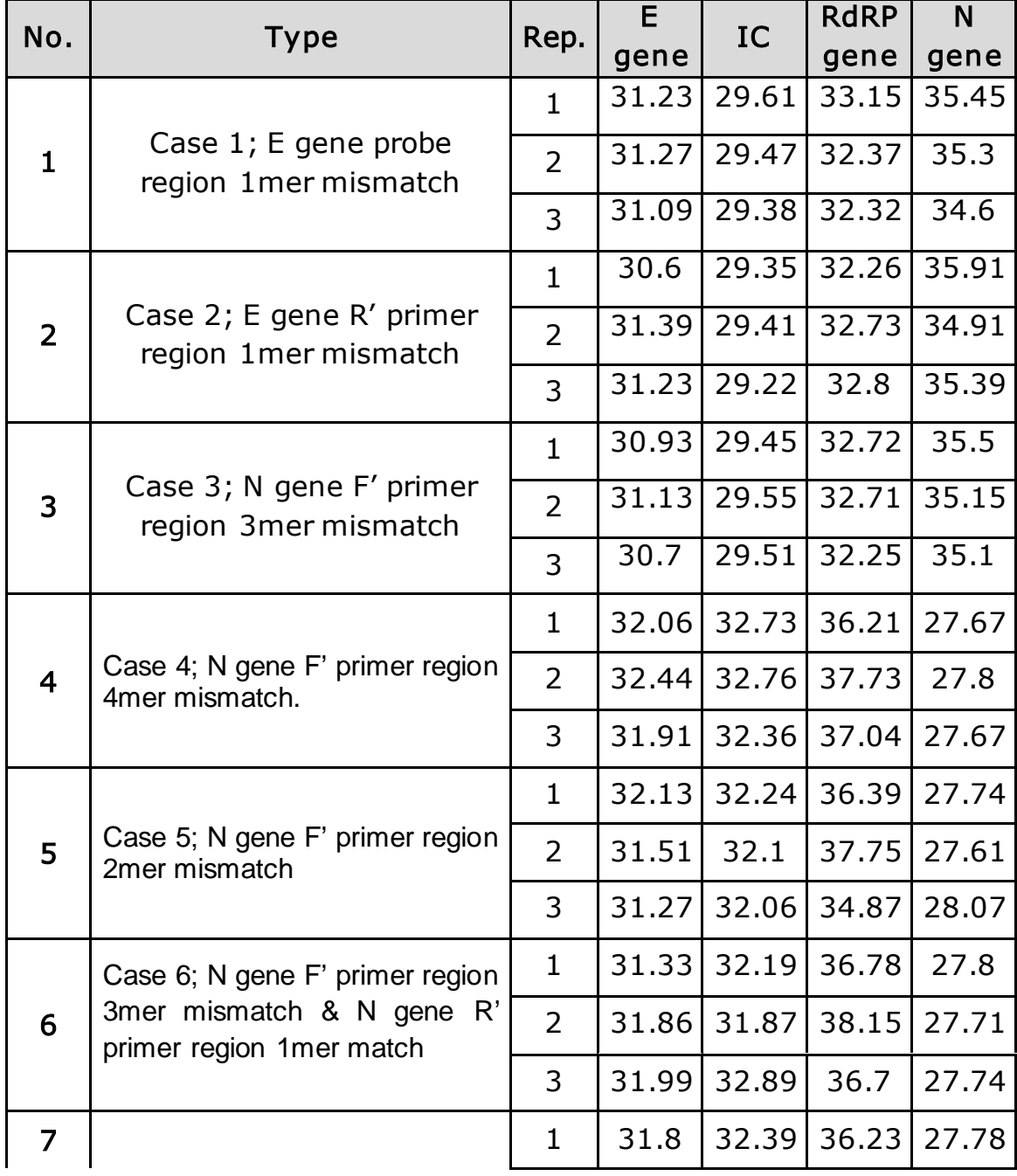

Table 14: Allplex<sup>™</sup> 2019-nCoV Assay testing of 11 cases of mismatch types

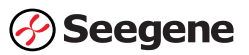

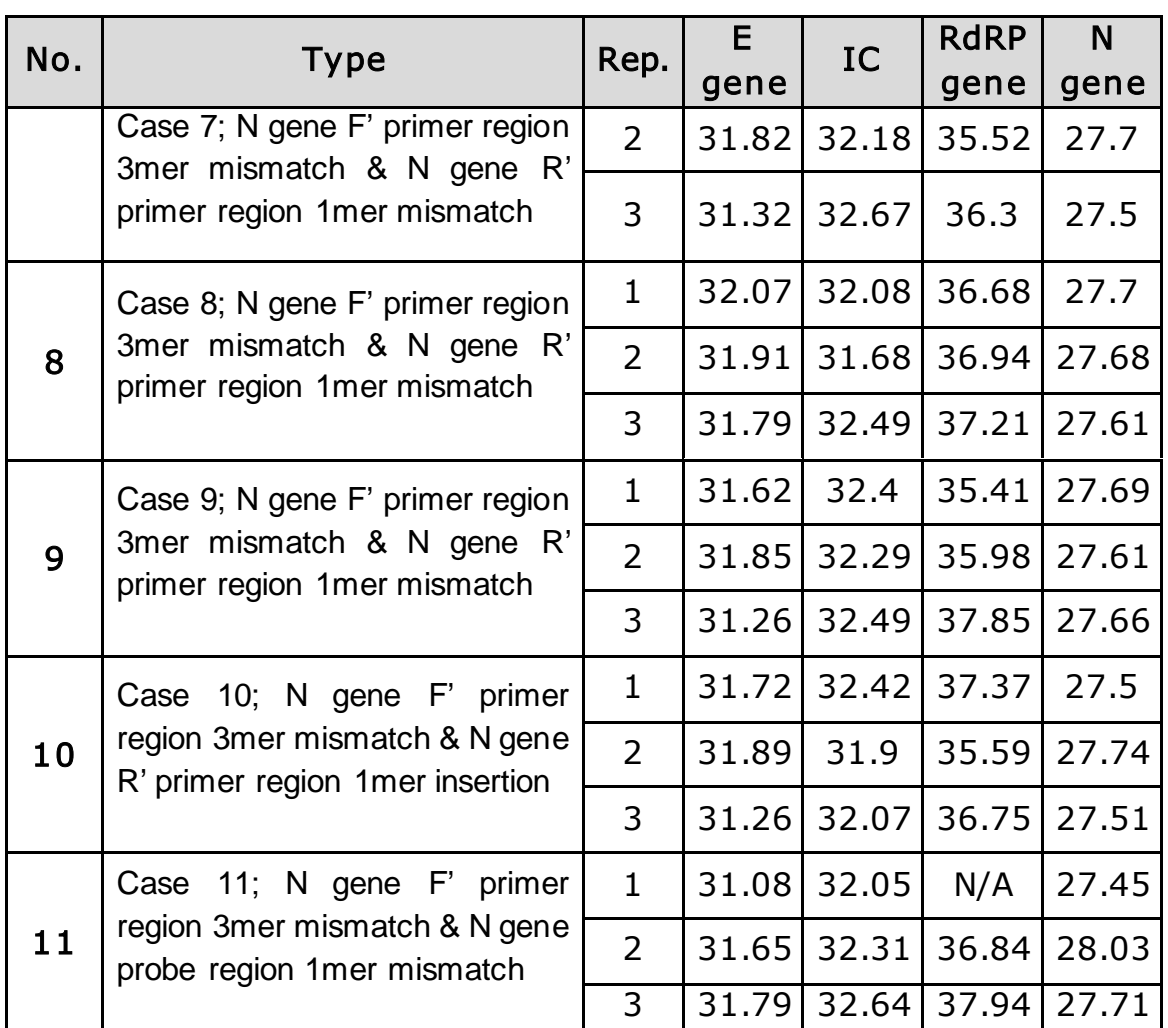

Results from this testing demonstrated that all samples were detected at concentrations of 3X LoD; therefore, the base mismatches discovered by in silico analysis are not expected to affect assay performance.

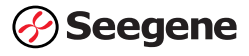

## Cross-reactivity (Analytical Specificity)

#### Evaluation of Cross-reactivity with high priority pathogens

In silico analysis was performed to evaluate the potential for crossreactivity of the Allplex™2019-nCoV Assay targets with pathogens listed in Table 15 that may be encountered in clinical respiratory specimens. In addition, the pathogens listed in Table 17, were also wet tested.

#### Table 15. List of pathogens analyzed in silico

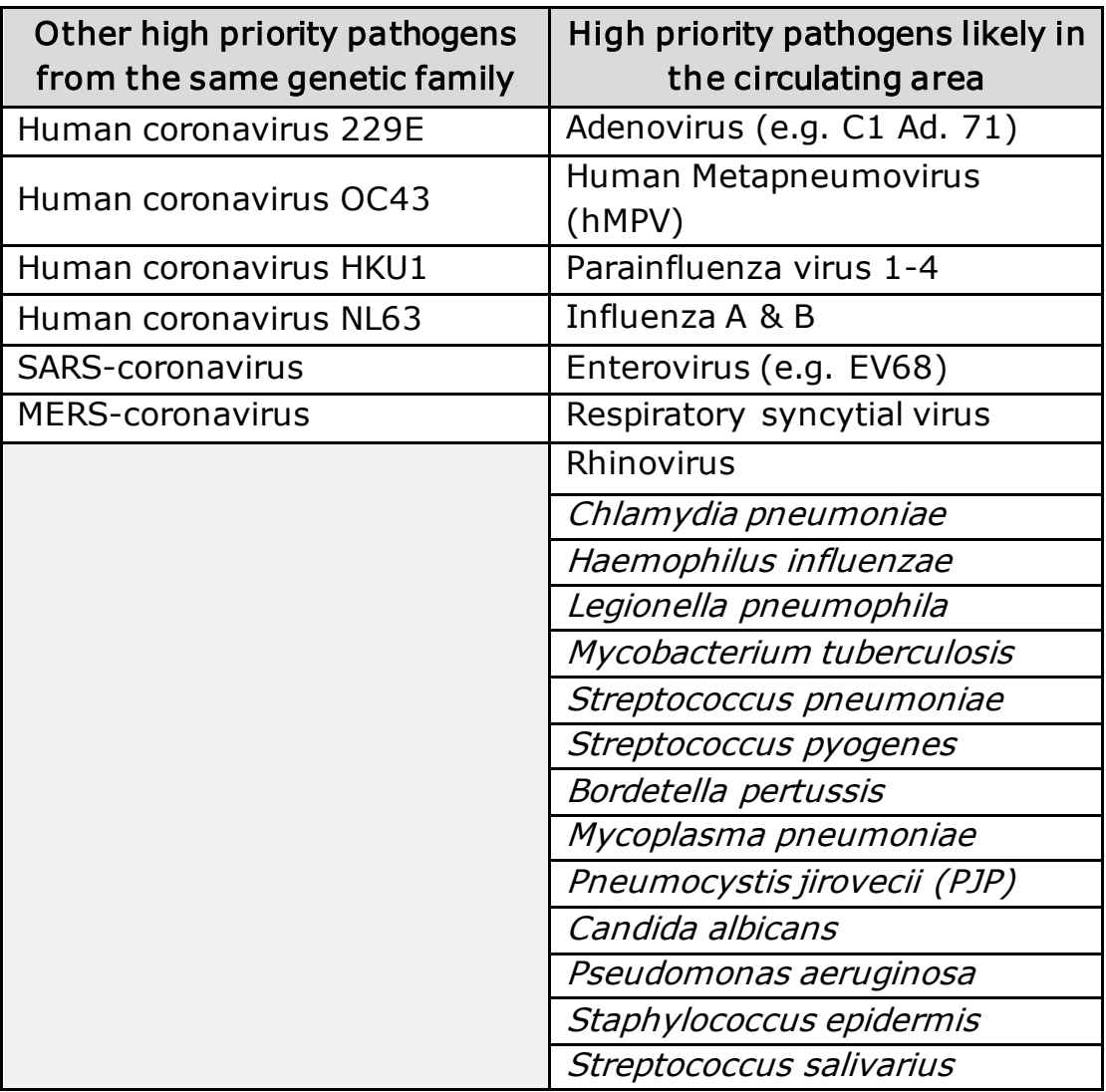

#### In silico analysis test results

Cross-reactivity of the Allplex<sup>™</sup> 2019-nCoV Assay was evaluated by *in silico* analysis and cross-reactivity was defined as greater than 80% homology between 'oligo set' and any sequence present in the targeted microorganism as table above. Cross-reaction is likely to occur when first, the amplicon size is below 500 bp, and second, when the homology of the binding site between the oligo set (forward primer, reverse primer, and probe) and the microorganism is greater or equal to 80% (Table 16. In silico analysis results of targeted pathogens).

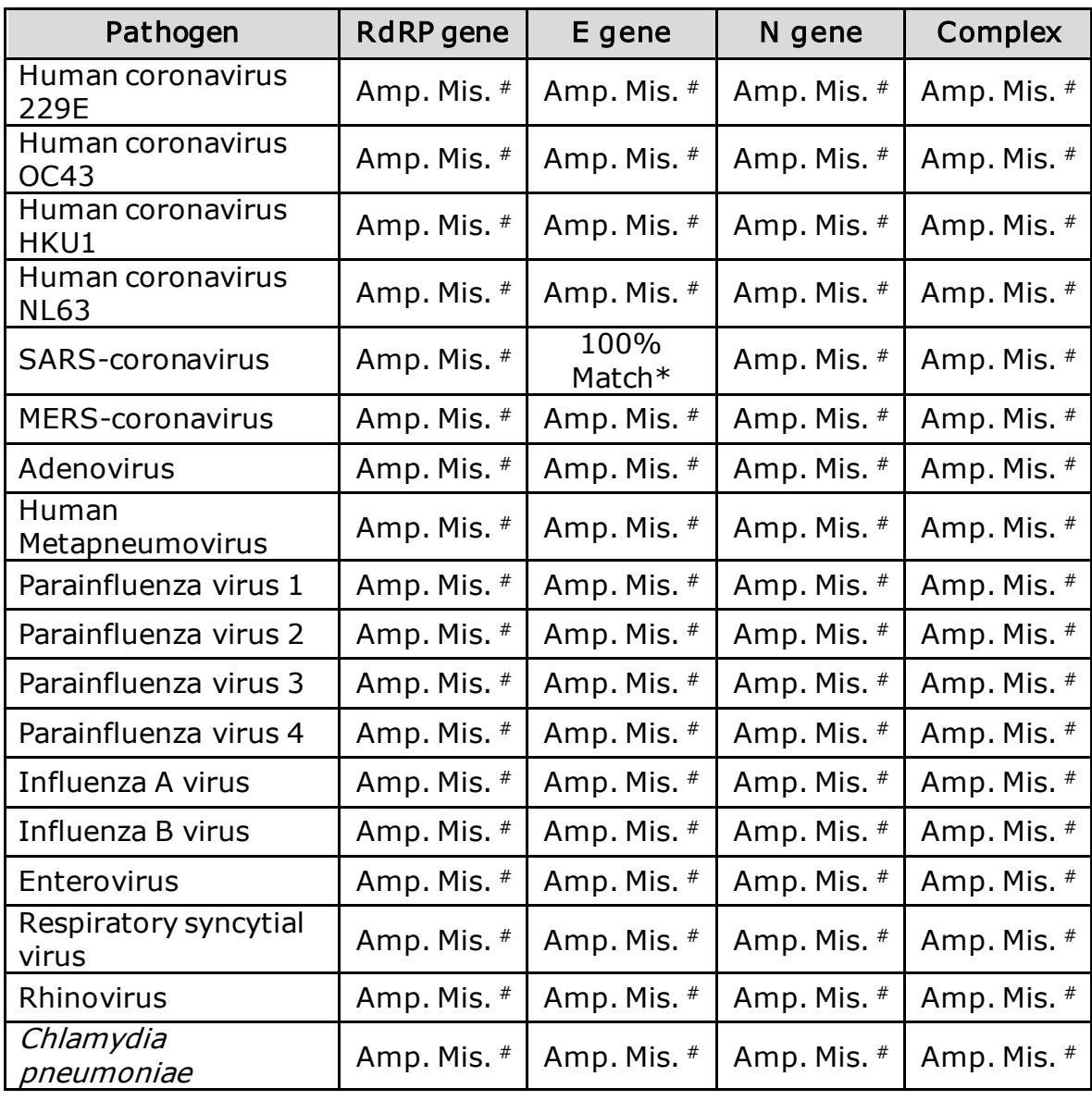

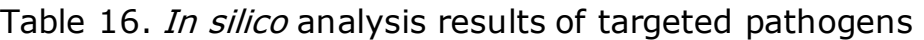

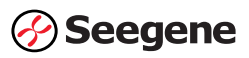

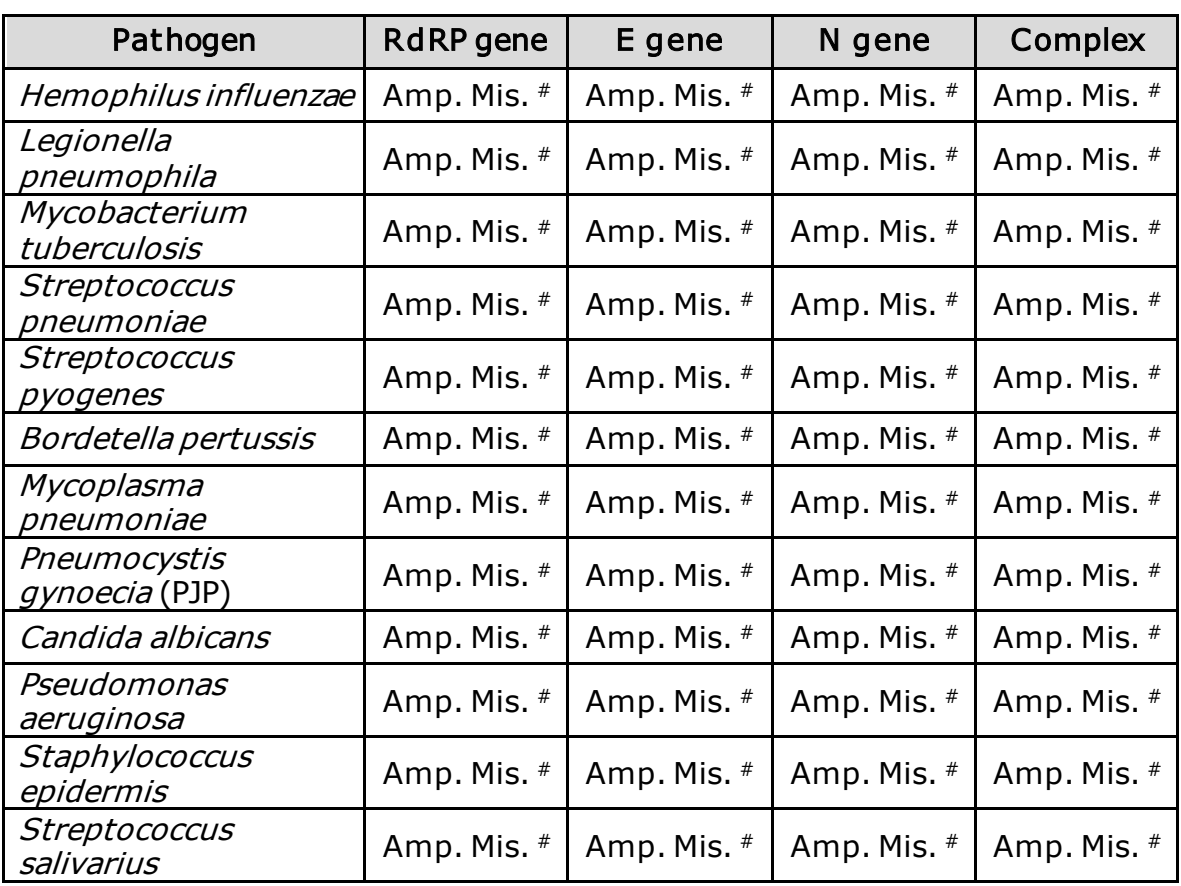

#### NOTE:

- (\*) E gene convers 100% of SARS-coronavirus (taxonomy ID: 694009)
- (#) Amp. Mis: Amplicon mismatch. Amplicon is not predicted to be formed. The combination of assay oligos with each microorganism did not achieve above 80% homology.

As a result of analysis, there were no microorganisms with potential nonspecific or cross-reactive sequences except for E gene target sequences that showed a 100% match with SARS-coronavirus. E gene is a target gene for Sarbecovirus, so the results of the *in silico* analysis is expected (see Table 8 for result interpretation).

The Allplex™ 2019-nCoV Assay was further evaluated for potential crossreactivity by wet-testing a total of 60 pathogens as well as pooled human nasal wash (Table 17). The bacterial species were tested at  $\geq 1 \times 10^6$ CFU/mL, and viral species at  $\geq 1 \times 10^5$  PFU/mL or 1 x 10<sup>6</sup> genome copies/rxn.

Testing with the Allplex™ 2019-nCoV Assay was performed in triplicate for each organism under the same conditions. None of the 60 pathogens or the

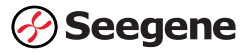

pooled human nasal wash generated detectable signals with SARS-CoV-2 targets of the Allplex™ 2019-nCoV Assay.

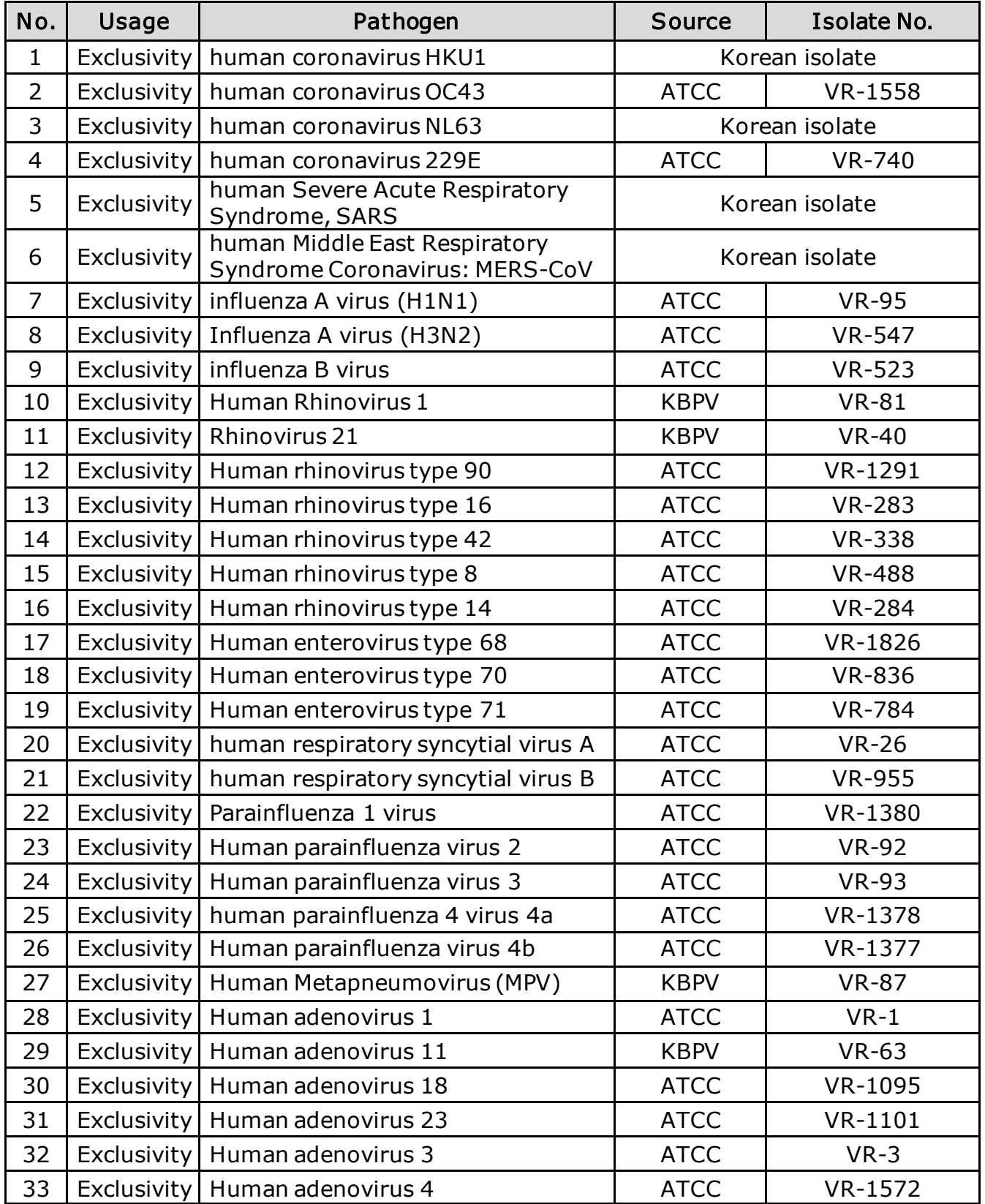

Table 17. List of pathogens evaluated by wet testing

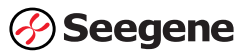

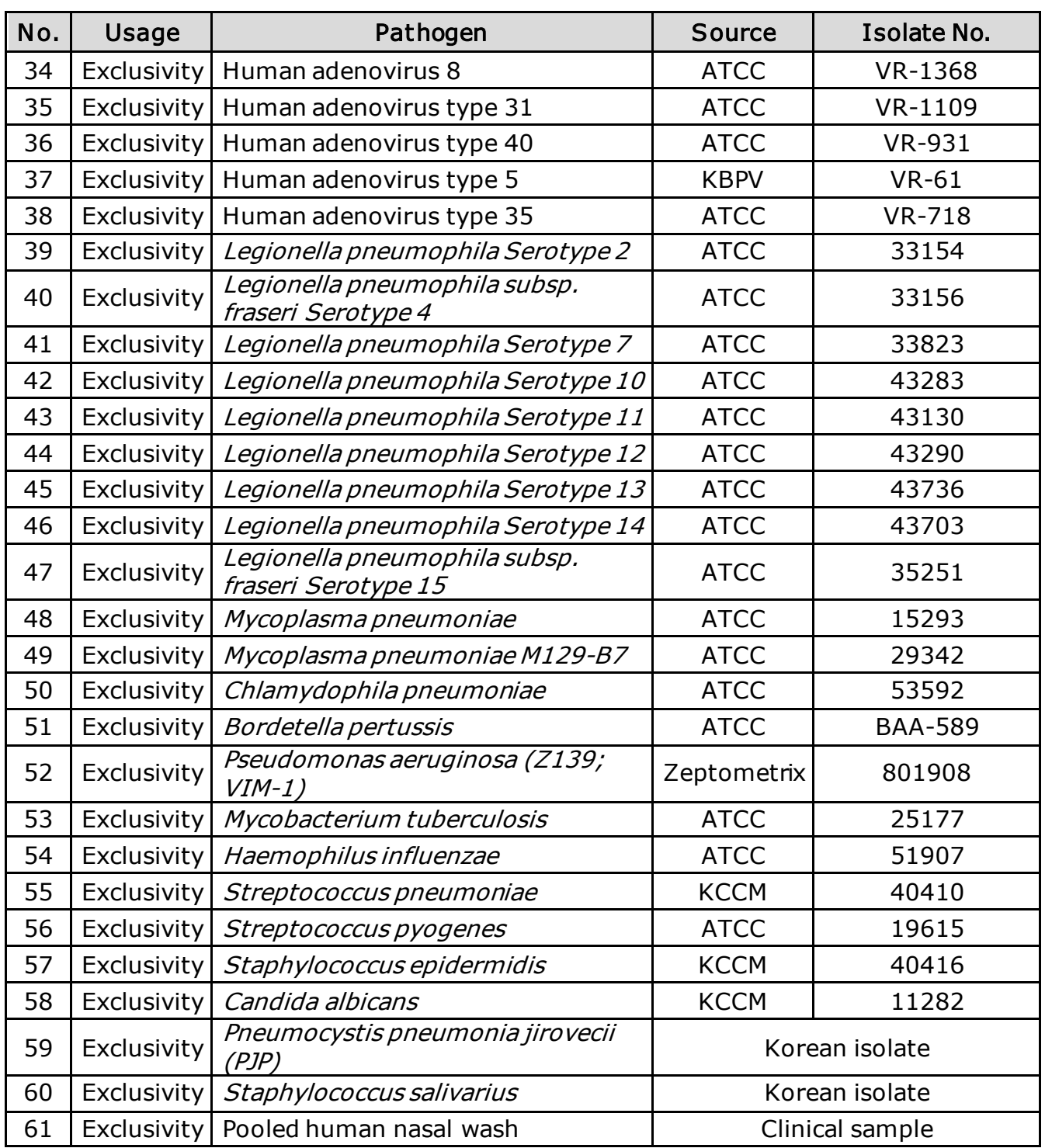

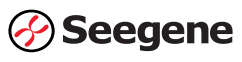

### Clinical Evaluation

In the clinical evaluation study, selected left-over archived samples from symptomatic patients suspected of COVID-19 infection. Specimens were previously subjected for SARS-CoV-2 testing and then stored at a clinical laboratory in South Korea prior to including in this study. A total of 300 samples (150 upper respiratory samples, 150 lower respiratory samples); 100 positive samples (50 upper respiratory samples (NP/OP swabs in UTM), 50 sputum samples) and 200 negative samples (100 upper respiratory samples (NP/OP swabs in UTM), 100 sputum samples) were tested. The purpose of this clinical study was to assess the clinical performance of Seegene's Allplex<sup>™</sup> 2019-nCoV Assay.

For this study, extraction was performed using the STARMag 96 X 4 Universal Cartridge Kit and the Microlab STARlet IVD instrument. Realtime RT-PCR was performed using the CFX96 Real-time PCR Detection System (Bio-Rad).

All specimens were evaluated with the Allplex<sup>™</sup> 2019-nCoV Assay and a validated real-time PCR comparator assay. The comparator assay primers and probes were identical to the CDC 2019-Novel Coronavirus (2019 nCoV) Real-Time RT-PCR Diagnostic Panel but used alternate extraction and PCR instrumentation. The LoD of the comparator assay was shown to be equivalent to the CDC assay and therefore adequate for evaluation of clinical performance for the Allplex™ 2019-nCoV Assay.

The results from testing upper respiratory specimens including nasopharyngeal + oropharyngeal swabs shown in Table 18 generated a Positive Percent Agreement (PPA): 100.00% (49/49) [95% CI: 92.75%  $\sim$  100.00%], and a Negative Percent Agreement (NPA): 93.07% (94/101)  $[95\%$  CI: 85.76% ~ 96.93%].

The results from testing lower respiratory specimens (sputum) shown in Table 19, generated Positive Percent Agreement (PPA): 100.00% (49/49)  $[95\% CI: 92.75\% \sim 100.00\%]$ , and a Negative Percent Agreement (NPA): 96.84% (92/95) [95% CI: 90.39% ~ 99.18%]

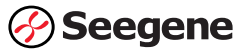

#### Table 18. Upper respiratory samples (nasopharyngeal + oropharyngeal swab) n=150

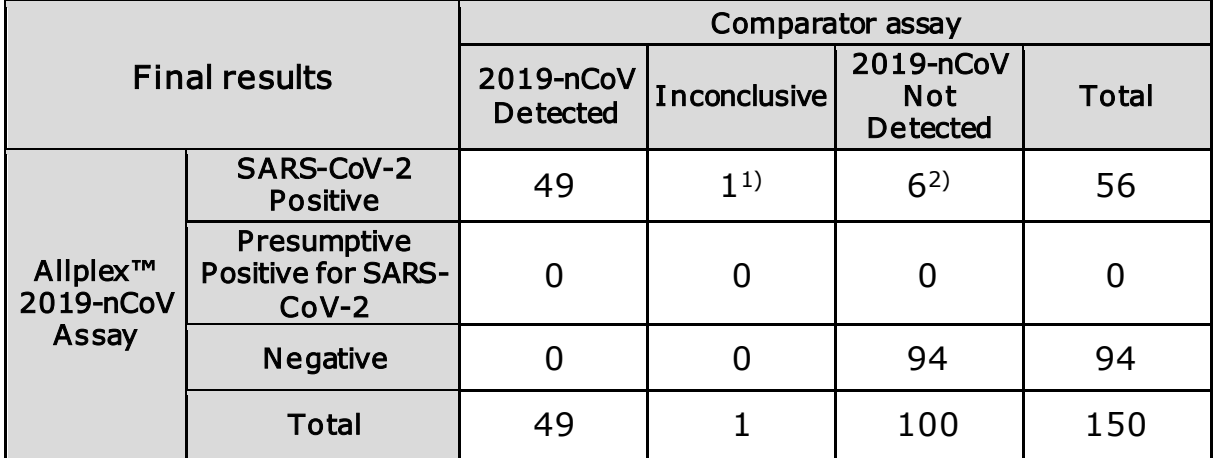

NOTE: (1) Sequencing result was SARS-CoV-2 positive (Comparator assay: N1 positive / N2 negative)

- (2) Sequencing results were SARS-CoV-2 positive for 5 cases, and SARS-CoV-2 negative for 1 remaining case.
- A. Positive Percent Agreement (PPA): 100.00% (49/49)  $[95\%$  CI: 92.75% ~ 100.00%]
- B. Negative Percent Agreement (NPA): 93.07% (94/101) [95% CI: 85.76% ~ 96.93%]

Table 19. Lower Respiratory samples (Sputum) n=150

| <b>Final results</b>                       |                                                  | Comparator assay             |              |                                            |       |
|--------------------------------------------|--------------------------------------------------|------------------------------|--------------|--------------------------------------------|-------|
|                                            |                                                  | 2019-nCoV<br><b>Detected</b> | Inconclusive | 2019-nCoV<br><b>Not</b><br><b>Detected</b> | Total |
| Allplex <sup>™</sup><br>2019-nCoV<br>Assay | SARS-CoV-2<br><b>Positive</b>                    | 49                           | $1^{1}$      | $2^{2}$                                    | 52    |
|                                            | Presumptive<br><b>Positive for</b><br>SARS-CoV-2 |                              |              |                                            |       |
|                                            | Negative                                         |                              |              | 92                                         | 92    |
|                                            | <b>Total</b>                                     | 49                           |              | 94                                         | 144   |

NOTE: (1) Sequencing result was SARS-CoV-2 positive. (Comparator assay: N1 negative / N2 positive)

(2) Sequencing results were all SARS-CoV-2 positive for 2 cases.

- A. Positive Percent Agreement (PPA): 100.00% (49/49)  $[95\%$  CI: 92.75% ~ 100.00%]
- B. Negative Percent Agreement (NPA): 96.84% (92/95)  $[95\%$  CI: 90.39% ~ 99.18%]

# ■ CHAPTER 13: Key to Symbols

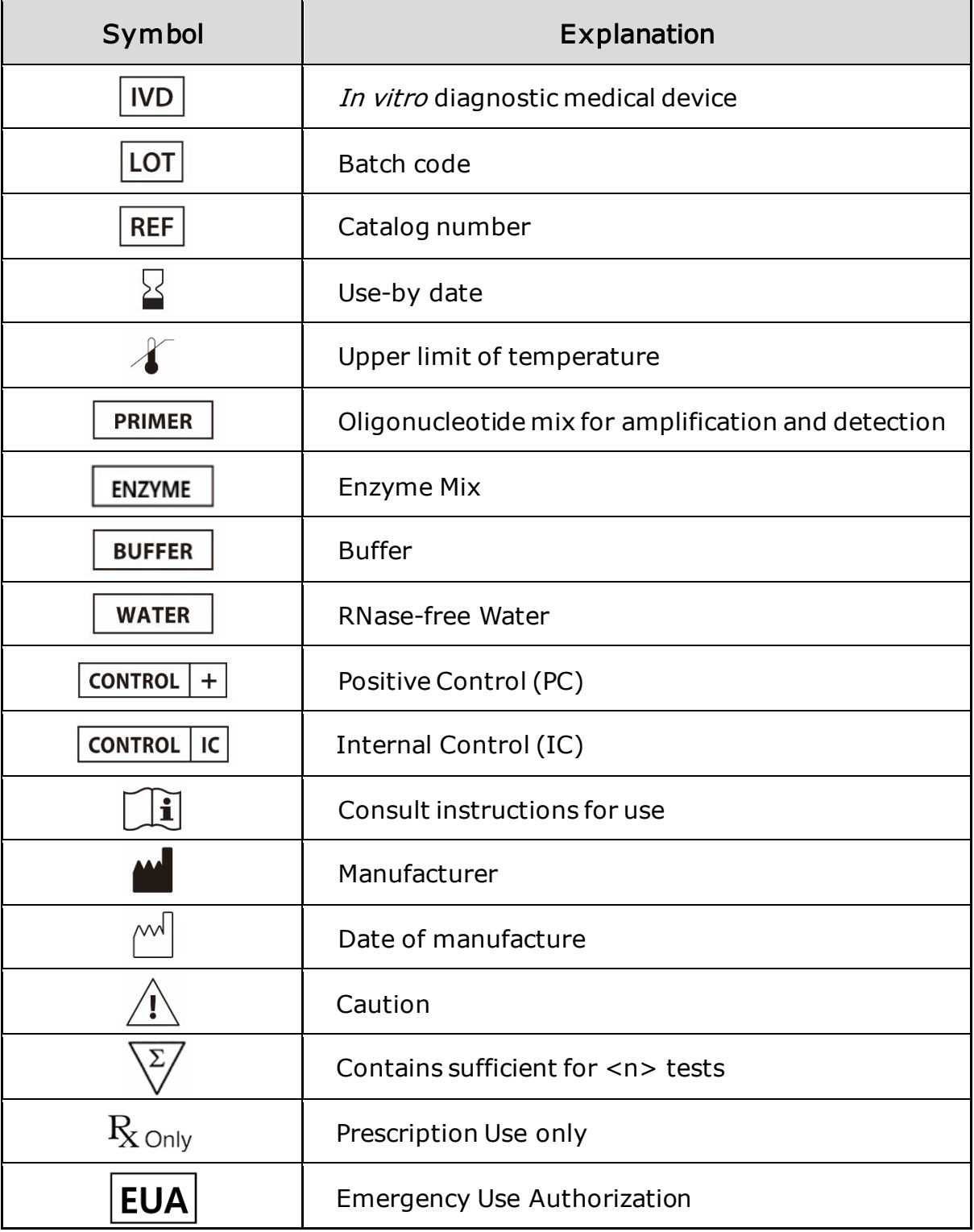

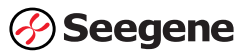

## ■ CHAPTER 14: Ordering Information

The product will be distributed by Seegene Inc., located at Taewon Bldg., 91. Ogeum-ro, Songpa-gu, Seoul, Republic of Korea, 05548, and Seegene Technologies located at 325 N Wiget Ln #140, Walnut Creek, CA 94598 U.S.A.

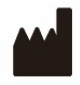

Seegene Inc., Taewon Bldg., 91. Ogeum-ro, Songpa-gu, Seoul, Republic of Korea, 05548

Customer Support & Technical Support: [support@seegenetech.com](mailto:support@seegenetech.com)

For more contact information visit [www.seegene.com](http://www.seegene.com/)

Seegene and Allplex are trademarks and/or registered trademarks of Seegene Inc. in the United States and/or other countries.

All other trademarks that may appear in this package insert are the property of Seegene Inc.

This product is covered by one or more U.S. patents.

©2020 Seegene Inc. All rights reserved.

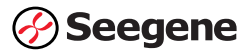